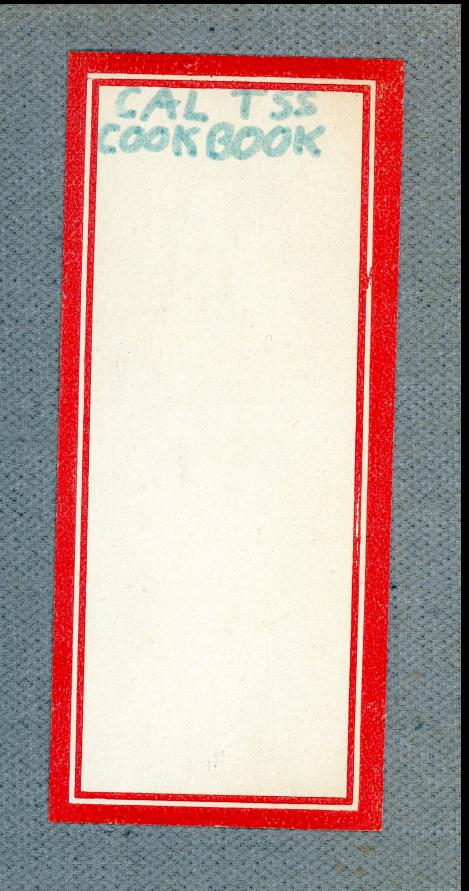

PART THREE - CAL TSS, the CAL Time-sharing System

N

1

Chapter 1 - What CAL TSS is and how it runs 1.1 Introduction to CAL TSS 1.2 Sample session at the console: Log.on, creating a text file with the editor, printing it on the line printer, log off Chapter 2 - User Subsystem 2.1 Command processor 2.2 File editor 2.3 Line editor 2.4 SCOPE simulator 2.5 Debugger  $2.6$  BASIC 2.7 BCPL etc. printer, reader, gettape, dumptape, etc. Chapter  $3 - System$  architecture 3.1 Files 3.2 Directories 3.3 Processes; Subprocesses (F-return) 3.4 Capabilities and C-lists 3.5 Operation/calling the system 3.6 Event channels 3.7 System resources: control and accounting 3.8 Disk processes Chapter 4 - System Actions

Chapter  $5 - 1/0$  Interfaces

# Preface

## Use of this manual

TSS is a time-sharing operating system available to users of the CAL Computer Center. Chapter 1 contains folksy bits of information to help the novice get acquainted with CAL TSS and get a feeling for its capabilities and usefulness. Chapter 2 tells how to talk to the system via the command processor and various subsystems currently available;<br>parts of it will be essential to every user. Chapter 3 contains sufficiently detailed information about system concepts and structure to be of interest to a system programmer and can probably be skipped by the casual user without dire consequences. Chapter 4 gives the details of system-implemented actions which a user may invoke in code he These actions may be considered as extensions to the 6400 writes. hardware and are of interest mainly to subsystem-implementors and<br>machine-language programmers. Chapter 5 gives details on the 1/0 interfaces which would allow a user to establish his own printer driver, for example.

CHAPTER 1 - WHAT CAL TSS IS AND HOW IT RUNS

## 1.1 INTRODUCTION TO CAL TIME-SHARING SYSTEM

CAL TSS is a large-scale, general-purpose time-sharing system written by the Computer Center staff to run on a CDC 6000 series machine with ECS. The broad design goals of the system are:

- $\mathbf{1}$ to support up to 256 simulataneous interactive users at teletype-compatible terminals with fast response times for simple interactions, low system overhead, and good access to various hardware facilities;
- to provide a file system allowing many files to reside  $2.$ permanently in the machine and to provide a very general, powerful framework within which such files can be accessed, shared, and protected:
- $3.$ provide a system environment in which a large number of to user-oriented subsystems can be developed and run;
- to make possible a quaranteed response time for some subset of 4. the users of the system;
- $5.$ to utilize efficiently the hardware represented by the Computer Center's 64003 system.

CAL TSS is called "large-scale" because it is in primary control (i.e., does not run under another system) of the computer, which is a<br>large-scale machine. It is a "time-sharing" system because a large number of users at terminals may have programs active simultaneously and may each command responses from their programs on a time-scale of a few seconds. Finally, it is called "general-purpose" because the terminal user is not restricted to some particular programming language set of programming languages; he may, in fact, program in machine  $or$ language if he so desires. In general terms, the system provides facilities for the interactive user to

- preserve them in the system, retrieve and  $1.$ create files, destroy them;
- manipulate text files with a text editor;  $2.$
- process files with a number of subsystems provided, including  $3.1$

 $\overline{3}$ 

a. a SCOPE simulator, giving access to all the facilities of<br>the SCOPE system, including RUN Fortran, COMPASS, SNOthe SCOPE system, including RUN Fortran, COMPASS,  $BOL$ ,  $etc.$  ;

-.

b. a BASIC processor;<br>c. BCPL (a low level

 $\sum_{i=1}^n$  $\ddot{\phantom{1}}$ 

- BCPL (a low level systems programming language) ;
- 4.. prepare and run his **own** subsystems **which may** interact **witlt.** his teletype and other subsystems;
- 5. access the card reader, line printer, tape drives, and display console;
- 6. give access priveleges for his objects selectively to other users if he so desires and obtain priweleges of access to objects of other users who wish to grant it.

When the terminal load on CAL TSS is low, another system facility will process a subset of the batch jobs normally processed by the SCOPE system. Other facilities can be implemented as determined by the needs of the computing community, the programmer time available, and the capacity of the hardware.

The structure of CAL TSS and the methods of using it are extensively<br>described in the subsequent pages of this document. Here are briefly described in the subsequent pages of this document. described concepts which all users of the system will have to deal<br>with, whether his aim is to run Fortran or to implement a language whether his aim is to run Fortran or to implement a language processing syith, whether his aim is to run FORTRAN or to lmplement a language processinq system of his **own.** !

Figure 1-1.  $\text{LAL}$  ( $\uparrow$ ) Hardware Configuration

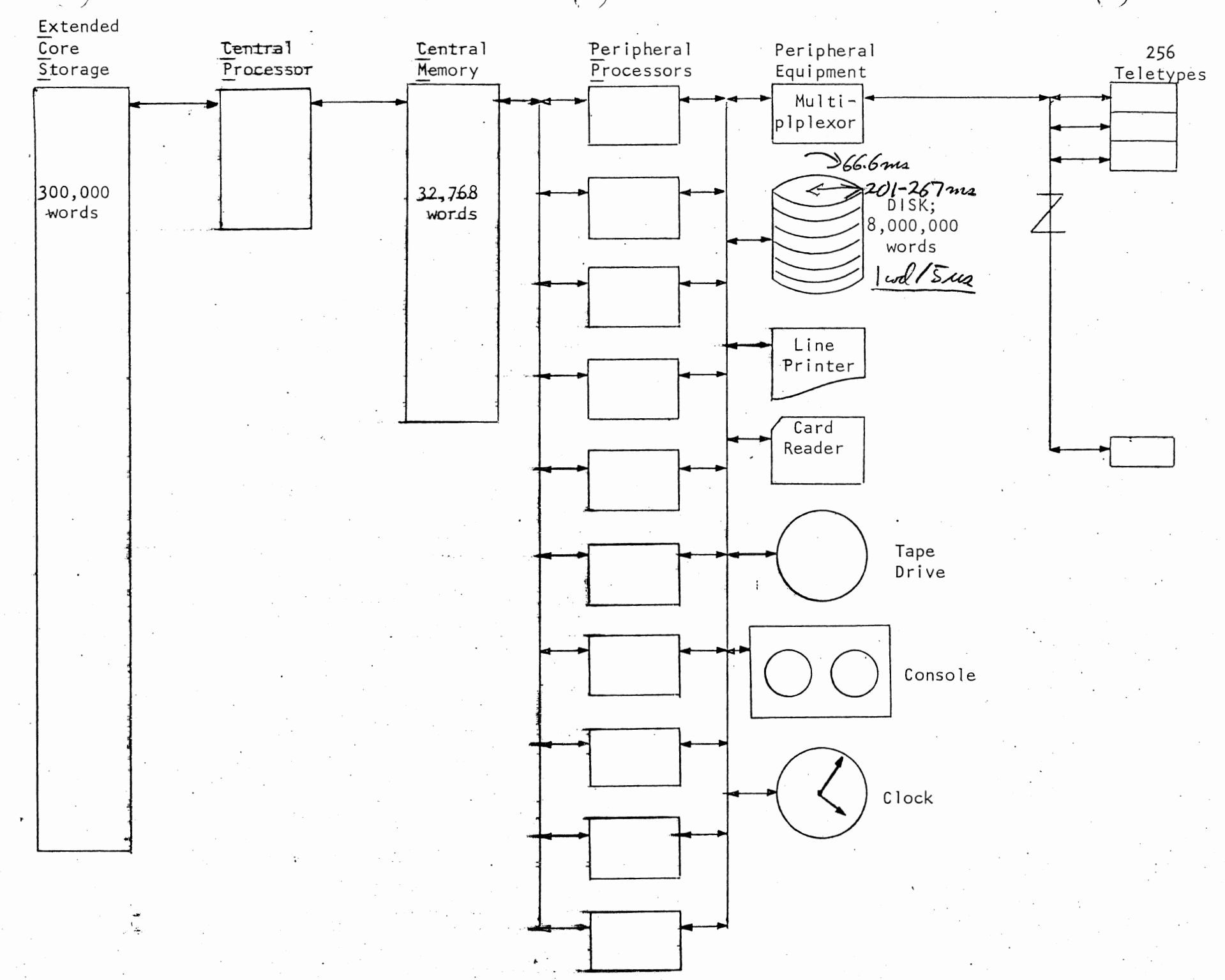

UТ

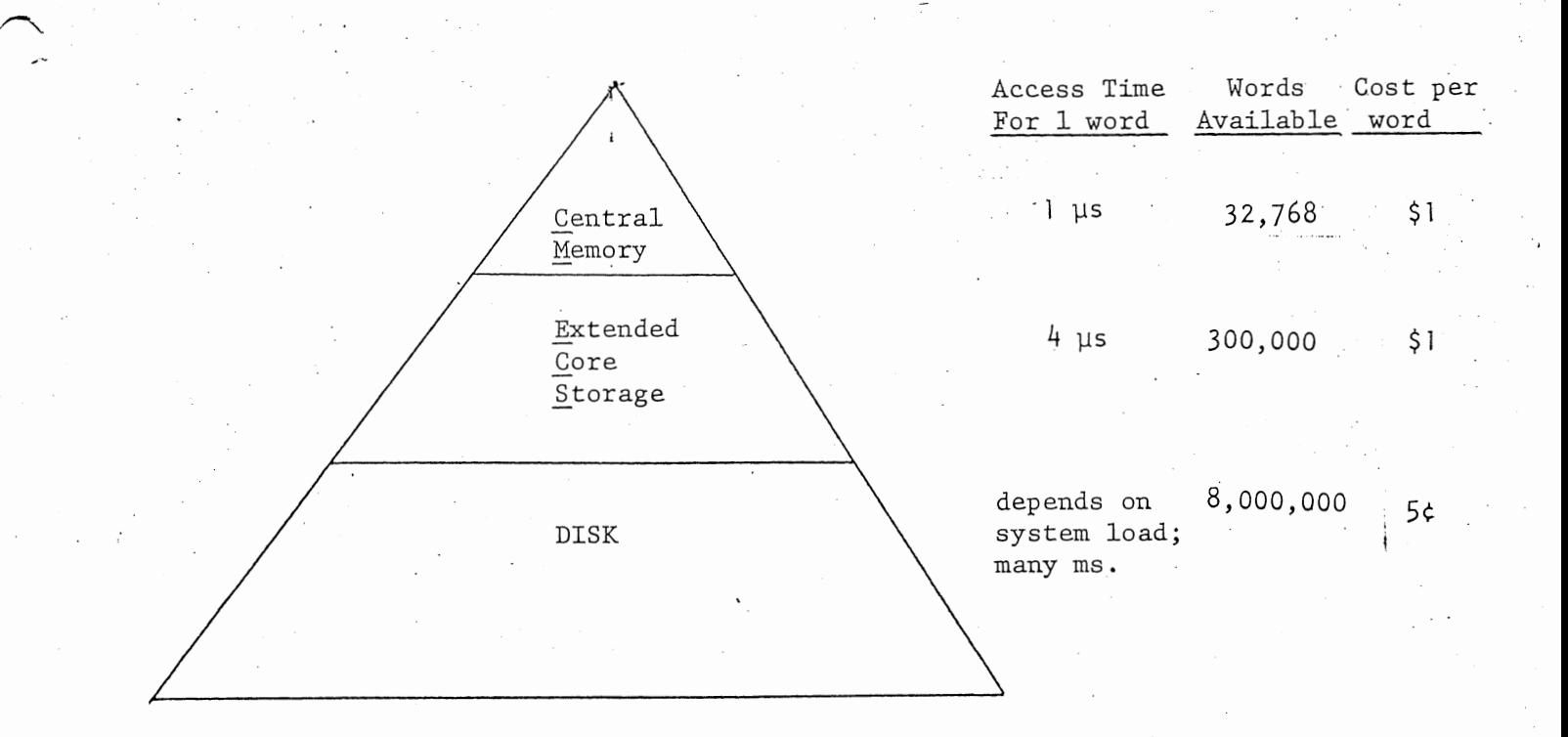

Figure 1.1 indicates the hardware configuration of the current 6400B system, on which CAL "SS is run. An exact understanding of all the boxes and their interconnections is, fortunately, unnecessary, but a brief description of the memory bierarchy will make dealing with the system more understandable. Note first that a file is the basic entity for storing information in the system; code ready for execution on the central processor and text ready to be fed to a language translator are both maintained in files.

Figure 1.2 represents as a pyramid the different storages present in the hardware. As the figure indicates, storage at the bottom is slow and cheap and big, while storage at the top is fast and expensive and, at present, small.

The disk, at the bottom of the pyramid, contains all the files which are accessible to the system without outside intervention such as mounting a tape or reading a card deck.

At the top, central memory contains the actively executing sole of one process.<sup>1</sup> As the central processor is switched from one process to another, the code is swapped between CM and ECS. Thus, ECS must contain the code files for all processes currently active on the system.

Part of any file which is being manipulated by one of the active processes (an open file) may be in ECS or on the disk at the discretion of the process concerned. It may explicitly ask the system to maintain parts (blocks) of the file in ECS by attaching them and may dismiss blocks by detaching them. When a process accesses part of a file which is currently in ECS, the information is delivered immediately. Access to part of a file not in ECS causes the process to be blocked (stop running) until the system is able to bring the required information in from the disk. A process may, by attaching a block of a file in advance of its need to use it, improve its real-time processing speed at a cost of using more ECS.

Within this context, some of the terms with which every user will eventually become acquainted are now defined.

When someone makes arrangements to utilize CAL TSS, a User profile: body of information is recorded with the Computer Center business office which identifies him and describes his funding and access to

<sup>1</sup> The normal user at a terminal may consider all his interactions with the system to be carried out under the auspices of his own private process.

various system facilities. This information is called the user profile.

Log on/Log off: When a user attracts the attention of CAL TSS from a terminal, if his user profile and funding are in good shape, he is logged on. This is a procedure which gives him access to his own objects and such system objects and resources as his user profile allows. System resources, such as memory space, are reserved for his use at this point and may be charged against his account. When the user logs off, the reousrces are released and charging ceases.

As already noted, files are the basic entity for storing  $File:$ information in the system. Program code ready for execution as well as input to and output from language processors reside in files.

Directory: Directories are special objects which control access to other files, directories, and other system objects. Directories also provide the mechanism for associating symbolic names ("print names") with the objects controlled by the directory.

Permanent disk space: An amount of space determined by the user profile is permanently reserved for a user's files. It is the only system resource tied up by a user who is not currently logged on and is charged for continuously. It is controlled by the user's permanent directory.

Temporary\_disk\_space: When a user logs on, space on the disk, as determined by his user profile, is reserved to hold the temporary files he may need while running, such as output files and compiler scratch files. This space is controlled by his temporary directory.

A process may be thought of as an organizational entity Process: within the system which ties together certain code from files and other resources necessary to "carry out a task" or "run a program". CAL ISS creates a process for each user as he logs on the system. His process looks like a 6400 central processor with somewhat less than 32K of memory; the full range of 6400 CP instructions is available to it. In addition, the user's process is able to manipulate files and certain other system-defined objects in a general way. It is delivered already equipped with some code which can, for example, communicate with the user at his teletype. The private process created for the user is given access to his permanent directory (among others), thus giving him access to his files without giving access to other users.

Fixed ECS space: Various data relevant to the state of a process are kept in ECS by the system, as are certain other objects germain to its functioning. Also, the control information for open files is kept in Because the system has no facility for keeping such information ECS. on the disk, it is kept in what is called fixed ECS space. The amount

of fixed ECS which is set aside for a given user's process is determined by his profile when he logs on.

Swapped ECS space: Files and directories which are currently in ECS at the request of a user's process are kept in what is called swapped ECS, so that the system can free ECS space if it needs to by swapping the files out to the disk. The amount of swapped ECS available to each user is also determined by his profile at log in time.

desiderata

1) dontecho passurords

2) squelch "waiting for space" messages

3) inter teletype communication

4) 'space obtained message'

5) change adden to add lock

O () fix ETELL ("test of BTEL"!!?!)

7) units on CHarge, Logont

26 Aug - SNAZAM filel file2 3 abd 70 Services 26 Aug - Change name to CALTSS Cookbook? " prompt  $\overline{\mathcal{R}}$ 

PURGE vortes in Service

 $\bigcirc$ 

 $\Gamma$ 

Ħ

## CAL Time-Sharing System

Status and Information, 13 August 1971

#### Availability

CAL TSS is currently available weekdays from 2-6 PM. There are 8 teletypes available for general use during these hours in Rooms 225 and 227 Campbell Hall. For information about connection of additional teletypes, contact Vance Vaughan (see below).

#### Documentation

The fundamental document for users is the Introduction to CAL TSS, available from the Computer Center librarian. Other documentation is also available at the library, but it is spotty and users should consult with someone on the TSS staff before acquiring any.

#### TSS Consultant

A member of the TSS staff is available in Room 225 Campbell Hall, ext. 2-5008, from 2-3 PM every weekday except Wednesday. He will answer questions, demonstrate the system, help new users through initial sessions, etc. Users unable to reach the consultant should contact Vance Vaughan, 207 Evans Hall, ext. 2-5823. He is there Thursdays from 1-2 PM, or by accident, or by appointment. Leave a message in the main Computer Center office, 239 Evans Hall, ext. 2-0851 to arrange an appointment.

## Getting help, reporting problems, etc.

Sections 1.7 and 1.9 of the Introduction to CAL TSS give procedures and information for diagnosing and understanding problems encountered when using the system. If the user's teletype is dead, or has gone crazy, he should first consult those sections. They may solve the problem, or be irrelevant, or give some such helpful advice as 'call a system programmer' or 'the teletype is down or the system is down'. If they are irrelevant, or say to contact a system programmer, or something like that, contact the TSS consultant (not the regular programming consultant). When the diagnosis is that the teletype is down or the system is down, the user should call the shift supervisor,  $(64)2-3043$ , and explain the problem. If the system is down, he will give information-about when it will be up. If the system is up, there is some problem with the teletype or the line. The user should contact the person responsible for the maintainence of the teletype (Computer Center teletypes are maintained by Charles Cuffel, ext. 2-4403).

## Complaints and suggestions:

These should be made to the TSS consultant. The TSS staff is especially anxious to get feedback on the documentation. Corrections to content and suggested style modifications are both welcome.

1

,,----..\_. July 1971

## INTRODUCTION TC CAI TSS

Preface

- 1. General concepts
	- 1,.1 Access to CAL TSS
	- Files, directories  $1.2$
	- Login, logout  $1.3$
	- Command Processor, subsystems 1. 4
	- $1.5$ Names, objects, name staces, access locks, access keys
	- $1.6$ Command processor name space, BEAD name space, SCANL,, PERMDIR, TEMPDIR, OWN.KEY, null key, PUB.KEY
	- SERVICES, BEAD GHOST, errors 1. 7
	- Space control (what to do about  $6, ?$ , ? errors)<br>'WHO' and PANICs. or how to untangle a conso  $1.8$ <br> $1.9$
	- and PANICs, or how to untangle a console and how the user stops something he wishes he hadn't started
	- 1.10 A note on the Line Collector (how to erase mistakes)
- 2.. Examples
	- 2.1 Use of BASIC, not keeping permanent files<br>2.2 Creation of a permanent disk file to be
	- Creation of a permanent disk file to be kept for future sessions:
		- 2.2.1 future access 'automatic'
		- 2.2.2 future access 'manual'
	- 2.3 Access to permanent disk files<br>2.3.1 Using EASIC on the file

2.3.1 Using EASIC on the file from example 2.2.1<br>2.3.2.1 Selective access to permanent files

- 
- 2.3.2.1 Selective access tc permanent files<br>2.3.2.2 Making all the user's permanent f Making all the user's permanent files available to all subsystems

--------------------------------------

- 2.4 SCOPE Simulator: a simple interactive FORTRAN program<br>2.5 SCOPE Simulator: an interactive SNOBOL program using
- SCOPE Simulator: an interactive SNOBOL program using a file from a friend's directory
- 2.6 Login problems illustrated
- 3. Subsystem summaries
	- 3,. 1 EDITOR
	- 3.2 BASIC
	- 3.3 SCOPE
	- 3.4 SERVICES and the BEAD GBOST

### PREFACE

This document is intended to provide inexperienced users with quick and easy access to many CAL TSS facilities. It is not intended to be logically complete or fastidiously accurate.

The first part gives a brief description of the logical structure of the system as seen by the user. The second part is a collection of examples of some useful interactions. The examples provide a cookbook approach which may be adequate for some users, and it is hoped that the section on general concepts will be helpful in easing the user into productive and flexible use of the system. However it is doubtful that<br>these pages will answer all questions or transform someone with no pages will answer all questions or transform someone with no previous experience into a proficient user without some work.

Fortunately, one need not be an expert to use the system. One of the advantages of interactive systems is that the user can "try it and see if it works" without incurring a prohibitive cost in money or time. Thus, a light reading of this document should be more than enough to prepare the user to start experimenting on the system itself. Of course, having assistance from someone who knows CAL TSS is very helpful. But in the absence of expert advice, going back and forth betveen the examples, the console, and the description of general concepts is hopefully a reasonable route to expertise.

The third section gives brief summaries cf the subsystems available on<br>CAL TSS. These summaries are not intended to teach people how to use These summaries are not intended to teach people how to use the subsystems. Rather, they are intended as convenient "crib sheets" for people who already know how to use them.

## 1.1 Access to CAL TSS

To use CAL TSS, one must satisfy two requirements. The first is to make arrangements with the Computer Center accounting office, or a TA, or scme such authority who has time to dispense. He will provide the name of a permanent directory which will pay for use of the system, and<br>a password, which will verify the right to use that directory. The a password, which will verify the right to use that directory. second is to have access to a teletype (or other teletype compatible terminal), connected to the 6400 B system. It is assumed that the reader has access to such equipment and knows how to operate the equipment itself. Below are noted a few useful features of keyboard input to CAL TSS:

- a) input lines are terminated by the RETURN key (no line feed)<br>b) typing CTRL-0 erases the previous character entered
- b) typing CTRL-Q erases the previous character entered
- c) typing CTRL-Y erases all characters in the current line<br>d) typing CTRL-I skips to the next tab boundary (cols 11,2
- typing CTRL-I skips to the next tab boundary (cols  $11,21,\ldots$ )

## 1.2 Files and Directories

Files are system-maintained objects in which a user can keep information (source code, programs, data, etc.). In particular, when a user is not active on the system, virtually all the information he wants to<br>keep is stored on the disk in files. Directories keep track of the keep is stored on the disk in files. Directories keep track of names and locations 0£ all the files in the system, plus various other information. Each user has his own directory which keeps track of his own personal files and contains information pertaining to him. This directory stays on the disk when the user is not active and is called the user's permanent directory to distinguish it from other directories which are described later.

#### 1.3 Login, logout

The process of making contact with CAL TSS is called LOGIN. tells the system he is present by typing CTRL-SHIFT-P on the console. The user The system then starts to construct the machinery necessary to give him access to his files and to the various subsystems available to manipulate files. Nominal amounts of system resources are reserved for him. This nominal amount is sufficient to run a small BASIC program or to use the EDITOR to modify a text file. The console responds by asking the user to name his permanent directory and to prove that he is asking the user to name his permanent direct<br>authorized to use it by giving the password.

A temporary directory is then created to hold the files that come and go as he uses the system. The console asks him to name his temporary directory. Since this name will be used globally across the system, it must not be the same as someone else's temporary directory (if it is

3

the same name as another•s, the user *is*  different name). The appearance of the successful completion of the LOGIN procedure. then asked to choose a Command Processor signals

The temporary directory and any files which it owns **will**  be destroyed The cemporary directory and any fires which it owns will be destroyed<br>when the user finishes using the system and logs out. It is easy to<br>logout: simply get into the Command Processor and type 'LOGOUT' (see logout: simply get into the Command Processor and type 'LOGOUT' (see examples) ..

Note that once the user has successfully logged in, he starts being<br>charged for the resources necessary to be active on the system. This charged for the resources necessary to be active on the system. charging **will** stop only after LOGOUT {not when the console is turned off).

## **1.** 4 Command Processor, subsystems

When the LOGIN procedure is completed, the user will be talking to the Command Processor. The Command Processor does not do many things for the user itself, rather, it accepts commands to set up various subsystems to work for him. Some standard subsystems which are always available on the system are introduced in Table 1. A user may also<br>code and call (through the Command Processor) his own subsystems. The code and call (through the Command Processor) his own subsystems. exact method of doing this is not described here.

| I SUBSYSTEM NAME WHAT IT DOES |                                                                                                    |  |  |  |
|-------------------------------|----------------------------------------------------------------------------------------------------|--|--|--|
| <b>BDITCR</b>                 | prepares and modifies text files.                                                                                                    |  |  |  |
| <b>BASIC</b>                  | Prepares and runs programs in the BASIC<br>language.                                                                                                    |  |  |  |
| <b>SCOPE</b>                  | simulates most of the functions provided by the<br>operating system which runs batch jobs on the Al<br>machine: gives access to the FORTRAN, SNOBOL,<br>and COMPASS languages, and executes programs)<br>compiled with them. |  |  |  |
| 1 BCPL                        | a programming language aimed at non-numericl<br>applications.                                                                                                    |  |  |  |
| IPRINTER<br><b>ISERVICES</b>  | prints files on the line printer.<br>files<br>manually manipulates user's<br>and!<br>directories.                                                                                                    |  |  |  |

<u>Table 1</u>

The Command Processor and all the subsystems print some character at the beginning of the line when they are ready to accept a command. This is called a prompt character. A table in section 1.9 shows the different prompt characters for all the system-provided subsystems. After the Command Processor prompts, the user might tell it

4

#### !EDITOR INPUT

intending to edit a file called 'input' (the ! at the beginning of the line was typed by the Command Processor, not the user). A general example of the form of commands accepted by the Command Processor is

!command param param ... param where command and param are strings of characters separated by spaces. How the Command Processor turns the characters at the console into internally meaningful information is a long story, which is introduced next.

#### 1.5 Names, objects, name spaces, access locks, access keys

# When the user types

!EDITOR INPUT

to the Command Processor, 'EDITOR' and 'INPUT' are examples of what are called names in this document. The handling of both these names makes use of the concept of <u>name space</u>. The trick is to turn a string of characters into scme internal form which vill give access to a file or a subsystem. A name space can be thought of as a dictionary which translates a string of characters (name) into the required internal form. There are several different types of internal forms all of which are referred to as objects. Files and directories are examples of objects.. A directory contains the names of objects and also information about those objects. Thus, one form of name space is a sequence of directories to be searched in turn for the given names.

Another important concept in changing names into objects is that of an access key. A given name in a directory may be shared by having an access lock attached to it. In order to get access to the named<br>object, an access key must be presented along with the name. Access object, an access key must be presented along with the name. locks not only control whether or not access is permitted, but also what kind of access is permitted. Thus, a given file name in some directory may be protected with two different access locks such that when it is looked up with one key, the file may only be read from, while it may be read, written, or destroyed if it is looked up with the other key,.

The most common form of name space is a sequence of pairs (directory, access key). The scope and power of a given name space are determined by what directories are searched and what access keys are used.

There are several different name spaces attached to each user, and different ones are used in different circumstances.

## 1.6 Command Processor name space, BEAD name space, SCANL name space, PERMDIR, TEMPDIR, PUBLIC, CWN.KEY, null key, PUB.KEY

The first parameter typed to the Command Processor is looked up in the command processor name space (see Table 2). PERMDIR is a name used to refer to the user's permanent directory. TEMPDIR is a named used to refer to his temporary directory. PUBLIC is the name of a directory **which** contains the names of all system-provided subsystems. For example, it contains the name 'EDITOR'. If the user has just typed: !EDITOR .INPUT

the Command Processor is guaranteed to find the name 'EDITOR'. Having found the object named EDITOR, the Command Processor assumes that the object is a file which it can use to construct the EDITOR subsystem. It procedes to do this. Note that if a file named EDITOR were in the user's temporary directory, the command Processor would find that file because it searches TEMPDIR first. It would then try to start up a subsystem constructed from the user's file, which is fine if the file contains the user's own private version of the EDITOR. Otherwise, an error results. It is always best for the user to know what he is doing before he tries it.

The interpretation of the parameters after the first one is dependent on the subsystem being called; each subsystem specifies the name space **it** uses to evaluate parameters. The three possible names spaces are shown in Table 2. The **BEAD name space** is an old form left over from<br>previous incarnations of the system. It is being phased out. The previous incarnations of the system. It is being phased out. SCANL name space is initially as shown in Table 2, but the user may modify it to suit himself.

Much of the complexity of the name space situation stems from considerations about the sanctity of permanent files {ovned by the permanent directory) and the reliability of subsystems. Consider the nature of the files in the user's permanent directory as opposed to the nature of the files in his temporary directory. Many subsystems use temporary or scratch files which are not of interest to the user. These files come and go in TEMPDIR without troubling the user. They automatically disappear when he leg outs. Free access to these files is essential to the operation of the various subsystems. Presumably it<br>is no great loss if a subsystem runs wild and a temporary file gets no great loss if a subsystem runs wild and a temporary file gets clobbered. PERMDIR, on the other hand, gives access to the user's permanent disk files. The user would be justifiably annoyed to discover that one of his files had been used as a scratch file by some<br>subsystem. There is no automatic backup of these files. If some There is no automatic backup of these files. If some subsystem has access to a user's files and uses one for scratch or goes **wild** and destroys files, he is in trouble. His files are gone, and it will be monstrously inconvenient and expensive to recover them. Therefore the system does not automatically allow access by subsystems to the files in the permanent directory. If the user trusts all the subsystems he is going to call, there are ways he can grant those subsystems access to files in PEBMDIR (see 2. 2-2. 3}, but great caution

is advised. It is as though those files were the only copy of the information.

One difference between the various name spaces is indicated by the access key used when looking in the permanent directory. The null key can only be used on one's own directories (PERMDIR, and TEMPDIR in most cases of interest). It gives unrestricted access to any file in those directories. OWN.KEY is the user's personal key which was created along with his permanent directory. It is unique to him, unless he gives it away. The user may grant access to a given file in his permanent directory from name spaces less powerful than the command processor name space by attaching an access lock matching OWN.KEY to the file. The access may be restricted (to read only access, for example) by turning off suitable 'option bits' in the lock one puts on the file (see examples). PUB.KEY gives read only access to the files in the PUBLIC directory.

Now it may be clear that there must be at least two name spaces. On the one hand, unrestricted access tc the files must be possible, otherwise the user might not be able to do something with his file that he wants to do. Dn the other hand, there must be name spaces which keep unreliable subsystems from wreaking havoc. The existence of more than two name spaces is an unfortunate historical accident.

The existence and use of the name spaces is complicated by compatibility features for subsystems following the conventions of an extinct early version of the system. For both 'old' and 'new' subsystems, the command name is looked up in the command processor name space, but the processing of the subsequent parameters varies.

Old subsystems have all parameters looked up in the BEAD name space. During execution, they may request further objects from the Command Processor, which are also looked up in the BEAD name space. All existing subsystems are being converted to the new conventions as quickly as possible.

New subsystems have their parameters looked up in the command processor name space. During execution, they may request further objects in two ways. If the subsystem makes up the name of the object, it is looked up in the SCANL name space. Objects may be obtained from the command processor name space only if the user types in the name from the TTY. Thus, in either case, permanent files are protected from unruly subsystems and from accidental use as scratch files.

7

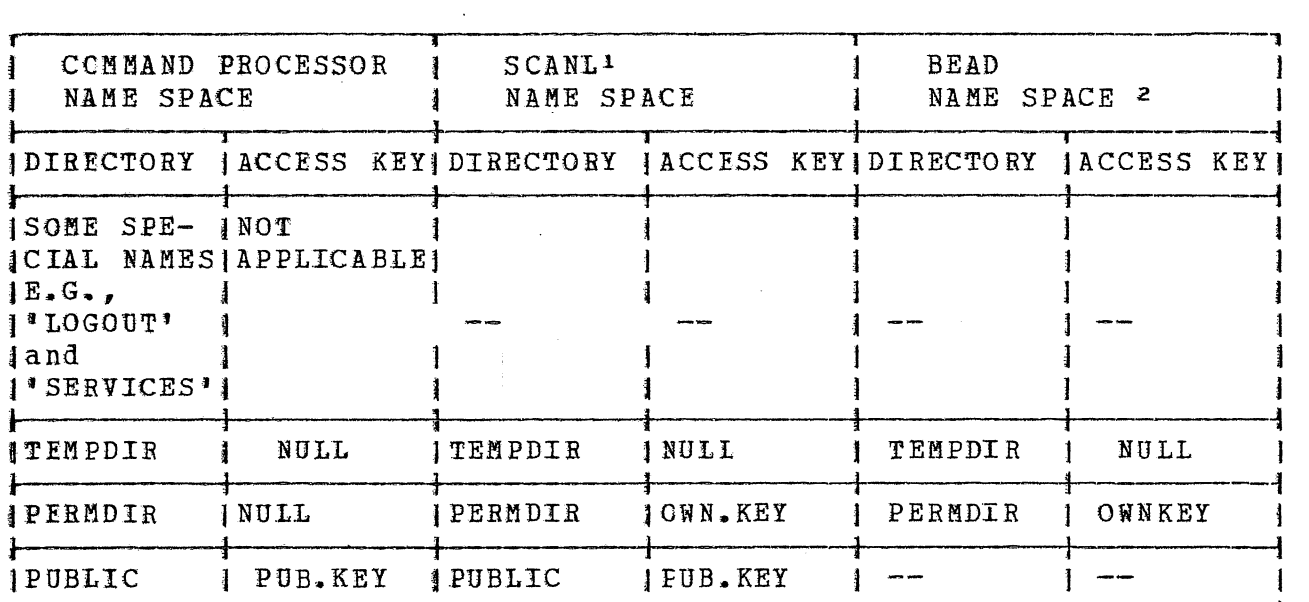

## Table 2 - Name Sfaces

#### **1.7** SERVICES, BEAD GHOST, errors

For use of CAL TSS beyond the trivial, a knowledge of these two special subsystems is required. SERVICES and the BEAD GHOST are similar to normal subsystems, but are actually just new 'hats' donned by the normal subsystems, but are actually just new Command Processor appropriate to the occasion.

SERVICES is a general utility subsystem allowing manual manipulation of files, directories, etc. The main reason for removing this function from the Command Processor proper is to minimize the number of reserved **words which** may net be used as names cf user subsystem ('SERVICES', **'LOGOUT <sup>1</sup> , etc.).** 

Unlike SERVICES, which is troublescme because it must be called, the<br>BEAD GHOST is annoving because it appears without being called. The BEAD GHOST is annoying because it appears without being called. BEAD GHOST IS annoying because it appears without being called. The<br>BEAD GHOST is the system debugger and its appearance is prompted by<br>some <u>error</u>. Whenever a subsystem makes a mistake in dealing with some some error. Whenever a subsystem makes a mistake in dealing with some object or some part of the system, error processing is initiated. Some errors are handled automatically by various subsystems along the way,

**1** methods for altering SCANL from the console are available.<br>**2** The BEAD NAME SPACE really occurs in several forms. This is the most **<sup>2</sup>**The BEAD NAME SPACE really occurs in several forms. This is the most common form. Other forms are not of crucial interest described here.

*t*  and the user usn't even aware of them. Many are reported to the and the user usn't even aware of them. Many are reported to the<br>console by a given subsystem to indicate that they were asked to do something illegal or impossible (the Command Processor is an outstand-<br>ing example of this), Some represent unforeseen circumstances for example of this). Some represent unforeseen circumstances for which no remedial procedures have been provided {called I bugs' for short). They are reported to the console by the BEAD GHOST in hopes that the user will know what to do (like complain to a system programmer). Currently, only class 6 ecrors ("6,n,m ERRoRn} should be reported to the console by the BEAD GHOST under normal circumstances. Other aprearances of the BEAD GHOST should be reported, along with all the relevant console printout, to the system staff.

Class 6 errors mean that the resources reserved become inadequate for the task being performed. user must either obtain additional resources or abort what he was doing,. which introduces the next topic. for the user have When they occur, the

#### 1. 8 Space Control

..-.

CAL 'ISS has several types of storage for which there is currently no automatic algorithm for sharing the available space among the users. The only positive thing to be said for the scheme described below is that it is better than simply handing out space until it is all gone and then letting the system grind to a halt (or crash).

| Table |                                                    |                                                            |                                    |         |  |
|-------|----------------------------------------------------|------------------------------------------------------------|------------------------------------|---------|--|
|       | TYPE                                               |                                                            | INOMINAL IMODERATE LIMIT IMAXIMUMI |         |  |
|       | (1) swapped ECS space<br>(highest type)            | 7000                                                       | 100000                             | 1000001 |  |
|       | 12) fixed ECS space                                | 2000                                                       |                                    |         |  |
| 14)   | MOT slots<br>temporary disk space<br>(lowest type) | not concurrently controlled<br>not concurrently controlled |                                    |         |  |

When a user logs on, he is allocated the nominal amount of space of each type. A command is available to obtain space in excess of this amount. If a user requests, an amount of space larger than what is currently available he is put into a queue waiting for someone to release space. If the request is fcr more space than the moderate limit, he is put in a special queue which prevents more than one user at a time from being "very large" in any particular type of space.

There is currently no mechanism to force a user to release space once rnere is currently no mechanism to force a user to felease space once<br>he has it. Several mechanisms <u>tend</u> to prevent space hogging. First, whenever a user returns to the Command Processor, he is automatically

reduced to nominal. Last, a user who has space over the nominal in some category is not allowed to get more space in that or any higher category without first releasing his space and going to the back of the queue ..

The space command works as follows and may be typed to the BEAD GHOST **or to** SERVICES:

SPACE  $p1$   $p2$   $p3$   $p4$ 

**P1** through P4 are the amounts of swapped ECS space through temporary disk space, respectively, that are desired. The following algorithm is executed for each parameter starting with  $p4$ :

if  $= -1$ : space of this type is released to get down to nominal if possible

if = 0 or not typed (trailing parameters}: ignored

- if  $> 0$ 1) If space above the nominal for that type or higher type has been obtained, error.
	- 2) If parameter is higher than maximum permitted for this type, error.
	- 3) If parameter greater than moderate limit, enter very large queue,  $3$
	- 4) If parameter less or= nominal, no further action.
	- 5) otherwise, accumulate this type of space until the amount this user bas is up to the size of the parameter, waiting in queue if necessary. <sup>3</sup>

There are two different starting points from which the user may find himself reguesting space:

- **1)** He is about to call a subsystem and knows in advance how much space it will require: enter SERVICES and request the<br>required amount of space and then go back to the Command required amount of space and then go back Processor and call the subsystem. The request has to be big enough - see below!
- 2) A subsystem he has called runs out of space and makes a class 6 error which invokes the BEAD GHOST: if he has not already requested space, the user may do so now with the space command. After he has gotten the space, he types RETRY (not RETURN) and the subsystem will resume. If he already has space, there is no way for him to save himself  $-$  he must type

 $3$  A message will print if the space is not immediately available - a panic (see 1.9) will remove the user frcm the queue if he would rather not wait.

PURGE, which aborts whatever work the subsystem may have done for him, and start over in the command Processor.

## 1.9 **I WHO' and PANICs (how to untangle a console and how the user** stops scmething he wishes he hadn't started)

WHO is a request that may *be* typed at the console to determine which subsystem is in control. PANICs are a way of interrupting whatever is subsystem is in centrol. Fanics are a way of interrupting whatever is<br>going on if the user has somehow lost control. PANICs come in two flavors:

- MINCE PANIC (or PANIC for short) bold down the CTRL and SHIFT keys and simultaneously type P to send a minor PANIC;
- MAJOE PANIC hold down the BREAK key for at least three seconds to send a MAJOR PANIC

The difference between a PANIC and a MAJOR PANIC is that subsystems may handle PANICs on their own if they wish to, but a MAJOR PANIC always invokes some arm of the Command Processor.

The remainder of this section gives three procedures covering different cases of console problems, plus a table telling how to recognize and/or dismiss subsystems.

PROCEDURE I covers how to approach a console initially.

PROCEDURE II tells what the user dces if he is already logged in and using the console but has either forgotten what he was doing or the console stopped responding the way he expects it to.

PROCEDURE III is for those times when the user has started something that he wants to stop  ${e.g.,}$  the EDITOR is printing 2000 lines because he mistyped something or his BASIC program has been computing silently for an cminous length of time, etc.).

Sometimes the relevant procedure has a happy ending and the user can continue. But, alas, the procedure may suggest that the console is<br>down, or the system is down, or there is a bug in the system. The user down, or the system is down, or there is a bug in the system. can frequently distinguish between a sick console and a sick system by seeing if. other consoles in the area are operating. If they are, it looks like the console is sick. If they aren't, it looks like the system is. The current procedures for reporting troubles of this The current procedures for reporting troubles of this<br>be available from some other sources. They are not nature should be available from some other sources. included here because they are in a state of flux.

 $\overline{\phantom{0}}$ 

/-

PROCEDURE I - a user is just approaching a console to try to establish contact with CAL ISS

**Make sure the console is on and is connected to CAL TSS.** Thake sure the Console is on and is connected to can it  $r^{--2}$ hour of the day. I a ,<br>|Make sure somebody else isn't using this console. I I Î. I Send a PANIC. i I 1 no response I J response Send a MAJOR PANIC  $i$  response a proximately = I ------------~ ICAL TSS VERSION something I PERMANENT DIRECTORY? **l** no i a l I no I response 1  $\mathbf{1}$ no **J** yes | Are you really sure  $|$  |  $|$  | the console is  $0K$ ? |  $|$  |  $|$ jCongratulations. You are in I I lthe LOGIN procedure. 3  $\frac{1}{2}$  See the examples. I 1 l I yes l i , IIt looks like your l f !Response say something | console is down or | | ithe system is l down. 4 1 no J yes i JCondolances. The system is i a l l ialready loaded to capacity. }Try again in a **Yhile.**  l l ! lThis means that the console was already logged in I l(perhaps that man hurrying across the room with his cup t Jof coffee will shed some light on the situation). This Jis your problem. You can PURGE the guy and log him out I jif that is your style or try to find him if you are Inore solicitous.

l j I l

July 1971

a ~ l J I ] 1

PROCEDURE II - the user is logged in and using the console and has either forgotten what he was doing or gotten into some mysterious state where the console doesn't respond the way he expects it to:

> IREMEMBBB THAT ALL INPUT LINES END ¥ITH A CARRIAGE RETURN l (THE KEY MARKED RETURN ON TELETYPES)!!!

Jif you haven't already done so, i look up the prompt  $\frac{1}{2}$  and  $\frac{1}{2}$  and  $\frac{1}{2}$  and  $\frac{1}{2}$  and  $\frac{1}{2}$  and  $\frac{1}{2}$  and  $\frac{1}{2}$  and  $\frac{1}{2}$  are  $\frac{1}{2}$ <sup>1</sup>ready to process a request by printing a character Jat the beginning of the line. The table will help you fidentify the subsystem if there *is* a prompt character  $|visible.$ .)

no iff you have just typed something, did the characters echol r--< l (print) *1* l

#### I yes J

l

1

IIf the lines are being happily swallowed by the console and fno prompt characters are appearing, some subsystem is tgobbling them up. Are you perhaps in insert mode in the iEDITOR or BASIC? You get ont of that mode by entering an fempty line (no characters, just the RETURN key.} If you J were in insert mode and you enter an empty line, a prompt ]character should appear and you can go from there. I i l l l l

å.

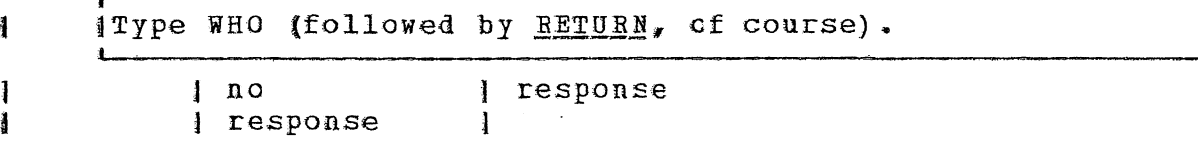

jCivilized subsystems respond to this query by I 1announcing their name. Barbaric subsystems are **<sup>J</sup>** )likely to treat it as a nonsense command and l print some irrelevant diagnostic. In either | case, the table should tell you what's going lon.  $\int$ on. I $\int$ ion. I $\int$ 

Send a PANIC

 $\blacksquare$ 1 July 1 f  $\sim$  1 i a I l 1 literature and 1

no 1 response

13

73

July 1971

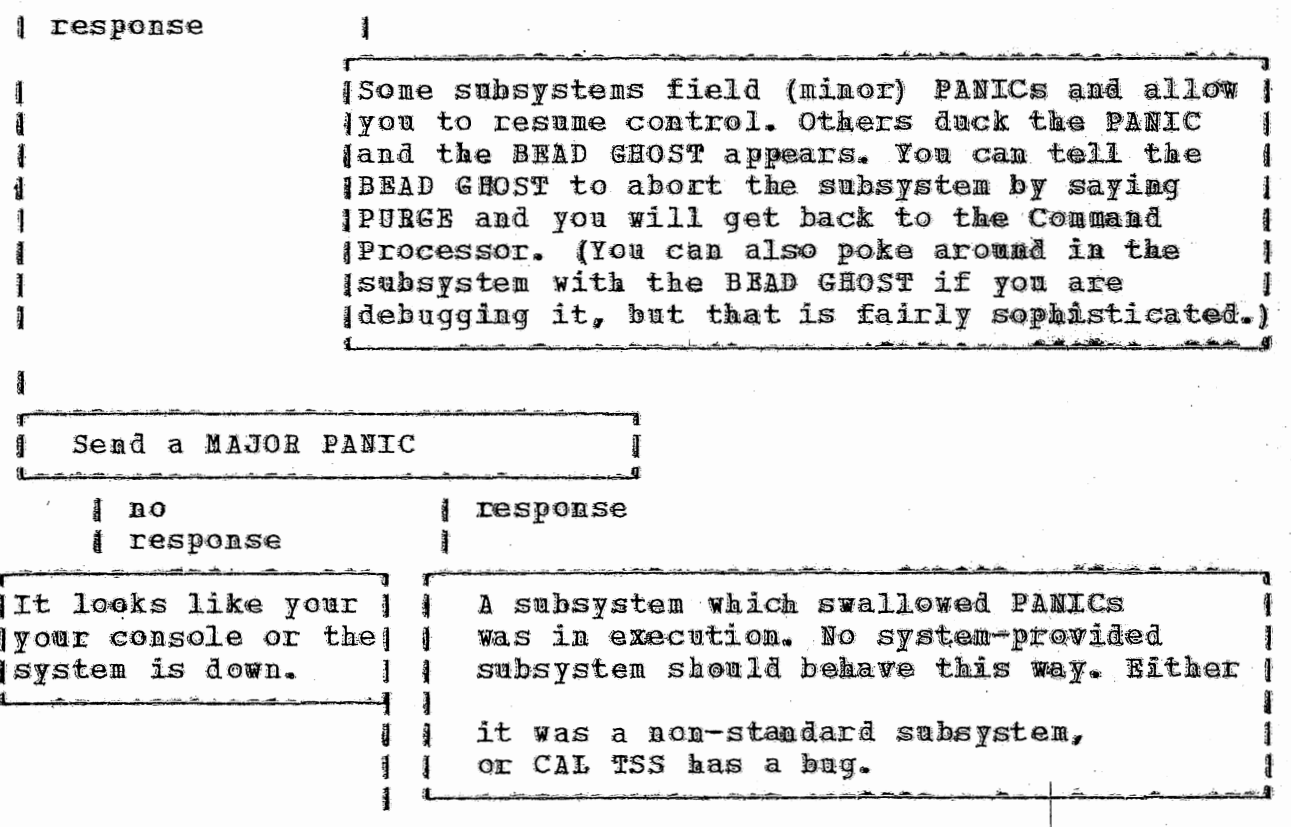

PROCEDURE III - the user has just started something he wishes he hadn't I Send a PANIC  $1 no$ *ll*response *s* response 11 Nice subsystems will stop what they're doing and! I wait for the user to tell them to do something | else. Not-so-nice subsystems will duck the PANIC| and the BEAD GHOST will appear. The user can Ĩ I abort the subsystem and get back to the I Command Processor by typing PURGE. Or | if | he decides that whatever was going on was I OKIafter all, he can tell the BEAD GHOST to I make the subsysten continue exactly what it  $\texttt{WdS}$   $\texttt{I}$ I doing when interrupted by typing RETRY. Send a MAJOR PANIC  $\mathbf{a}$ **I** response ł response **IIt looks like your I IA subsystem which swallowed PANICs** pour console or the | was in execution. No system- provided system is down. | | subsystem should behave that way. Either j jit was a non-standard subsystem, for CAL TSS has a bug.

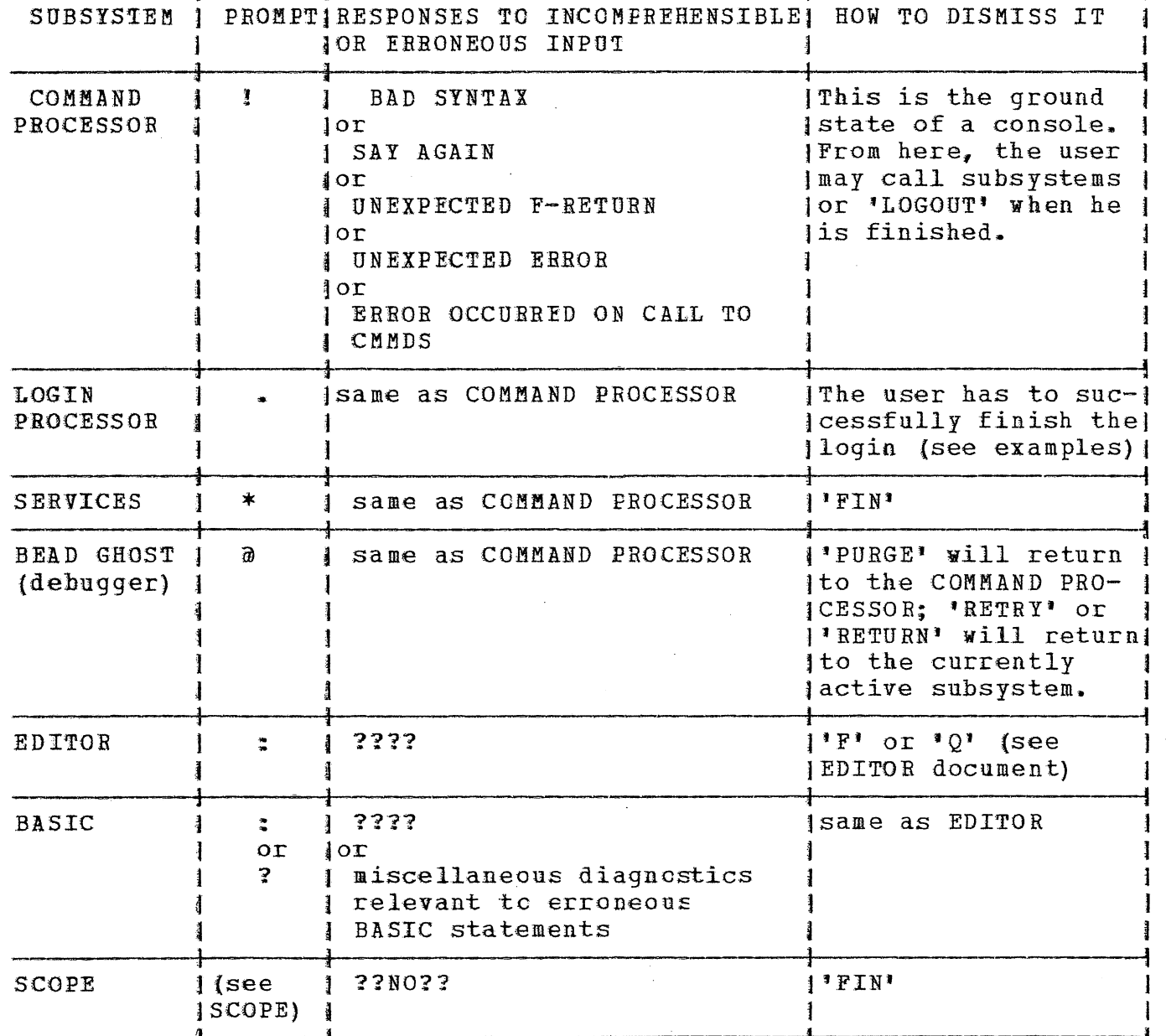

 $\hat{\boldsymbol{\beta}}$ 

سرماما ماماسا ماماما

TABLE 3 - HOW TO RECOGNIZE AND/OR DISMISS STANDARD SUBSYSTEMS

## ~ July 1971

## 1. 10 The Line Collector

Unless the user does something extraordinary, all console input goes through a piece of software called the Line Collector, which provides a<br>large number of ways to correct/change the line being entered. The large number of ways to correct/change the line being entered. chart below indicates the various manipulations that can be performed; to invoke a given function, hold down the CTRL key and type the relevant key. A detailed explanation is available in the nusers Guide<sup>n</sup>, sec. III.2.3. Here we give two examples and encourage the user to experiment. Underlined characters represent one key or a combination of keys, not the seguence of keys given by the individual underlined characters; blanks that might otherwise be "invisible" are also underliked.

First note that the Line Collector maintains the previously typed line as the old line and uses it, in conjunction with typed characters, to construct a new line. Whenever the new line is accepted (by typing RETURN, for example), it becomes the old line.

Suppose the user is talking to BASIC and has just entered the line (considered as the old line) below (which will have provoked a message from EASIC objecting to the line).

old line: PBNI'I X

type meaning

and the teletype respond§

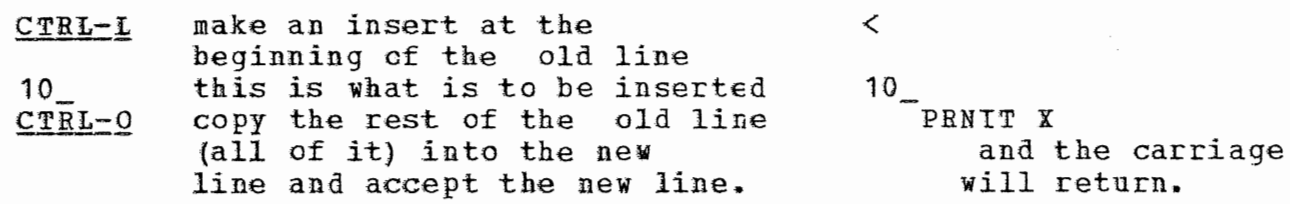

BASIC **will** issue another diagnostic as it still will not recognize the line as a valid statement.

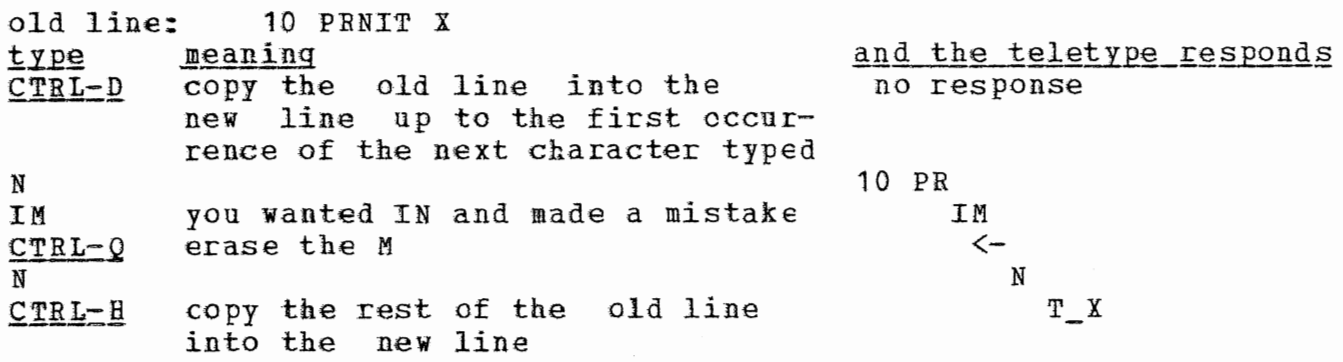

17

# CAL TSS Manual

July 1971

you remembered to print Y  $\mathbf{y}$ you are satisfied with your RETURN new line

 $\mathbb{Y}$ and the carriage will return

BASIC should accept this line, which is

old lines 10 PRINT X, Y

CAL TSS Hanual July 1971 (33/35) Teletype Keyboard and Control Characters Figure  $\mathbf{1}$ . Print, Accept Accept Accept  $5111F$ **AE>**<br>TURN Re-edit Concatenate, رون<br>جان<br>الم  $\mathbb{L}\mathbb{F}$ Concatenate, Insert Change Concatenate, \*CTRL-SHIFT  $^{+}$  $\overline{\wedge}$ . (அம  $\circ$ (Release)<br>Type State  $\mathcal{L}^{\circ}$  $\sqrt{ }$ . Set  $\sim$   $\circ$ Ţab Ŕ rab<br>Tab up to edge (left or right)  $\begin{pmatrix} 4 & B \\ 1 & A \end{pmatrix}$ и<br>И Special<br>Accept  $\infty$ up to Tab  $\xi$ U  $\begin{pmatrix} 1 & 0 \ 0 & 0 \end{pmatrix}$ up to and including next. Υ character entered GEL)<br>B  $\mathfrak{c}^{\mathfrak{l}}$ up to the next character  $\sum$  $\tilde{\mathbf{f}}$ entered ł  $\sum_{k=1}^{n}$ TAPE)<br>R one word  $\circ$ EOT<br>D  $\begin{pmatrix} 1 \\ 2 \end{pmatrix}$ one character X  $\begin{aligned} O &\models \overrightarrow{F} \end{aligned}$ بر<br>بر  $\overline{\mathcal{L}}$ Σ  $6$ HIFT  $\subset$  $(27RL)$ 19 ackup: : Ado kip:

#### $2 \bullet$ Examples.

These examples are not all-inclusive. They are provided to give a feeling of how CAL TSS works, plus a few pointers on how to do some commonly useful things. The first example is heavily commented, subsequent ones are commented only where they contain points of special interest. Characters typed by the system have been underlined in the first example to distinguish then from the things that the user typed. Subsequent examples are not underlined.

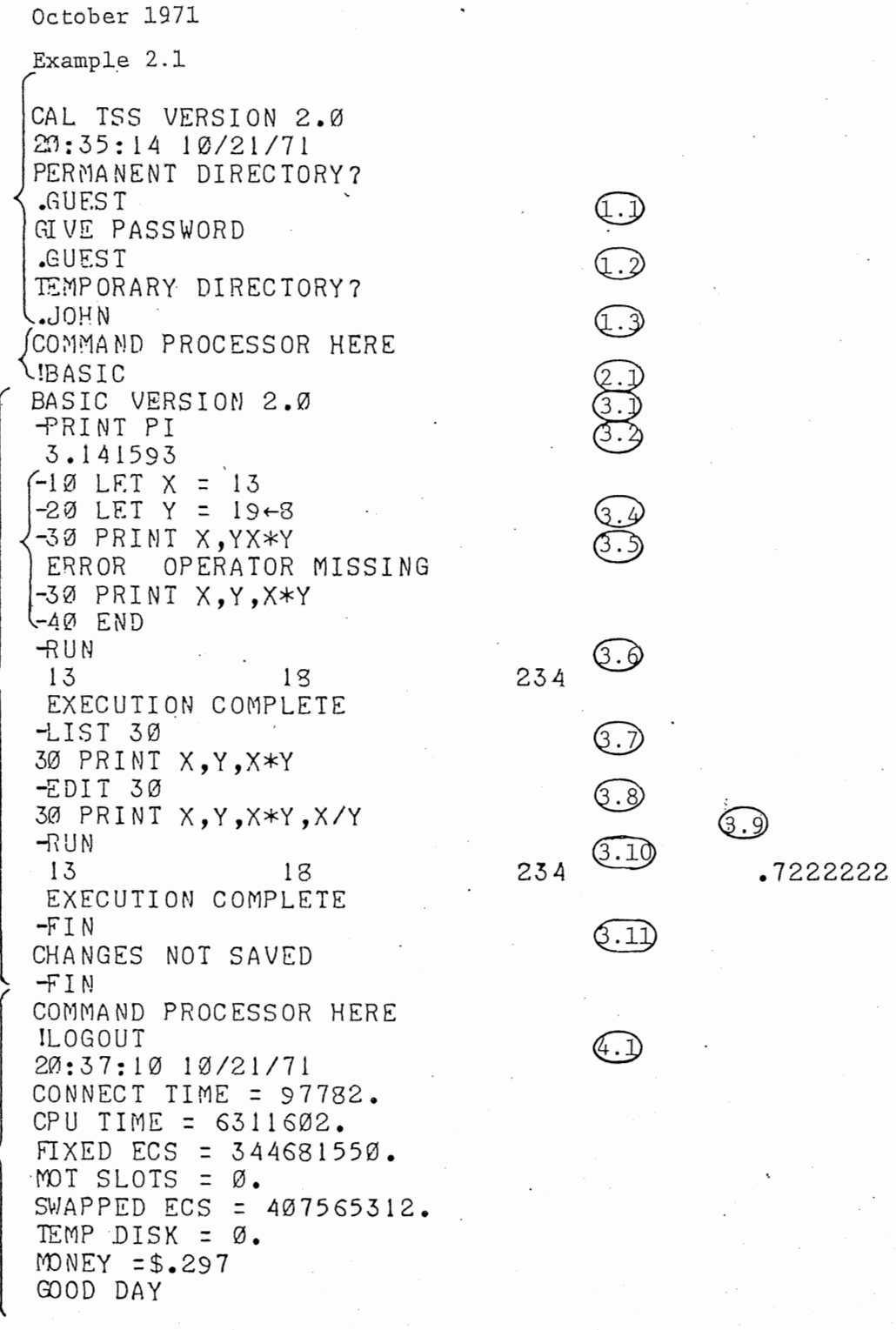

Q.)

 $\bigodot$ 

 $\bigodot$ 

,,

 $\bigoplus$ 

 $\mathbb{R}$ 

 $\bigodot$ 

 $\bigodot$ 

 $\bigodot$ 

6.0

CAL TSS Manual

 $\overline{\phantom{0}}$ 

- - - - -

# EXAMPIE 2.1 - SIMPLE USE OF BASIC, NC FILES KEPT

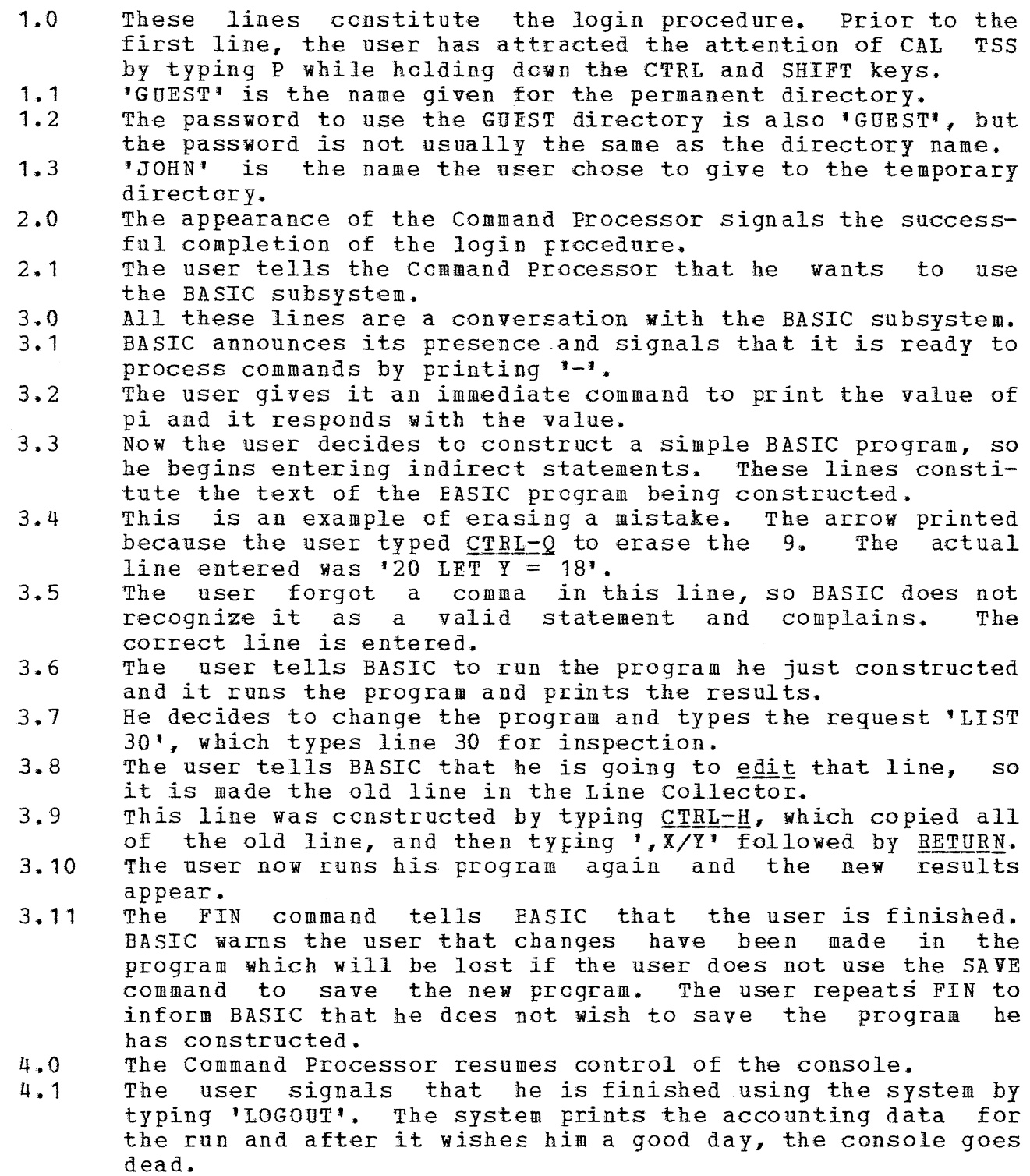

This page no longer contains information.
$(3.3)$ 

 $(3.5)$ 

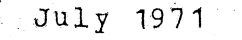

Example 2.2

CAL TSS VERSION 1.2 PERMANENT DIRECT DRY?  $.USER:VV$ Q.O GIVE PASS WORD  $.$  ORBL TEMPORARY DIRECTORY? . v COMMAND PROCESS OR HERE  $(2.0)$ **ISERVICES** SERVICES HERE  $(3.1)$ \*NEWDF PERMDIR: AUTO \*PCAP OWN.KEY  $(3.2)$ 77777777777777892737 aaaaaaaaaaaaaaaa 3222 J  $(3.0)$ \*ADDKEY 53002 77777777777777 PERMDIR: AUTO \*NEWDIEF PERMDIR: MANUAL  $(3.4)$ \*MCAP PERMDIR: MANUAL TEMPDIR: M  $*$  FIN (3.6) COMMAND PROCESS OR HERE IEDITOR AUTO :  $\mathbbm{I}$ 10 PRINT 10\*PI 29 PRINT 20PI 30 END  $(4.0)$  $\mathbf{F}$ COMMAND PROCESSOR HERE I EDITOR M  $: I$  $10$  LET  $X = 10$  $20 \text{ LET Y} = 20$ 30 PRINT X\*PI, Y\*PI

40 END

 $\overline{\phantom{a}}$  : F

COMMAND PROCESS OR HERE ILOGOUT GOOD DAY

EXAMPLE 2.2 - CREATION OF PERMANENT DISK FILES TO BE KEPT FOB FUTURE SESSIONS

- $1.0$ This is the login procedure again, except that the permanent<br>directory name is 'USER:VV' and the password is 'ORBL', 'V' directory name is 'USER:VV' and the password is 'QRBL'. has been chosen as the name £or the temporary directory.
- $2.0$ The user tells the Command Processor to call the subsystem SERVICES.
- 3.0 These lines are a conversation with SERVICES.
- 3.1 The user requests SERVICES to make a new disk file by saying<br>NEWDF. He has asked that it be created in his permanent He has asked that it be created in his permanent directory and named AUTO.
- $3.2$ The command 'PCAP OWN.KEY' causes the user's private access key to be displayed. This is done so that he can see the number of the access key, which is required by the command which adds locks to names. The number is the 53002 which occurs in the second line.<br>This command adds lock
- $3, 3$ This command adds lock 53002 matching his OWN.KEY, to the file adds 10ck 53002 matching his OWN.KEY, to the file AUTO in his PERMDIR. The string of 7's are the kinds<br>of access which the user is allowing, namely all kinds of access which the user is allowing, namely all kinds of access. The addition of this lock to the name 'AUTO' makes the file AUTO available in the BEAD name space, and it will automatically be available whenever he logs on in future.
- 3.4 ruture.<br>A mistake was made in entering this line; the first 'I' was erased by typing CTRL-Q.<br>'NEWDF PERMDIR:MANUAL', **<sup>1</sup> NEWDF PERMDIR:MANUAL', which**  creates a new file MANUAL in the user's PEBMDIR. The line actually entered was
- 3,.5 Because the user decided not to have automatic access to MANUAL, he set up a name in TEMPDIR which can be used to access MANUAL during this console session. The sense of access MANUAL during this console session. this command is to allow the file MANUAL in PERMDIR to be referred to as M in TEMPDIE.
- 3,.6 This dismisses SERVICES and the Command Processor returns ..
- 4. 0 The Editor is used to put some text in the files AUTO and MANUAL, alias M, for future sessions.

```
CAL TSS Manual
```
October 1971 Example 2.3.1 CAL TSS VERSION 2.0 20:40:39 10/21/71 PERMANENT DIRECTORY?  $\cdot$ USER: VV **GIVE PASSWORD** QRBL TEMPORARY DIRECTORY?  $\cdot^{\vee}$ COMMAND PROCESSOR HERE IBASIC BASIC VERSION 2.0 LOAD AUTO  $\leftarrow$ (I.I) ERROR OPERATOR MISSING\  $\neg$ (1.2) 20 PRINT 20PI **LIST** 10 PRINT 10\*PI) q 30 END  $-20$  PRINT 20\*PI  $\leftarrow$  - $-RUN$   $\leftarrow$  $(1.6)$ 31.41593 62.83185 EXECUTION COMPLETE SAVE AUTO +  $-FIN$ COMMAND PROCESSOR HERE **ILOGOUT** 20:41:43 10/21/71 CONNECT TIME = 47156. CPU TIME = 7245765. FIXED ECS = 166224900. MOT SLOTS =  $\emptyset$ . SWAPPED ECS = 224351232. TEMP DISK =  $\varnothing$ . MONEY  $= $.296$ GOOD DAY

 $(1, 0)$ 

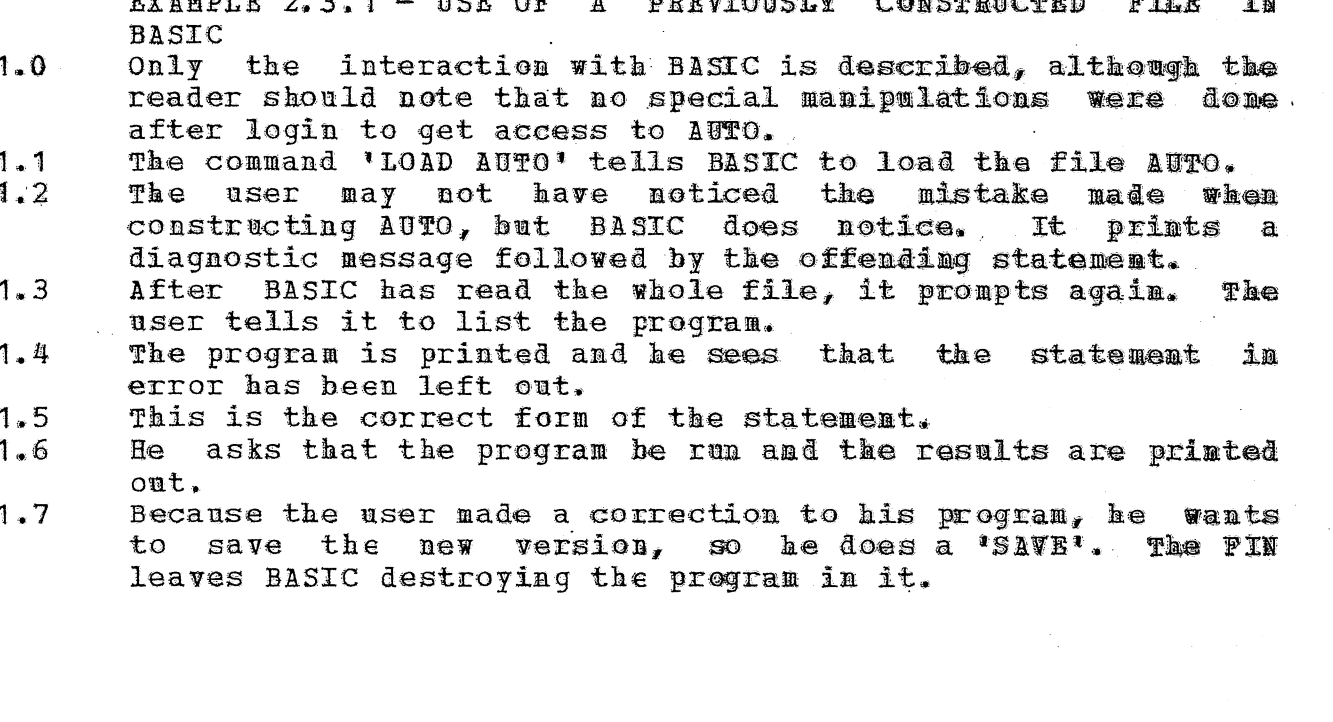

CAL TSS Manual

October 1971

 $(1,0)$ 

 $\mathbb{Q}$ 

G.O

Example 2.3.2.1 CAL TSS VERSION 2.0 20:42:27 10/21/71 PERMANENT DIRECTORY?  $JSER:VV$ GIVE PASSWORD  $QRBL$ TEMPORARY DIRECTORY?  $\mathcal{N}_{\bullet}$ COMMAND PROCESSOR HERE IEDITOR MANUAL  $: T : P$ \$ ( ي⊙ COMMAND PROCESSOR HERE ISERVICES SERVICES HERE \*MCAP PERMDIR: MANUAL TEMPDIR: M **\*FIN** COMMAND PROCESSOR HERE **IBASIC** BASIC VERSION 2.0 LOAD M  $-RUN$ 31.41593 62.83185 EXECUTION COMPLETE -FIN COMMAND PROCESSOR HERE !LOGOUT 20:43:58 10/21/71 CONNECT TIME = 71783. CPU TIME = 10849976. FIXED ECS = 253038600. MOT SLOTS =  $\emptyset$ . SWAPPED ECS = 319674880. TEMP DISK = 0. MONEY  $= $.443$ GOOD DAY

EXAMPLE 2.3.2.1 - SELECTIVE MANUAL ACCESS TO PERMANENT FILE This shows that the Editor wasn't given a copy of the user's  $1.0$ 

- file MANUAL, because he printed the file and it is enpty.
- $2 \cdot 0$ The user talks to SERVICES to set up access to MANUAL.
- $2 1$ This command sets up access to MANUAL in his PERNDIR under the name 'M' in TEMPDIB.
- He calls BASIC, reads in his file MANUAL, alias M, and  $3 \cdot 0$ executes the program.

CAL TSS Manual

舒服

우오일

October 1971

Example  $2.3.2.2$ 

Q.O

 $\widehat{a\cdot 0}$ 

CAL ISS VERSION 2.0 20:46:04 10/21/71 PERMANENT DIRECTORY? .USER: VV **GIVE PASSWORD** QRBL TEMPORARY DIRECTORY?  $\cdot^{\mathrm{V}}$ COMMAND PROCESSOR HERE IS ERVICES SERVICES HERE \*CHAIN PERMDIR TEMPDIR. \*UNCHAIN PERMDIR \*CHAIN TEMPDIR PERMDIR **\FIN** COMMAND PROCESSOR HERE **!BASIC** BASIC VERSION 2.0 -LOAD MANUAL  $-RUN$ 31.41593 62.83185 EXECUTION COMPLETE - FIN COMMAND PROCESSOR HERE **ILOGOUT** 20:47:14 10/21/71 CONNECT TIME = 52511. CPU TIME = 7699295. FIXED ECS = 185104800. MOT SLOTS =  $\varnothing$ . SWAPPED ECS =  $247353344.$ TEMP DISK =  $\varnothing$ . MONEY  $= $.317$ GOOD DAY

 $(1,1)$ 

 $\mathbb{C}$ 

 $\widehat{a}$ .

EXAMPLE 2.3.2.2 - ACCESS FOR SUBSYSTEMS TO ALL FOUR PERMANENT FILES

- This conversation with SERVICES makes the the user's PERMBIE  $1 - 0$ look like part of his TRNPDIR and hence gives access to his permanent files to all subsystems which have access to the temporary files.
- $1 1$ CHAIN causes the first directory, PERMDIR, to have the second directory, TEMPDIR, appended to it. Oops, that \*\* backwards.
- So UNCHAIN takes any appended directory out of PRRMDIR.  $1.2$
- $1 3$ Now CHAIN appends PERNDIR to TEMPDIR, which is what the user was trying to do. If he hadn't unchained PERMOIR from TEMPDIR back at step 1.2, the two directories would constitute a loop and the code which looks up names would get annoyed if it ever used them.
- $2 0$ The same use of BASIC as in the previous example.

. July 1971

Example 2.4

(1. 0

CAL TSS VERSION 1.2 NO ROOM, SWPECS GOOD DAY CAL TSS VERSION 1.2 NO ROOM, S'VPECS GOOD DAY CAL TSS VERSION 1.2 NO ROOM, SWPECS GOOD DAY CAL TSS VERSION 1.2 NO ROOM, SWPECS GOOD DAY CAL TSS VERSION 1.2 NO ROOM, SWPECS GOOD DAY CAL TSS VERSION 1.2 NO ROOM, SWPECS  $GOOO$   $DAY$ CAL TSS VERSION 1.2 NO ROOM, SWPECS GOOD DAY CAL TSS VERSION 1.2 NO ROOM, SWPECS GOOD DAY CAL TSS VERSION 1.2 NO ROOM, SWPECS GOOD DAY CAL TSS VERSION 1.2 NO ROOM, SWPECS GOOD DAY CAL TSS VERSION 1.2 NO ROOM, SWPECS GOOD DAY CAL TSS VERSION 1.2 PERMANENT DIRECTORY? . USER: VV GIVE PASS WORD  $.  $\Omega$ RBL$ TEMPORARY DIRECTORY?  $\cdot$  V COMMAND PROCESS OR HERE ISERVICES SERVICES HERE \* M.AP PERMDIR: TRIVIA TEMPDIR: INPUT  $*$  FIN

 $\begin{picture}(20,20) \put(0,0){\line(1,0){10}} \put(15,0){\line(1,0){10}} \put(15,0){\line(1,0){10}} \put(15,0){\line(1,0){10}} \put(15,0){\line(1,0){10}} \put(15,0){\line(1,0){10}} \put(15,0){\line(1,0){10}} \put(15,0){\line(1,0){10}} \put(15,0){\line(1,0){10}} \put(15,0){\line(1,0){10}} \put(15,0){\line(1,0){10}} \put(15,0){\line(1$ 

CAL TSS Manual

 $32 -$ 

CAL TSS Manual

July 1971

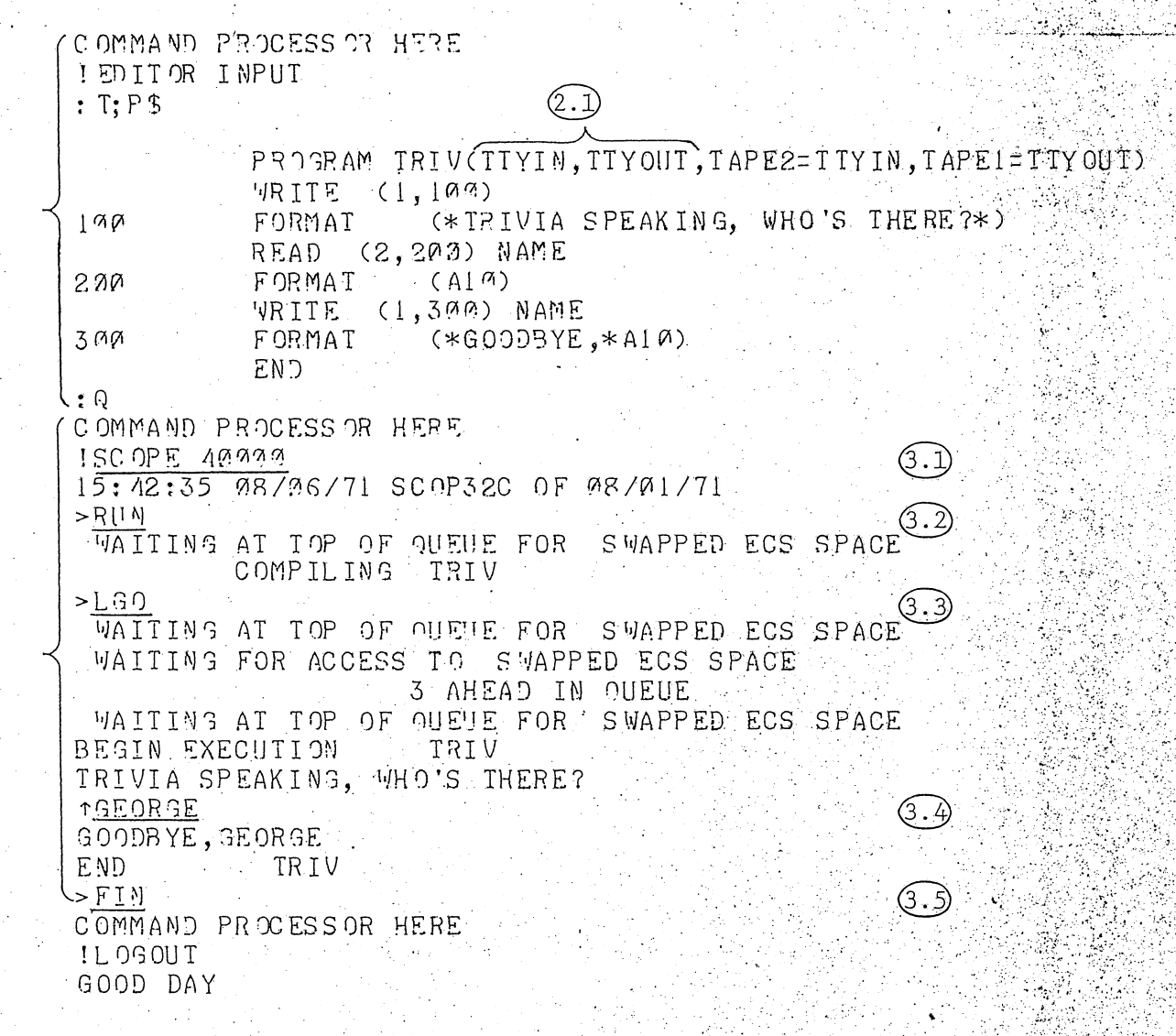

### EXABPLE 2.4 - SCOPE SIMULATOR: A SIMELE INTERACTIVE FORTRAN PROGRAM

This example was generated when the system was fairly busy. When the user tried to log on, he was refused access because there was no space to accomodate him. The space fluctuates on a short time scale, so the user just kept trying until be got on. Subsequently, the SCOPE user just kept trying until be got cn. Subsequently, the SCOPE subsystem requested additional space which was not immediately available and CAL TSS printed the messages saying 'waiting at top of<br>queue...' and 'waiting for access to...' so that the user would be and \*waiting for access to... ' so that the user would be forewarned that processing his request might take longer than usual.

- **1 .. 1**  The reader has seen this before. The file TRIVIA in PERMDIR is made available in TEMPDIR as INPUT.<br>The file is printed with the Editor.
- 2.0

~--~--------~-------------~-------------------------.-----.•---------------.-~---------- ~---

- 2.1 Notice the special file names used to talk to the console.
- 3.0 The user asks for the SCOPE Simulator. Characters typed by the user are underlined in this section.<br>SCOPE requests the SCOPE Simulator
- **3.1**  Simulator and the 40000 is an<br>ermines the initial FL in the optional parameter which determines the initial FL<br>Simulator. If it is omitted, a default value of Simulator. If it is omitted, a default value of 14000 is<br>used. 40000 is required to use the RUN complier so that is 40000 is required to use the RUN complier so that is why this value was chosen, SCOPE prints the time and date.
- 3.2 > is SCOPE's frompt character, signalling that it is ready to process a request. The user may type the same commands that he would have put on his control cards when using the batch system. In particular, RUN causes the FORTRAN compil-In particular, RUN causes the FORTRAN compiler to compile statements £rom the file INPUT.,
- 3.3 Another command causes the compiled program to be loaded and executed.
- $3 \cdot 4$ The previous line was printed by the user's program. The The previous line was printed by the user's program. The 1<br>is the prompt character which signals that a program running on the simulator is waiting for input, as opposed to the simulator itself. After the user responds 'GEORGE', (followed by RETURN, of course), the program grinds to its rather uninspiring conclusion and SCOPE starts watching the console again.
- 3.5 SCOPE prompts for another command and the user dismisses it. The Command Processor reappears.

CAL TSS Manual

July 1971

Example 2.5

G.)

(2.O)

CAL TSS VERSION 1.2 PERMANENT DIRECTORY? .GUEST GIVE PASS VORD .GUEST TEMP OR ARY DIRECTORY? .VANCE COMMAND PROCESSOR HERE ISERVICES SERVICES HERE \*PCAP OWN.KEY  $77777777777777902737$ 000000000000000123401  $*$ FIN COMMAND PROCESS OR HERE ILOGOUT GOOD DAY

(1.1)

(2.I)

35

CAL ISS VERSION 1.2 PERMANENT DIRECTORY?  $USER:VV$ GIVE PASS WORD .ORBL TEMP OR ARY DIRECTORY?  $-VA<sup>M</sup>CE$ COMMAND PROCESSOR HERE **ISERVICES** SERVICES HERE \*ADDKEY 123401 71420 PERMDIR:REACT \*ADDKEY 123491 71420 PERMDIR:DATA  $*$  FIN COMMAND PROCESS OR HERE ILOGOUT lgood day

CAL TSS Manual

 $\mathbf{3,1}$ 

36

July 1971

 $(3.1)$ 

G.3

 $\bigcirc$ 

 $\bigodot$ 

 $(3.0)$ 

CAL TSS VERSION 1.2 PERMANENT DIRECTORY? .GUEST GIVE PASS WORD . GUEST TEMP ORARY DIRECTORY? . VANCE COMMAND PROCESSOR HERE ISEPVICES SERVICES HERE \*MCAP VV:REACT: OVN.KEY PERMDIR:REACT UNEXPECTED FRETURN \*MCAP USER: VV: REACT: OWN. KEY PERMDIR: REACT **INEXPECTED FRETHRM** \* FRIENTP USER: VV BAD SYNTAX \* FRIENTP USER: VV TEMPDIR: VV LBAD SYNTAX. \* FRIENDP USER: WV TEMPDIR: VV \* \* MCAP VV: REACT: OWN. KEY PERMDIR: REACT \*MCAP VV: DATA; OWN.KEY PERMDIR: DATA \*ADDKEY 123401 77777777777777 PERMDIR:REACT \*ADDKEY 123401 77777777777777. PERMDIR: DATA  $*$  $FIM$ COMMAND PROCESSOR HERE ILOGOUT

GOOD DAY

나는 아무리 CAL TSS Manual

37.

July 1971.

 $(4.0)$ 

 $(4.1)$ 

 $(4.2)$ 

CAL ISS VERSION 1.2 PERMANENT DIRECTORY? .GUEST GIVE PASS WORD .GUEST TEMPORARY DIRECTORY?  $-V$ ANCE COMMAND PROCESSOR HERE ISCOPE 16:19:54 08/06/71 SC 0P32C OF 08/01/71 >SNOBOL, I=REACT SUCCESSFUL COMPILATION

WOULD ANYONE OUT THERE LIKE TO HEAR SOME POEMS?

**TSURE** 

HELLO. WHAT IS YOUR NAME?

TVANCE

I WRITE POETRY. WOULD YOU CARE FOR A POEM, VANCE? 1YES

GOOD. I SPECIALIZE IN WRITING HAIKU. SHALL I EXPLAIN ABOUT THE FORM IN WHICH HAIKU ARE WRITTEN?

TNO THANX

VANCE, I ALWAYS FIND ONE'S PHONE NUMBER A KEY TO PERSONALITY. WHAT IS YOUR PHONE NUMBER?

16425823

NAME A SEASON--OR IF YOU PREFER I'LL CHOOSE ONE

TS UMMER

THANK YOU. SUCH A LOVELY SEASON. IT INSPIRES ME.

4. 오늘 사회

 $\sim$   $\sim$ 

**RAPARTE DE** 

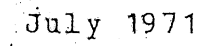

FISHERMAN'S BOAT DRIFTS GLIMPSE OF YELLOW PINE POLLEN FIREFLIES WANDERING.

WOULD YOU CARE FOR ANOTHER POEM?

1NO

4. 3

I UNDERSTAND, VANCE. THE SOUL CAN TAKE ONLY SO MUCH POETRY AT ONE TIME.

WOULD ANYONE OUT THERE LIKE TO HEAR SOME POEMS? TNO.

THAT'S ALL RIGHT. I'M WRITING A SONNET CYCLE  $\mathbb{Z}$  >  $\mathbb{F}$  I N COMMAND PROCESSOR HERE ILOGOUT (GOOD DAY

EXAMPLE 2.5 - SCOPE SIMULATOR: AN INTERACTIVE SNOBOL PROGRAM USING A FILE FROM A FRIEND'S DIRECTORY directory

This rather complicated example involves four sessions. separate console

- 1.0 The whole purpcse of this session is to find out the number<br>of the user's access key so that his friend can add it to of the user's access key so that his friend can add it to the files she wants to let the user use.
- $1 1$ The user tells SERVICES to print OWN.KEY so that he can see its number, which is 123401.
- 2.0 This session is done by the user's friend, in order to add locks matching the user's key to her files.
- 2.1 These commands to SEBVICES add locks matching his key, which is 123401, to his friend's files REACT and DATA in her permanent directory. Only read access is allowed by the option lists 71420.<br>Now the user is
- $3 0$ user is going to make links in his own permanent directory to his friend's files.
- 3. 1 This is an example of typing first and thinking later. None of these commands did anything except provoke nasty messages from SERVICES ..
- 3.2 Finally, FRIENDP causes a search to be made for a permanent directory named 'USER:VV', and if one is found, a link to it named 'VV' will be placed in TEMPDIR. If a permanent be placed in TEMPDIR. If a perm<br>isn't found, the user will get directory USER: VV isn't found, the user will get some message like the ones frinted above.
- 3.3 These commands make links in PERMDIR named 'REACT' and 'DATA' to files REACT and DATA in the directory VV. The meaning of 'VV:REACT;OWN.KEY' scans roughly as: find 'VV:REACI;OWN.KEY' scans roughly as: something named  $VV$ , (which will be the permanent directory of the user's friend USER:VV) and look up file REACT in that directory using the access key OWN.KEY.
- 3,. 4 These commands have been seen before. They give automatic access in the future to the files named by 'REACT' and access in the future to the files named by 'REACT' and 1DATA' in the user's permanent directory. Even though the locks added here would allow all kinds of access, read only access is all that is allowed because of the locks on REACT and DATA in USER:VV.
- 4 .. 0 This session uses the files to which the user has laborious-<br>ly gained access. It is program written in SNOBOL which ly gained access. It is program written in SNOBOL which interacts with the ccnsole and writes poetry.
- $4.1$ The user calls SCOPE and invokes SNOBOL on his file REACT.
- $4.2$ Most of tbe rest cf this example is a conversation with the poet. Lines which start with the • indicate that the poet is waiting for the user to say something and the characters after the ! are whatever the user chooses to respond.
- $4.3$ When interest in poetry wanes, the poet goes away and SCOPE resumes watching the console. The user leaves much edified.

Example 2.6

 $(\!\!1,0\!\!)$ 

 $(2,0)$ 

CAL ISS VERSION 1.2 NO ROOM, SWPECS GOOD DAY CAL TSS VERSION 1.2 NO ROOM, SWPECS GOOD DAY CAL TSS VERSION 1.2 NO ROOM, SWPECS GOOD DAY CAL TSS VERSION 1.2 PERMANENT DIRECTORY?  $\Pi$  . Us F.R : VV GIVE PASS WORD  $ORBL$ TEMPORARY DIRECTORY?  $\cdot$  V COMMAND PROCESSOR HERE ILOGOUT GOOD DAY

CAL TSS VEFSION 1.2 PF FORMENT DIRECTORY?  $\cdot$  VV UNEYPECTED FEETURN PERMANENT DIFECTORY?  $USEE:VV:$ EAD SYNTAY PEFMANENT DIRECTOFY? .USFR: VV **CIVE PASS WORD** .PASS PASS WOLD NOT CONFIGNED PERMANENT DIRECTORY? .USER: WV GIVE PASS WORD  $\cdot$ 9FEL TEMPOPARY DIRECTORY? .PAUL DUPLICATE TEMPBIE O TEPPOFARY DIFLC108Y?  $\cdot$  VA NCE. COMMAND PROCESS OF REEE **ILOGOUT** GOCD DAY

 $(2 \, . \, 1)$ 

 $(2\cdot 2)$ 

 $(2.3)$ 

 $(2.4)$ 

CAL TSS Manual

40

#### EXAMPLE 2.6 - LOGIN PROBLEMS ILLUSTRATED

- $1.0$ When the user sent his CTRL-SHIFT-P to CAL TSS, there wasn't enough space to acconodate him. The space in the system fluctuates on a fairly short time scale, so trying again every few seconds will generally get the user on before he can get annoyed.
- $2 0$ This interaction illustrates the comsequences of most of the mishaps that can occur during login.
- 'UNEXPECTED FRETURN' neans that there is not a permanent  $2 - 1$ directory named 'VV'.
- $2 2$ 'BAD SYNTAX' indicates that 'WSER:VV:' is not even  $\mathbf{a}$ possible name for a permanent directory.
- $2 3$ Self-explanatory.
- $2.4$ 'DUPLICATE TENPDIR' means that someone else-has-already named his TENPDIR 'PAUL'. The user must keep choosing a new name until he gets one that does not conflict.

November 1971

\_\_ ...---.

#### 3.1 Summary of the Editor

The Editor subsystem enables the TSS user to construct and edit files<br>of coded information, A file consists of lines, where a line is a coded information. A file consists of lines, where a line is a string of coded characters ending **with** a carriage return character {generated by the RETURN key on the tEletype}.

The Editor is called by typing a command of the form: EDIT fname1 fname2

where <u>fname1</u> is the name of the file to be edited and <u>fname2</u> is the name of the file that the results are written on. fname1 is the name of the file that the results are written on. fname1 is the default value of fname2. All file names are specified by standard parameters. The Editor prompts by typing : and awaits a request. At any given time the Editor is looking at a specific line called the current line. When the Editor is first called, the current line is a When the Editor is first called, the current line is a pseudo-line which is always the top line of every Editor file.

The following requests may be typea to **move** about the file for the purpose of creating, deleting, or editing text lines. Each request is<br>terminated either by a carriage return or, if more than one request is either by a carriage return or, if more than one request is made on one line, by a semi-colon. Some requests contain a "stop condition" or line specifier, represented by sc below. Such requests affect all lines from the current line to the line specified by sc. affect all lines from the current line to the line specified by  $\underline{sc}$ ,<br>inclusive. (If you've lost track of the current line, request 'P' and the Editor will print it.) so may be:

- 1) a decimal number, specifying the line that number of lines from the current line,
- 2) '.str' (where str is any string of characters except semizon (and <u>set</u> is any sering or ondraced seasepe bear colon), sp<br>characters,
- 3)  $1 / \underline{\text{str}}$ , specifying the next line starting with the given string of characters, ignoring leading blanks,
- 4)  $\ast\ast$ , specifying the bottom, or end, of the file,

or 5) omitted, specifying the current line.

After the Editor bas processed the request, the line specified by the request becomes the new current line.

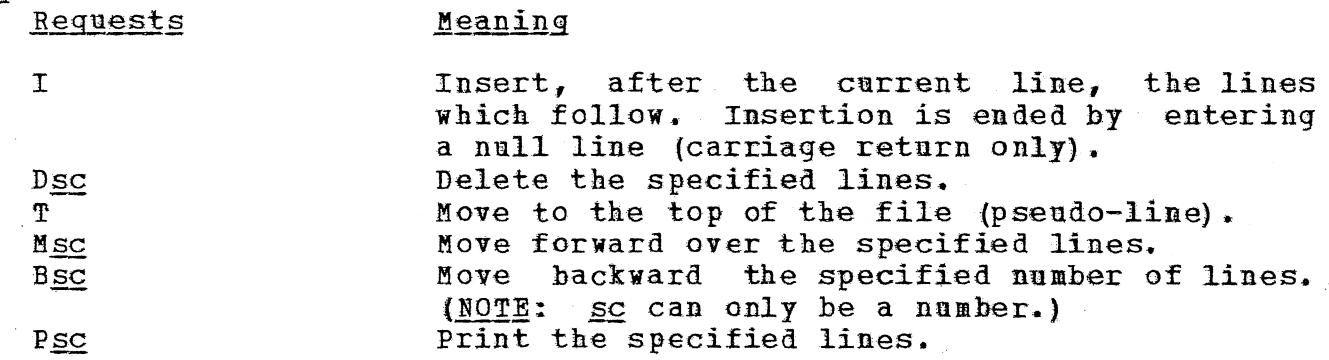

November 1971

Replace the first occurrence of stall by stad C/str1/str2/sc in the specified lines. CG/str1/str2/sc Replace every occurrence of steel by steel in each of the specified lines. Rdit the specified lines using the Line Esc. Collector.<sup>4</sup> Insert the contents of file fuame after the R, fname<sup>5</sup> current line. Write the specified lines, including the cup-W, fname<sup>5</sup>, *BC* rent line, into the file fmame, Finished - create the file finance from the F,fname<sup>5</sup> latest version; simply entering TPT causes the updated text to replace the original file fname2 specified when the Bditor was called. Finished but do not save any file. Q

The Editor prompts with : and responds ???? to lines it does not understand.

Bach line being edited is made the old line in the line collection and may then be altered using the Line Collector. (See section 1.10 om the Line Collector.)

s If fname is null a CP name is requested on the next line.

43

see other 42

#### 3.1 Summary of the Editor

The Editor subsystem enables the TSS user to construct and edit files of coded information. A <u>file</u> consists of lines, where a line is a string of coded characters ending vith a carriage return character (generated by the RETURN key on the teletype).

The Editor is called by typing a command of the form: EDITOR fname

where frame is the name of the file to be created and/or edited. All file names are looked up in the BEAD name space. The Editor prompts by typing: and awaits a request. At any given time the Editor is looking at a specific line called the current line. When the Editor is first called, the current line is a pseudo-line which is always the top line of every Editor file.

The following requests may be typed to move about the file for the purpose of creating, deleting, or editing text lines. Each request is terminated either by a carriage return er, if more than one request is made on one line, by a semi-colon. Some requests contain a \*stop condition" or  $\frac{1}{\text{ine}\ \text{specific}}$ , represented by  $\frac{1}{\text{sc}}$  below. Such requests affect all lines from the current line to the line specified by  $sc$ , inclusive. (If you've lost track of the current line, request  $P$  and the Editor will print it.)  $\mathbf{SC}$  may be:

- 1) a decimal number, specifying the line that number of lines from the current line,
- 2) '.str' (where str is any string of characters except semicolon), specifying the next line containing the string of characters,
- 3) '/ $str'$ , specifying the next line starting with the given string of characters, ignoring leading blanks,
- 4) **•s•,** specifying the bottom, or end, of the file,

or 5) omitted, specifying the current line.

After the Editor has processed the request, the line specified by the request becomes the new current line.

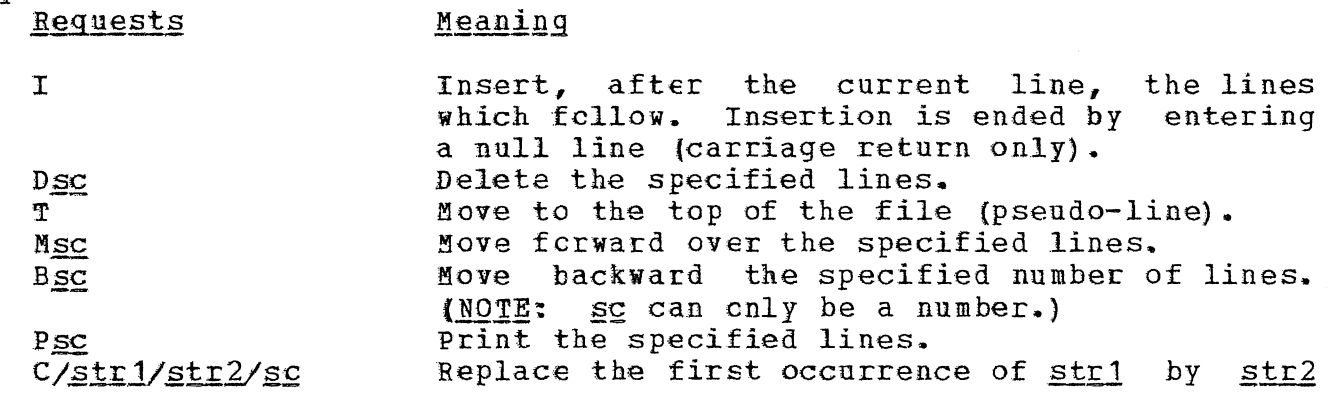

CAL TSS Namual

July 1971

see aber 43

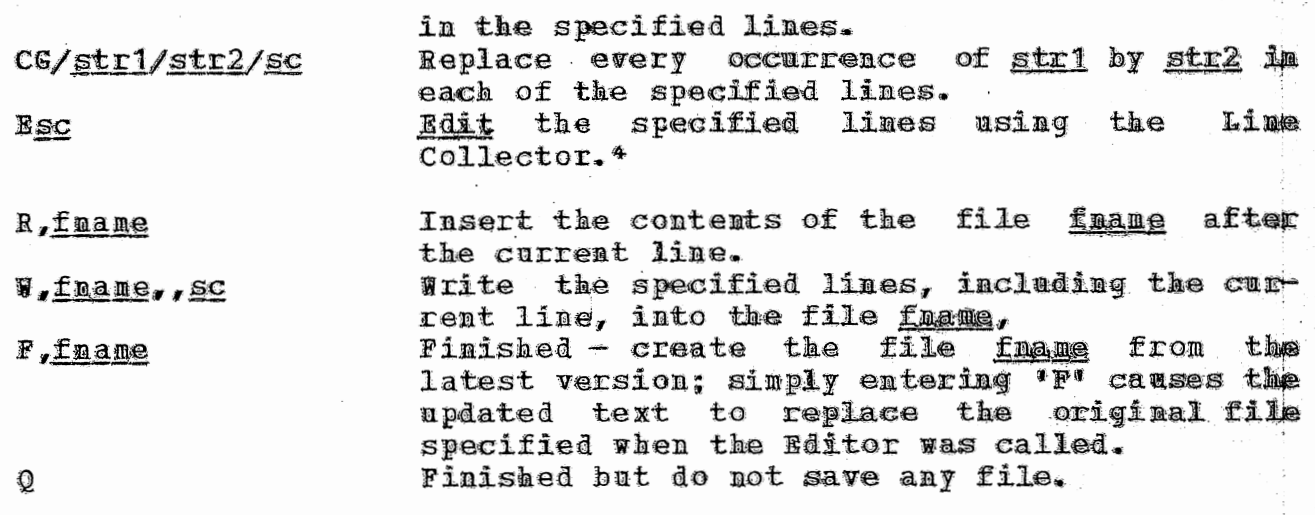

The Editor prompts with : and response ???? to lines it does n ot understand.

Bach line being edited is made the old line in the line collection  $\bullet$ and may then be altered using the Line Collector. (See section 1.10 om the Line Collector.)

### 3.2 Summary of PASIC

BASIC is an easy-to-learn, general-purpose programming language similar to FORTRAN but created specifically for time-shared computing environments. For details see the description in the CAL Computer Center Users Guide, available at the Computer Center Library.

BASIC accepts two types of statements: 1) indirect, which are saved to be executed sequentially as a program at some other time; 2)  $\frac{direct}{}$ , which are carried out (executed) as scon as they have been entered using the carriage return key (direct statements, especially the PRINT statement, allow the teletype to be used as a very powerful desk calculator).

Although some statements may be used only directly (or indirectly),<br>most statements may be used either way. All indirect statements must most statements may be used either way. All indirect statements must begin with a line number and are executed in order of ascending line numbers. Those without line numbeis are assumed to be direct. Statements which may be indirect only are those that would only make sense in a program. Statements which may only be direct are usually for changing the program itself rather than the data it works on.

BASIC is called by typing a command of the form: BASIC fname

where fname, if specified, is a file containing a BASIC program to be loaded. EASIC responds with BASIC VERSION ... after which either direct statements or a program of indirect statements may be entered.

BASIC prompts with  $-$ .

,,, ----...

There are three ways to enter a program cf indirect statements:

1. Pass BASIC a file <u>fname</u> as the first parameter when it is called;<br>the file is loaded in the same manner as when a 'LOAD' command is the file is loaded in the same manner as when a 'LOAD' command given.

2. Use the 'LCAD' command to read in a program from a file. Lines containing errors will be typed out after an error message and are not included in the program.

3. Create a new program by typing it into BASIC. Lines with errors will not be saved.

Sample EASIC program starting from the Command Processor:

BASIC 100 FRINT "NUMBER", "SQUARFD", "CUBED" 105 PEIN'I 110 FCR X=1 TO 10  $120$  LET  $S=X*X$ 

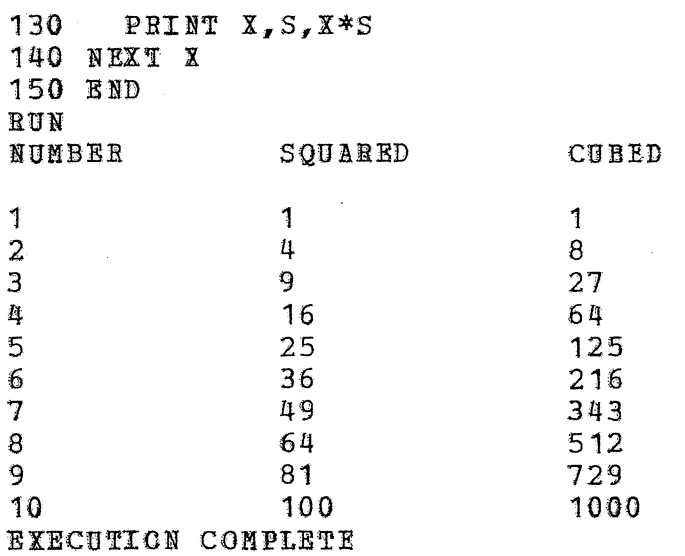

Now the user may:

Edit his program using direct statements and rerun it.  $1.$ 

- $2.$ Quit (and return to the Command Processor) by typing FIN.
- $3 -$ Save his program by typing SAVE frang.
- List of Indirect or Direct Statements
- LET  $\underline{var}=[... \underline{var} = ]\underline{expr}$ Rach variable<sup>s</sup> takes on the value of the expression. Example: 10 LET A=B=4.35-F
- DIM <u>array (dim list</u>)[..., <u>array (dim list)</u>] Reserve space for arrays with more than two dimensions and/or  $d$ imensions > 10. 20 DIM A (60), L  $(5, N, 3*N)$

#### SIG expr

Number of significant digits printed for numbers is changed to the value of expr. **Example:** 30 SIG N

- DEF FN letter (param) = expr Defines a one line function whose name has three letters starting with FN and whose single dunny parameter is param. Example: 35 DEF FNG(X3)=X3/10 - A0/X3
- READ **yar**[ ..., yar] Reads from a DATA defined list and assigns values to the variables

<sup>5</sup> A variable may only be a letter optionally followed by a digit, or by a list of expressions separated by commas and enclosed in parentheses.

in sequential order. Example: 40 READ A, B, G2 INPUT var[..., var] Requests input values from the TTY by typing ? and assigns values to the variables in sequential order. Example: 12 INPUT A, B, C **ITEMT** PRINT [... Prints and/or moves the teletype head as indicated by the *item* (s) which may be num extr, string var, 'characters', TAB (expr), ,,  $\tilde{r}$ and :. 100 PRINT "VALUE +", TAN(B1\*B1) **Example: RESTORE** Restores the pointer into the DATA bank to the top. IF log expr GOTO lnum IF log expr THEN lnum Transfers control to the statement with line mumber laym if the logical expression is true. Example:  $105$  IF A>B/SIN(X) GOTO 115 GOTO lnum Transfers control to line number lnum. Example: 20 GOTO 300 ON expr GCTO lnum[..., lnum] If expr has value=1, GOTO statement having first lnum in list; if expr has value 2, GOTO statement having second lugn in list, etc. Example:  $10$  LET  $X=1$ 20 ON X GOTO 30,40,50 transfers to statement 30. REM char string A comment statement. GOSUB lnum Go to the statement specified by the line number but return to the line following the GOSUB when a RETURN statement is encountered. MAT READ c - Reads values from DATA list into array c. MAT PRINT  $c$  - Prints values from array  $c$ . MAT  $c = TRN(a) - Matrix c$  becomes transpose of a. MAT C = ZER - Zeros every element in matrix C.

MAT c = IDN - Square matrix c is set to identity matrix. MAT c = CCN - Array c is set to all ones. MAT  $c = a + b - A$ rray c is set to the sum of a plus b. MAT c = a-b - Array c is set to the difference between a and b. MAT c = a\*b - Array c is set to the product of a and h. MAT  $c = (exp r) * b$ Array c is set to the scalar product of expr and b. MAT  $c = INY(a)$  - Matrix c becomes the inverse of a. List of Indirect Statements DATA val[ ..., val] Forms a list of data values to be used by READ statements. Example: 12 DATA 5,7.3,30+52 PAUSE[str] Execution pauses and str, if given, is printed. BASIC will accept direct statements or editing request; execution resumes if CON-TINUE is entered. **END** Ends execution; must have highest line number. STOP Stops execution (acts like a jump to RND statement). FOR var expr TO expr STEP expr] NEXT Var Defines the limits of a loop. The three expressions give the initial values of the control variable, the terminating value and the increments, if not equal to 1. 40 FOR I=1 TO 10 STEP .5 Example: 50 LET S=S+1 60 NEXT I RETURN Execution goes to the line following the last GOSUB for which no RETURN has been executed. List of Direct Statements LIMIT integer

Specifies a maximum number of statements that can be executed without control returning to the console; prevents infinite loops.

**RUN** 

Causes execution of the program beginning with lowest line number.

#### CONTINUE

Execution continues where it last stopped.

 $\overline{\mathbf{y}}$ 

LIST [line\_number[-line\_number]]

Prints out the specified lines on the teletype. If the line numbers are omitted or are replaced by 'ALL', then the entire program is printed.

DELETE line number[-line number]

Deletes the specified lines from the program. If 'ALL' is typed instead of the line numbers, then the whole program is deleted. Note that this statement has no effect on the values that may have been stored into any variables.

EDIT line number [-line number]

The specified lines are passed one at a time to the line collector Note that if the line number is altered so that it for editing. is larger than what it was before but is still smaller than the number of the last line in the range specified, then the line will be edited again when the new line number's turn comes.

## TLOAD [ line will be edited again when the new line numbers

LOAD [fname]

Loads a program from a text file of the given name. (No lines which may have been entered into BASIC are deleted.) The name, if given, is a simple name which is looked up using the scan list SCANI, created by the system in the user's temporary directory. SCANL looks for the file in the user's temporary directory, his permanent directory (with the user's own access key) and then in the public directory. To type a more complicated name, fname is cmitted and a prompt character grote (") will appear, after which any Command Processor name can be specified.

 $SAVE$  [fname]

Writes all the text onto a file of the given name, which must be in the same format as for load. However, if a name is given and no file by that name exists, then a new file is created in the user's temporary directory with that name.

Types out BASIC.

QUIT

FIN

Both of these statements return to the Command Processor after destroying any program that may have existed.

**WHO** 

### Operators

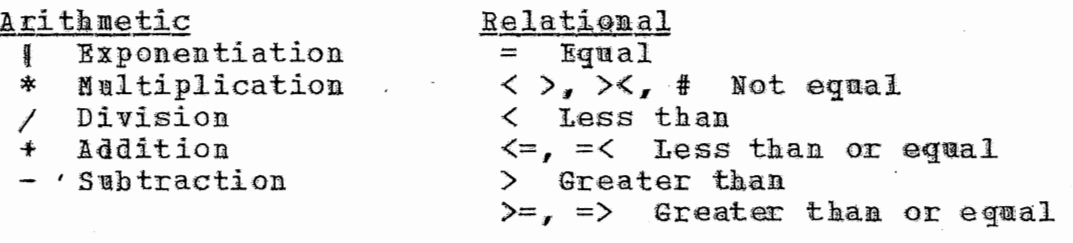

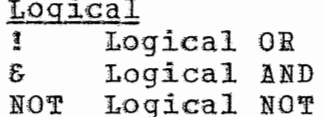

**Functions** 

 $\begin{array}{ll}\n\frac{1 \text{ valc} \pm 0.018}{\text{ABS (X)} & 1 \text{ X}} \\
\text{ACS (X)} & \text{arcos (x)} \\
\text{ASN (X)} & \text{arcsin (x)} \\
\text{ATN (X)} & \text{arctan (x)} \\
\text{COS (X)} & \text{cos (x)} \\
\text{RND (X)} & \text{cos (x)}\n\end{array}$  $EXP(X)$  e<br>  $INT(X)$  integer<br>  $LOG(X)$  log x

 $LGT(X)$  $log x$ RND(X) random num  $SGN(X)$   $sign(X)$  $STN(X)$  $sin(x)$  $\mathbb X$  $SQR(X)$  $tan(x)$ TAN(X) seconds used TIM(X)

### 3.3 Summary of the SCOPE Simulator

SCOPE provides an operating environment fo many programs written for CAL•s 6400 batch system (SCOPE 3.0 real-time control over the construction by a user at a console. or CALIDOSCOPE) , as well as and execution of such programs

#### SCOPE is called with the following command: SCOPE fl

where  $f1$  is an optional parameter specifying the field length. When omitted, 14000 is the default value. SCOPE responds by typing the date and time and then awaits requests after typing  $\bar{>}$ , which is its prompt character. Programs executing under SCOPE prompt with 1 when they vant input frcm the console.

SCOPE creates several standard £iles necessary for its operation whenever it is called, notably a SYSTEXT file called 'OUTPUT'. whenever it is called, notably a SYSTEXT file called 'OUTPUT'.<br>Whenever it needs a file to process a request, it gets it from the BEAD whenever it heeds a file to process a request, it gets it from the band is created in TEMPDIR.

SCOPE Simulator Requests

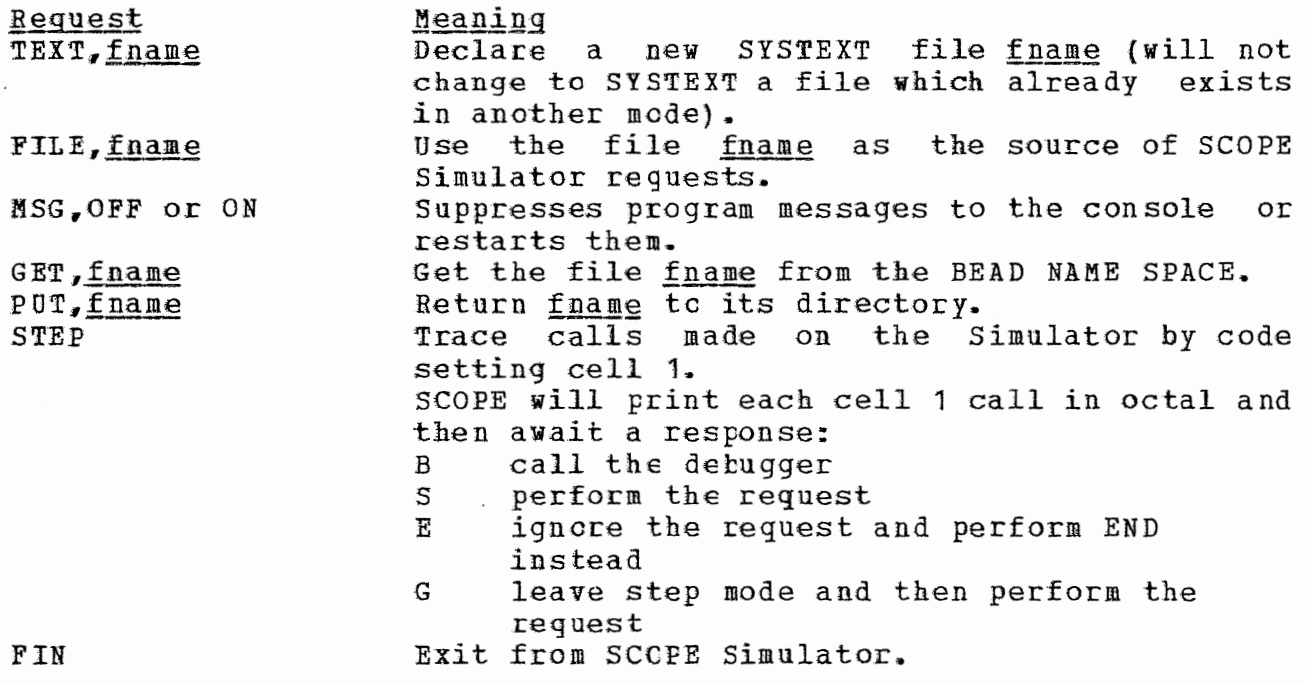

Loading requests:

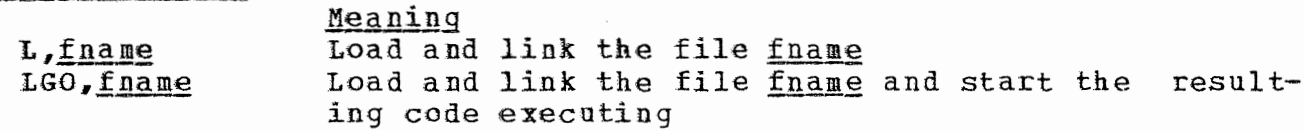

49

្តុ

July 1971

UPDATE

LDCTL, TSS Set TSS mode for the loader (load all common blocks after program blocks) Contents of loaded and linked core (without banner OVERLAY, fname words) are written onto file fuame

CALIBOSCOPE Control Requests: Library Programs: **CATALOGUE** CFIO **DEBUG** COMPARE COMPASS I0 COPY IORANDOM COPYL KOMMON COPYN MEMORY COPYBSF REGDUNP  $CPC$ **SETPRU** DNP TRACE REWIND All RUN FORTRAN Library Routines RFL RUN SNOBOL

 $B4ST$ 

 $\chi$  ST

#### 3.4 SERVICES and the BEAD GHOST

This section consists of a list of the commands understood by SERVICES and the BEAD GHOST. An attempt has been made to indicate what sort of parameter(s) each command expects, and some examples of the different kinds of parameters are given below. A few of the commands are understood by only one or the other of the dynamic duo, and they are so marked. The commands are written in caps, the parameters are under-The command and the parameters are separated by one or more lined. blanks. FIN is the command which terminates SERVICES; it is not understood by the BEAD GHOST (BEAD GHOST only) aborts the current subsys-PURGE tem and returns to the Command Processor (BEAD GHOST only) resumes execution of RETRY the current subsystem right where it quit (BEAD GHOST only) resumes execution of the RETURN current subsystem without re-executing the most recent system call, if that call provoked an error **2004 NEWPSH password** changes the user's password to password NEWDF direct: fname creates a file fname in the directory direct ADDKEY keynum obits dirloc adds a lock which can be opened by the access key keynum to directory entry dirloc; the kinds of access allowed towwielder of keynum  $-tke$ are defined by obits  $\cdots$  -  $\cdots$  -  $\cdots$  -  $\cdots$  -  $\cdots$ revokes privileges of access to the directory DELKEY keynum dirloc entry dirloc for holders of access key keynum FRIENDP direct objloc if there is a permanent directory named direct, access to it is placed in objloc; the access is highly restricted FRIENDT direct objloc same as FRIENDP, except temporary directories PCAP object prints the indicated object prints the indicated datum PDATA datum PDATA datumloc datum prints datum words of data, starting at datumloc MCAP object objloc places a link to object at objloc MDATA datum datumloc moves datum to datumloc CHAIN direct1 direct2 makes direct2 look like an extension of direct1 UNCHAIN direct eliminates any extension of direct NEWV ident creates a new variable ident KILLV ident eliminates the variable ident prints the contents of the directory direct DLIST direct SPACE datum1 datum2 datum3 datum4 resources are reserved for the user; see section on space control MSPACE direct1 datum direct2 datum sectors of disk space are moved from

 $\overline{\phantom{iiiiiiii}}$ 

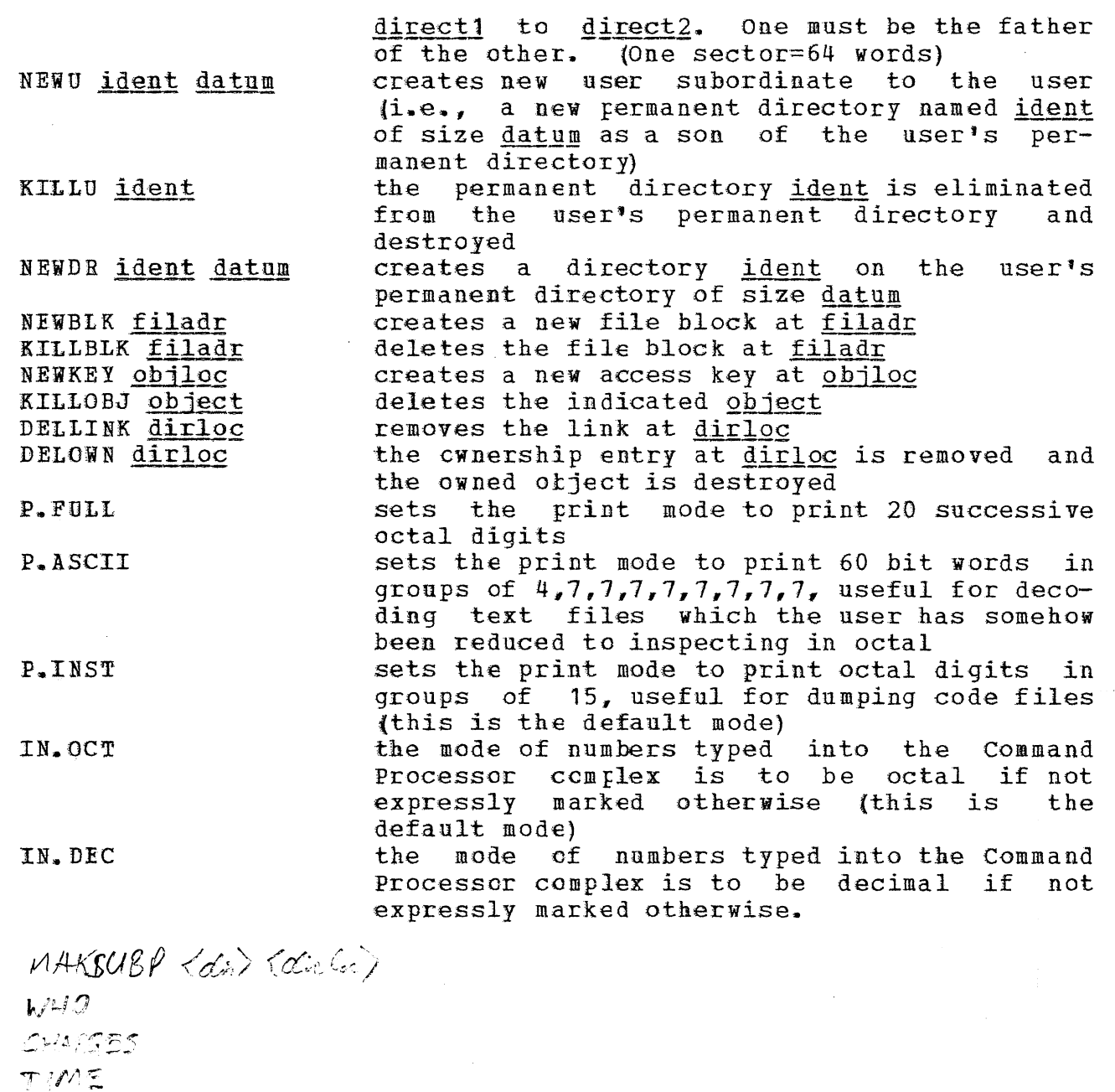

*01SPLA1 fC* 1: ·.~

*MJ'OLS'* 

MUSERS

 $\oint$   $E$   $TEL$   $\oint$   $\oint$   $\oint$   $\oint$   $\oint$ SHAZANI

, *r* , . *. 1·,,* .. -,:\_,

*'v.·* ,J,. .. :+ */.,,.,Y.-J ,/* 

*Vtf"'I*   $442005$ 

feres.

**BEADSENSG** 

52

.<br>Andre verka

CONMAND PROCESSOR SERV SERVICES V  $WHO$  $LOGOUT$ LOGOFF CHARGES TIME

 $BUG$ CRUNCH BEADSBUG GETBDFILE?  $570P$ GONE SYSTEMP BIGTOY USERBUG JPROC

 $BIL$ BRUCE PALIL KICK FORCEOUT SYSOOWN DECIML?

### Parameters

,,,..-.: *I* 

datum parameters are evaluated to 60-bit integers; notice that if the user gives the name of a datum, the datum is looked up for him. Examples:

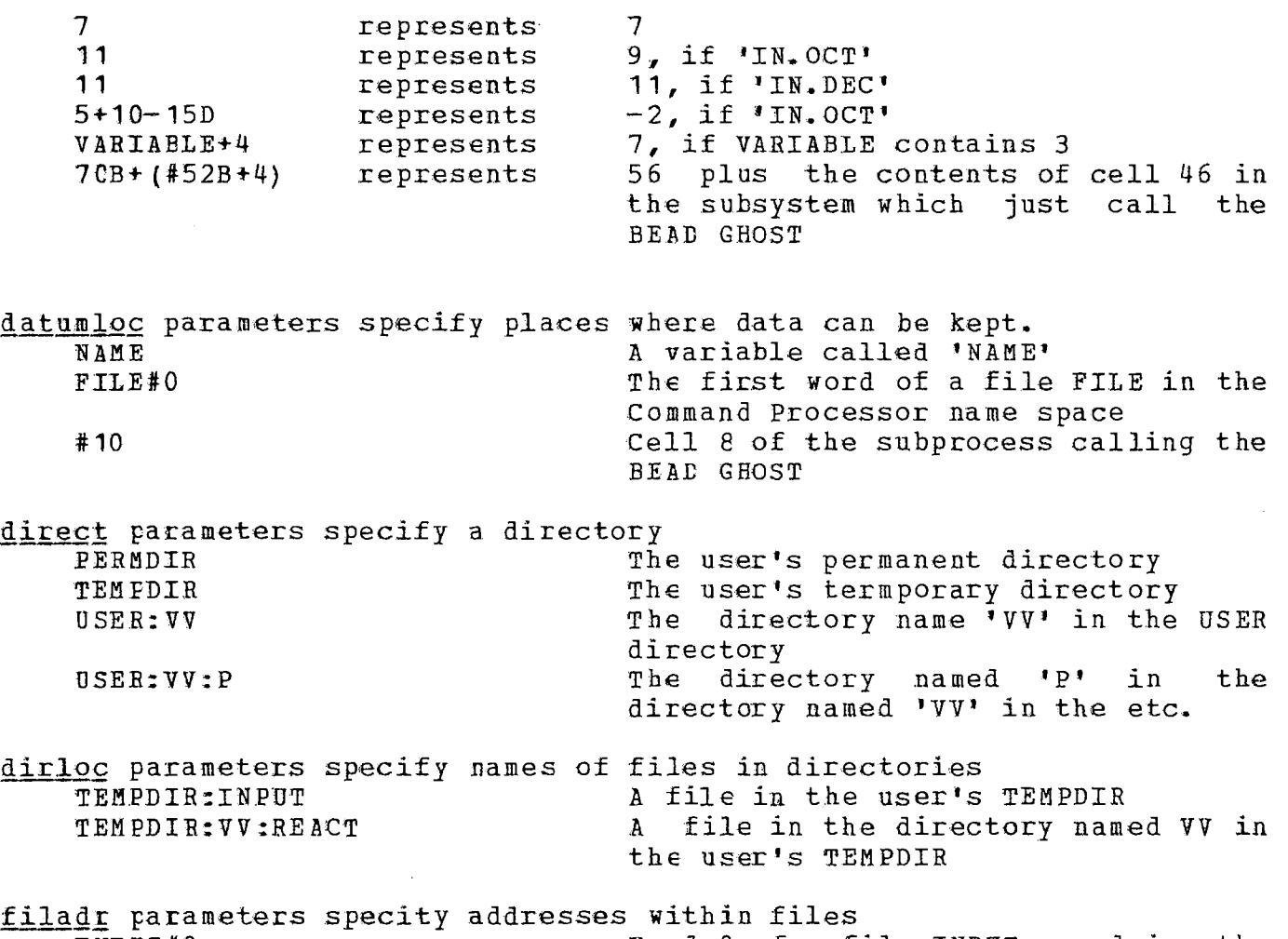

INPUT#0 Word O of a file INPUT named in the command Processor name space **TEMPDIR:VV:REACTf100** Word E4 of the file mentioned above

fname is any legal file name; here are mentioned only strings of alphanumeric characters

#### INPUT **MYFILE10**

ident is again, any string of aplhanumeric characters, blanks excluded

 $\frac{53}{\sqrt{2}}$ 

م<br>الوجہ ا

به عن من وفي

July 1971

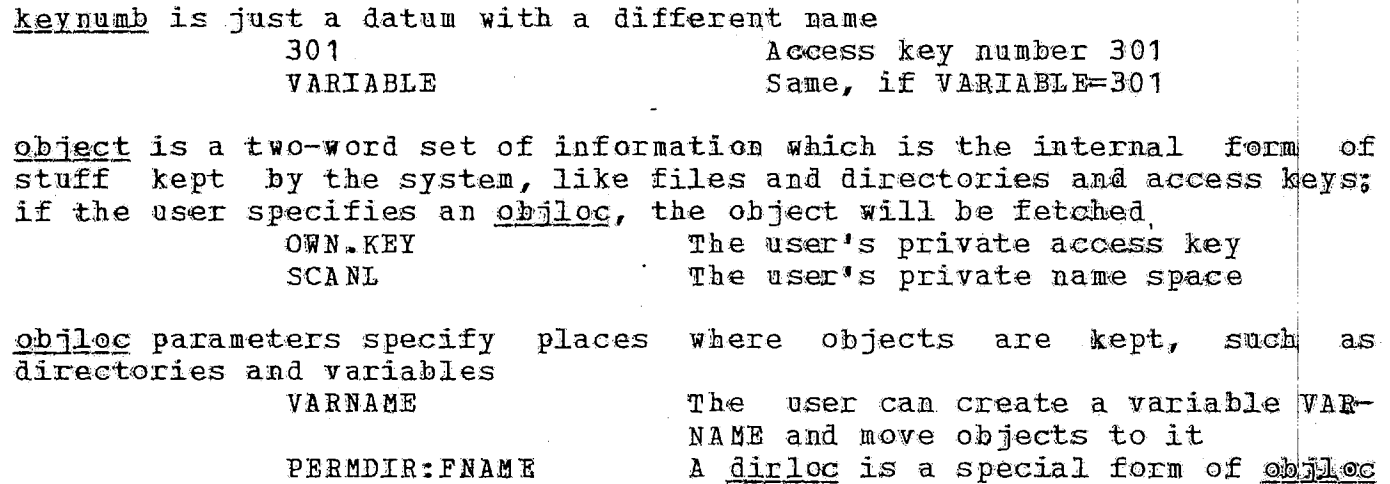

#### $10/8/71$ PROPOSED CHIRGES FOR TSS

 $I)$ I hasic machine rate of \$200 per hour, divided up as proposed in " A note on charging" of 8/17/71. This results in the following rates: (rounded to 2 figures.)

Meller Mon 2500171

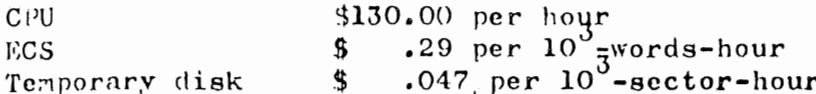

II) A connect charge rate so set that the effective connect charge for no activity is ドキスト (会社)

Direct wired TTY  $$2.00$  per hour Dial up lines  $$2.50$  per hour

III) Permanent disk space charged at the effective rate of temporary disk space for 200 hours per month. This rate will not depend on the number of hours the system is actually in service.

 $$8.40$  per  $10^3$ -sector-month Permanent disk space
```
ABORT
>FTN
COMMAND PROCESSOR HERE
IPRINTER
ISS DISK SYSTEM PRINTER DRIVER VER 4.1
ENTER TITLE LINE
FOR VANCE
SCOPE FORMAT CONVENTIONS ?
Y.
EVCH CLEARED
PRINTING ...
COMMAND PROCESS OR HERE
! LO GOUT
16:20:1308/24/71
            cornect
42607433
            CPI2023714345
421550564744 Fixed ECS
              Swegged ECS
Ø
Ø
             dottore in getal ~ $16
46205
GOOD DAY
```
logged in for several

SUBPECK Times,

liked it me

Coolebook ~ \$1 Vrois Suite, Vol II, Part 3  $-88-10$ sector Permanent diel / month: 30\$ small (800 ods, ~12, 13 take) ~ 34/ sectaments 7.40 med (20 Konde, ~ 313 to sectore) 44.00 lorge (120 Karole, - 2000 sectore)

Connect time \$3.00 /hr Japa Amilator / 2 \$210 mullcoll .70 null Humpare 1-17 large " 10.50

\$1 worth 2500 words

H. Sturgis 8-17-71

### A NOTE ON CHARGING

## INTRODUCTION

/

Within the next few weeks it will be possible to begin charging for the use of TSS. In fact we will probably begin testing the charging procedures on live customers within a week. This note will explore various rationales for setting rates and the resulting charges for a few standard tasks.

## **RATIONAL ES**

 $\label{eq:3.1} \begin{split} \mathcal{L}_{\text{max}}(\mathbf{r},\mathbf{r})&=\mathcal{L}_{\text{max}}(\mathbf{r},\mathbf{r})\mathcal{L}_{\text{max}}(\mathbf{r},\mathbf{r})\\ &=\mathcal{L}_{\text{max}}(\mathbf{r},\mathbf{r})\mathcal{L}_{\text{max}}(\mathbf{r},\mathbf{r})\mathcal{L}_{\text{max}}(\mathbf{r},\mathbf{r},\mathbf{r})\mathcal{L}_{\text{max}}(\mathbf{r},\mathbf{r},\mathbf{r})\mathcal{L}_{\text{max}}(\mathbf{r},\mathbf{r},\mathbf{r})\$ 

There are a number of different ways to set rates. The method used in this note is to set a nominal rate for the machine as a whole. This rate is then partitioned among the various resources for which we can account. The actual rate for the machine as a whole will then depend on the percentage of utilization of each of these accountable resources. The nominal rate for the machine as a whole is then adjusted on an ad hoc basis to obtain the desired income.

Another method, not used in this note, is to attempt to set the rate for each piece of equipment so as to pay its costs. Thus, for example, if disk storage becomes full there would be enough income from the disk itself to pay for another. This method has a number of problems. Not all components can be extended at will and all components are not accounted. Moreover, this method makes no allowance for various overhead costs, such as system programmers. It might be w $\circ$ rthwhile to examine this method later.

Once a nominal overall rate has been set, it must be partitioned among the accountable components. The obvious method that presents itself is to divide the rate proportional to the cost of each component. This leads to similar problems to the other method, i.e., not all components can be accounted, and not all of each accounted component can be accounted. Another problem is that one of the accountable items, connect time, is not a component.

We can charge for part of each of the major components: CPU, ECS and the disk. One procedure is to just ignore all other components, and that is what is done in this note. Another question is whether to weight each component by its full cost and require the accountable portion to pay for the full weight, or to weight each component by the cost of its accountable portion. This is a real problem for ECS since we can only account for half of it. Finally, there is the question of how to determine the cost for a component, by the original cost to the Computer Center, or by a probable replacement cost. These last two questions lead to four possibilities, and in later computations all of them are examined.

A Note on Charging  $8-17-71$ 

====~------~-~--~-

## STANDARD TASKS

There are a number of standard tasks considered in this note. The first is the null task. The cost for just logging in to the system and doing nothing, the so-called connect charge. This must be distinguished from a charge for connect time alone, since while a TTY is logged in it is sitting on some resources that are accounted. The total connect charge would be the sum of the charge for connect time alone and the charge for the resources reserved to the TTY.

It will turn out later, under the charging assumptions made in this note, that the charge for the resources reserved to a logged in TTY are quite high, due to a number of inefficiencies in the current system. It is hoped that they will be reduced in the next six months. In the meantime we propose a negative charge for connect time, so as to reduce the total connect charge to a reasonable amount. This amounts to simply permitting the free use of a minimum amount of ECS, and then charging for any additional.

The total resources used by a logged in TTY are .7. *SK* (decimal) ECS and some disk space. The ECS space comes from two types of overhead. The first is system overhead of 4K of fixed ECS space, which should reduce over the next six months. The second is due to a crude algorithm for the control of swapped ECS space, which also should reduce to near zero under the forced swapped procedures to be installed late this year. The cost of the disk space is ignored, since it is at most \$.10.

The next tasks considered will involve the use of the SCOPE Simulator. All estimates of charging assume that ECS will be used for the same length of time as is the CPU. This would be approximately true if only one user is on the system. Since ECS costs will be low compared with CPU costs, the errors can be ignored under low load. Under high load the increase in cost for ECS will become significant, which may lead users to avoid the system during high load.

All of these SCOPE tasks will assume a field length of 45K (octal), sufficient for large assemblies. Under these conditions, the SCOPE Simulator requires 100K (octal) of swapped ECS. In order to run large assemblies more disk space than the nominal amount for a logged in TTY must be reserved. Compared to the cost for CPU this will be small, on the order of \$10.00 an hour, and therefore will be neglected.

The particular SCOPE tasks will be: null, null assembly, and large assembly. Under the current system the null use of the SCOPE Simulator, call and return, takes about 12 seconds. Running a null NOMPASS assembly raises the total to about 20 seconds.

The large assembly is one of the decks used in the system itself. The cost on the A machine for assembling the deck under MOXPASS is 1 minute of CPU time and 80 seconds of PPU time. At \$400 per hour on the A machine the charge would be about \$6.70. Under the current TSS system the cost seems to be about 3 minutes, including the overhead for calling the SCOPE Simulator.

The final task to be considered is that of permanent file storage. We will attempt to compute the costs on a per month basis. Since the system accumulates charges for disk space only while the system is actually running, we need an estimate of the number of hours the system will be up in a month. Since a month has about 700 hours, it is unlikely that the system will be up more than 350 hours.

Next we need estimates of the amount of permanent disk space needed. These are given for three classes of users: small, medium and large. The small user is a student with a very small program to save, say about  $1$  or  $2$  pages. We estimate that about 800 words or 12 sectors will be sufficient. The medium user has maybe a 50 page program, about 20 thousand words or 300 sectors. Finally, the large user has maybe 120 thousand words, or about 1800 sectors. (The system cannot support many large users.)

### RATE SETTING

In order to set a rate by the method chosen, we need a nominal rate for the whole machine. For this purpose we have chosen \$400 per hour so as to compare with the A machine, which is slightly more than \$400 an hour. The B machine is probably somewhat cheaper than the A machine since it does not have as much central memory, nor as many printers or tape drives. The operator overhead for running TSS is considerably less than the SCOPE system, at present requiring an operator only at start up and shutdown, plus an occasional tape mount. The programming staff for TSS is also somewhat smaller than for the A machine.

The TSS should give a much higher rate of utilization for the accounted components than does the SCOPE system, thus inherently producing a higher rate of imcome for a fully loaded system. (\$400 per hour, 24 hours per day, 365 days per year amounts to  $$3.5*10^6$ .)

A Note on Charging  $-4-$ 

In view of the results that follow, we suggest starting with a basic rate of less than \$400 per hour if the desire is to produce a competitively priced system.

Having chosen a basic rate, we need the comparative costs of the various components in order to divide up the rate. The following table contains the basic information used in the subsequent calculations. These values were obtained from Ken Hebert on August 12, 1971.

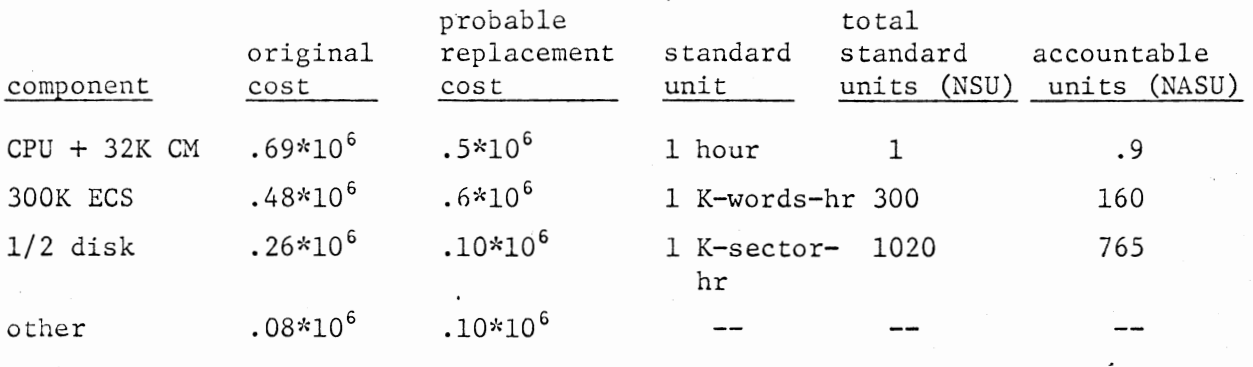

The following tables contain the computation of the rates per scandard unit under different assumptions. The following symbols are used:

 $R =$  total rate to be distributed (using \$400 per hour) cc tc = total cost for all components nsu = number of standard units in the component = component cost nasu = number of accountable standard units in the component ac tac = total cost of accountable portions of components cost of accountable portion of a component =  $cc \times$  nasu/nsu

Next we give the formulas for the two methods:

Method A

rate/s.u. =  $R \times (cc/tc) \times (1/nasu)$ 

Method B

rate/s.u. =  $R \times (ac/tac) \times (1/nasu)$ 

# $Method A$

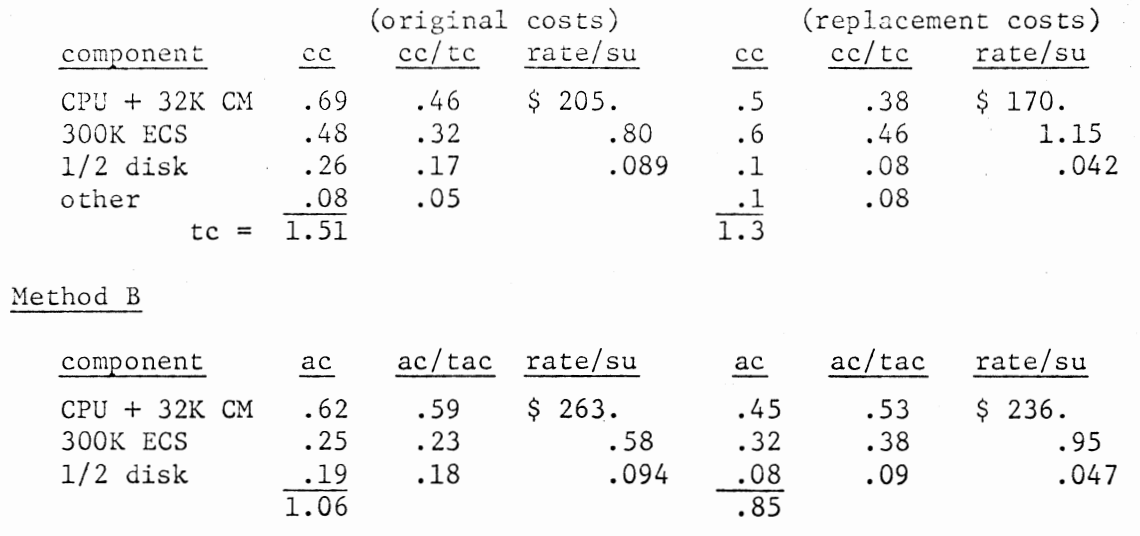

# COSTS PER TASK

The following table gives the charges for the tasks described above in the 4 cases· of rate division considered.

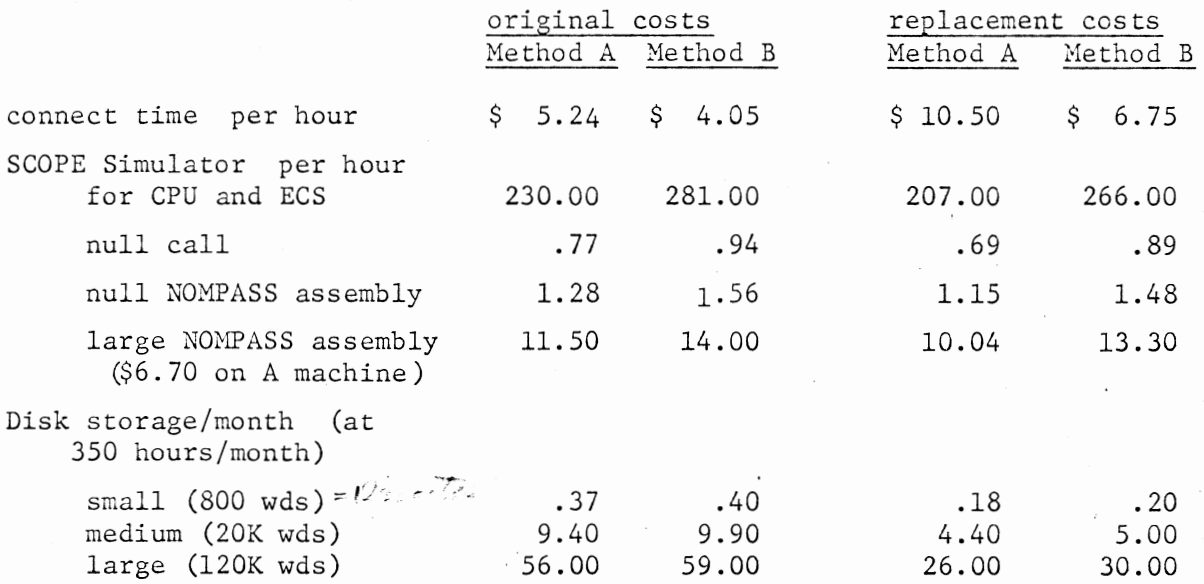

A Note on Charging  $-6 -$  8-17-71

FINAL

After consideration of the above results, we propose that:

1) the basic charge rate be \$300 per hour.

- 2) Method B, based on original costs, be used to calculate the rates.
- 3) a negative connect charge be used so that the basic charge for connect time is about 1 or 2 dollars an hour.

These proposals result in the following rates:

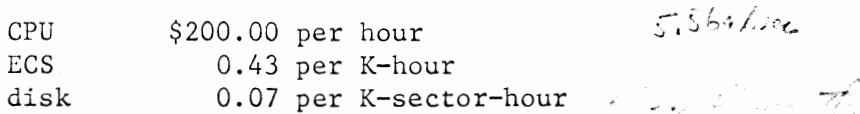

and the following charges for the tasks considered above:

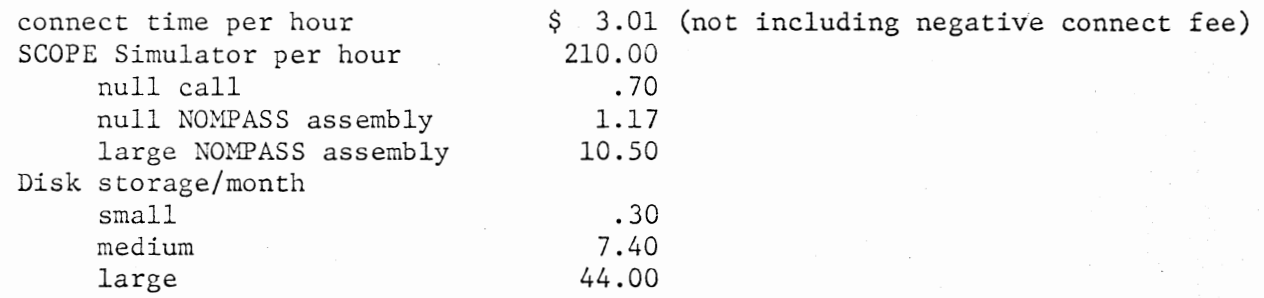

 $BEA$   $D$  $\begin{array}{c} \Sigma \ \mathcal{A} \ \mathcal{E} \ \mathcal{O} \ \mathcal{A} \ \mathbb{S} \end{array}$  $\bigcup$ ALL TRIAD INE CLASS 17 NUMBER building of Hercent  $MO$ - morafat ilm reading subprocess description  $O$ - everen evben getting space  $05$ - error when tooking up class code  $\int_0^1$  $-20$ error when creating the subproces 30 can not find seratible file-stock 40  $45$ evror ou opening scrutch file error when reading shop of contempts 5 О tre mary levele in seratibile  $\mathcal{C}$ conor a late parting for  $^{\prime}/\mathcal{O}$ 

erroy dile acating plock on 100 - $\frac{1}{2}$ error while reading map deceifton  $120$ can not find file to put in error estate opening file readouts to 124 everon while opening file word with  $125$ error while making mot luter.  $130$ 140 can not find object requested in  $150$ error while moving cop into clist  $\frac{1}{2}$ soon evlute maping cult quation  $170 -$ 

- cerem while next new expeculigation  $171$ 

error while making paramiter stock  $172$ 

- encor article patter in fixed Chit  $200$ 

JUMBER 4 - can not create or finil diritos,<br>entry for capability to be pet in

NUMBE R - can not do a bend locate  $5$  . The set of  $\sim$ on an object. most common reason in that were name is bad

 $NOMBER$  6 - encor , dil de in documento

10 - court finds scratch file

15 - evrou doring scratch file

20 - una rending make descriptor

- can't find file in map entry  $30$ 

40 - evere closing file in mat

- error killen an object NUMBER  $7\,$ 

- error while cleaning out  $NUNBER$  $\boldsymbol{l}$ 

MOD  $\overline{\mathcal{S}}$ 

 $\vert \theta \vert$ 

ownership entry not removable

ver this deleting a link

NUMBER 11 - BEADS crossbed-got an error when it shouldn't -see BEADSEMSG

12 - first logon call NUMBER

NODIFIER

log on har already been done-<br>doubtfal this will ever happen 00

 $\overline{\mathcal{O}}$ 

permanent diretz is not an accounting

 $20$ 

the directory does not have a

40

profile is in a bad state

password does not match 50

 $N UNBER$ second logon call  $13$  $MOD$  $\circ$ already logged on (sanseas 1712,0) - profile is out of money  $\overline{1}$ - removing a perfile from<br>a directory - can be coused by NUMBER  $14$  $N$  O  $D$  $O$ attempt to delite nort profile profile still has sons  $\frac{1}{2}$ someone is carrently logged on  $20$ 

NUMBER 15 - change a mes passaroit MOD directory passed in not on accounting OO directory passed does not have a  $\overline{\mathcal{O}}$ NUMBER 16 - error when trying to NØ D - not the permolic of the carrently  $O$ plock parameter is not big 63 directory sing is regaline 05  $06$ directory sing in too small

 $-MO$  $\overline{10}$ account number is negative  $2^{15}$ account number  $12$ attempt to create user with they new account number without flag  $15$  $20$ one of the limits for the new neur usen hus more flage than  $25$ negative amount of perm disk space  $27$  $3\delta$ tried to give user work dish  $37$ negative money to be given

attempt to give new user

 $50$ 

negative number of suburent

60

4 O

no subusers avaliable and for attempt to give away more than are avaliable

70

error on the operation to create the new were directory. BEADS EMSG will give the error class and number of the error that accured likely errors are: duplicate name directory full directory size too bey

edentifier bad

NUMBERS  $17$ moving dellars  $20$  $MOD$  $O$ donner livetony wit accounting  $\overline{1}$ donner director does not have pufile  $20$ recieving diversitory with accounting  $70$ receiving directory does not live perfile  $40$ negative omount sport viers are not in a father son  $50$ N U MBER - disflay pufile  $21$  $MOD$  $\int d\vec{r} \, d\vec{r}$ limity with actionty  $\int$ directo, don not have a parfile

List corrections, suggestions, etc., here.

## CAL TSS Manual

July 1971

## INTRODUCTION TO CAL TSS

# Preface

- 1. General concepts
	- Access to CAL TSS  $1.1$
	- $1.2$ Files, directories
	- $1.3$ Login, logout
	- $1.4$ Command Processor, subsystems
	- $1.5$ Names, objects, name staces, access locks, access keys  $1.6$ Command processor name space, BEAD name space, **SCANL.** 
		- PERMDIR, TEMPDIR, OWN.KEY, Bull key, PUB.KEY
	- $1.7$ SERVICES, BEAD GHOST, errors
	- $1.8$ Space control (what to do about  $6,7,?$  errors)
	- $1.9$ 'WHO' and PANICs, or how to untangle a console and how the user stops something he wishes he hadn't started
	- A note on the Line Collector (how to erase mistakes) 1.10
- $2.$ Examples
	- Use of BASIC, not keeping permanent files  $2.1$
	- $2 2$ Creation of a permanent disk file to be kept for future sessions:
		- 2.2.1 future access 'automatic'
		- 2.2.2 future access 'manual'
	- $2.3$ Access to permanent disk files

2.3.1 Using BASIC on the file from example 2.2.1

- 2.3.2.1 Selective access to permanent files
- 2.3.2.2 Making all the user's permanent files available to all subsystems
- $2.4$ SCOPE Simulator: a simple interactive FORTRAN program
- $2.5$ SCOPE Simulator: an interactive SNOBOL program using a file from a friend's directory
- Login problems illustrated  $2.6$
- $3.$ Subsystem summaries
	- 3.1 EDITOR
		- $3.2$  PASIC
		- $3.3$  SCOPE
		- 3.4 SERVICES and the BEAD GHOST

 $\bigcirc$ 

 $\bigcirc$ 

### **PBBFAC!**

This document is intended to provide inexperienced users **with** quick and easy access to many CAL TSS facilities. logically complete or fastidiously accurate.

The first part gives a brief description of the logical structure of the system as seen by the user. The second part is a collection of examples of some useful interactions. 1he examples provide a cookbook approach which • ay be adequate for soae users, and it is hoped **that** the section on general concepts **will** be helpful in easing the user into productive and flexible use of the system. However it is doubtful that<br>these pages will answer all questions or transform someone with no pages will answer all questions or transform someone with no previcus experience into a proficient user without some work.

Fortunately, one need not be an expert to use the system. One of the advantages of interactive systems is that the user can "try it and see if it works" without incurring a prohibitive cost in aoney or time. Thus, a light reading of this document should be more than enough to<br>prepare the user to start experimenting on the system itself. Of prepare the user to start experimenting on the system itself. course, having assistance from someone who knows CAL TSS is very helpful. But in the absence of expert advice, going back and forth between the examples, the console, and the description of general concepts is hopefully a reasonable route to expertise.

The third section gives brief summaries of the subsystems available on CAL 1SS. These summaries are not intended to teach people how to use the subsystems. Bather, they are intended as convenient "crib sheets" for people who already **know how** to use **thea.** 

 $\bigcirc$ 

 $\bigcirc$ 

#### Access\_to\_CAL\_TSS  $1.1$

To use CAL TSS, one must satisfy two requireaents. The first is to make arrangements with the computer Center accounting office, or **a Tl,**  or scme such authority who has time to dispense. He will provide the name of a permanent directory which will pay for use of the system, and<br>a password, which will verify the right to use that directory. The a password, which will verify the right to use that directory. second is to have access to a teletype (or other teletype compatible terminal), connected to the 6400 B system. It is assumed that the reader bas access to such equipment and knows how to operate the equipment itself. Belcw are noted a few useful features of keyboard input to CAL TSS:

- a) input lines are terminated by the RETURN key (no line feed)<br>b) typing CTRL-Q erases the previous character entered
- 
- b) typing CTBL-Q erases the previous character entered<br>c) typing CTBL-Y erases all characters in the current. c) typing CTRL-Y erases all characters in the current line<br>d) typing CTRL-I skips to the next tab boundary (cols 11,2)
- typing CTRL-I skips to the next tab boundary (cols  $11,21,...$ )

#### 1.2 <u>Files and Directories</u>

Files are system-maintained objects in which a user can keep information (source code, programs, data, etc.). In particular, when a user is not active on the system, virtually all the information he wants to keep is stored on the disk in files. Directories keep track of the names and locations of all the files in the system, plus various other information. Each user has his own directory which keeps track of his own personal files and contains inforaation pertaining to **him.** This directory stays on the disk when the uset is not active and is called the user's permanent directory to distinguish it from other directories which are described later.

#### $1.3$ Login, logout

The process of making contact with CAL TSS is called LOGIN. The user tells the system he is present by typing CTRL-SHIPT-P on the console. The system then starts to construct the machinery necessary to give him access to his files and to the various subsystems available to manipulate files. Nominal amounts of system resources are reserved for him. This nominal amount is sufficient to run a small BASIC program or<br>to use the EDITOR to modify a text file. The console responds by to use the EDITOR to modify a text file. asking the user to name bis peraanent directory and to prove that he is authorized to use it by giving the passwcrd.

A temporary directory is then cteatEd to hold the files that **come** and go as hE uses the system. The console asks hi• to **naae** his **teaporary**  directory. Since this name will be used globally across the system, it must not be the **same** as someone else's temporary directory (if it is

the same name as another's, the user is then asked to choose a different name). The appearance of the Command Processor signals successful completion of the LOGIN procedure.

The temporary directory and any files which it owns will be destroyed when the user finishes using the system and logs out. It is easy to logout: simply get into the Command Processor and type 'LOGOUT' (see  $examples.$ 

Note that once the user has successfully logged in, he starts being charged for the resources necessary to be active on the system. This charging will stcp only after LOGOUT (not when the console is turned  $off.$ 

#### $1.4$ Command Processor, subsystems

When the LOGIN procedure is completed, the user will be talking to the Command Processor. The Command Processor does not do many things for the user itself, rather, it accepts commands to set up various subsystess to work for him. Some standard subsystems which are always available on the system are introduced in Table 1. A user may also code and call (through the Command Processor) his own subsystems. The exact method of dcing this is not described here.

| ISUBSYSTEM NAME WHAT IT DOES |                                                                                                    |  |  |  |  |
|------------------------------|----------------------------------------------------------------------------------------------------|--|--|--|--|
| <b>IEDITCE</b>               | prepares and modifies text files.                                                                                                    |  |  |  |  |
| <b>IBASIC</b>                | Prepares and runs programs in the BASIC <br>language.                                                                                                    |  |  |  |  |
| <b>ISCOPE</b>                | simulates most of the functions provided by the<br>operating system which runs batch jobs on the Al<br>machine: gives access to the FORTRAN, SNOBOL,<br>and COMPASS languages, and executes programs<br>compiled with them. |  |  |  |  |
| I BC PL                      | a programming language aimed at non-numeric!<br>applications.                                                                                                    |  |  |  |  |
| IPRINTER                     | prints files on the line printer.                                                                                                    |  |  |  |  |
| <b>ISERVICES</b>             | manually manipulates user's<br>files<br>andl<br>directories.                                                                                                    |  |  |  |  |

Jable<sub>1</sub>

The Command Processor and all the subsystems print some character at the beginning of the line when they are ready to accept a command. This is called a prompt character. A table in section 1.9 shows the different prompt characters for all the system-provided subsystems. After the Command Processor prompts, the user might tell it

### IEDITOR INPUT

intending to edit a file called 'input' (the ! at the beginning of the line was typed by the Command Processor, not the user). A general example of the form of commands accepted by the Command Processor is

scommand parameters ... parameters separated by spaces.<br>where command and parameters of characters separated by spaces. How the Command Processor turns the characters at the console into internally meaningful information is a long story, which is introduced next.

#### $1.5$ Names, objects, name spaces, access locks, access keys

When the user types

IEDITOR INPUT

to the Command Processor, 'EDITOR' and 'INPUT' are examples of what are called names in this document. The handling of both these names makes use of the concept of name space. The trick is to turn a string of characters into some internal form which will give access to a file or a subsystem. A name space can be thought of as a dictionary which translates a string of characters (name) into the required internal form. There are several different types of internal forms all of which are referred to as objects. Files and directories are examples of objects. A directory contains the names of objects and also information about those objects. Thus, one form of name space is a sequence of directories to be searched in turn for the given names.

Another important concept in changing names into objects is that of an access key. A given name in a directory may be shared by having an access\_lock attached to it. In crder to get access to the named object, an access key must be presented along with the name. Access locks not only control whether or not access is permitted, but also what kind of access is persitted. Thus, a given file name in some directory may be protected with two different access locks such that when it is looked up with one key, the file may only be read from,<br>while it may be read, written, or destroyed if it is looked up with the other key.

The most common form of name space is a sequence of pairs (directory, access key). The scope and power of a given name space are determined by what directories are searched and what access keys are used.

There are several different name spaces attached to each user, and different cnes are used in different circumstances.

 $\bigcirc$ 

#### Command Processor name space, BEAD name space, SCANL name space, 1.6 PERMOIR, TEMPOIR, PUBLIC, OWN.KEY, DU11 key, PUB.KEY

The first parameter typed to the Command Processor is looked up in the command processor name space (see Table 2). PERMDIE is a name used to refer to the user's permanent directory. TEMPDIR is a named used to refer to his temporary directory. <u>POBLIC</u> is the name of a directory<br>which contains the names of all system-provided subsystems. For example, it contains the name 'EDITOR'. If the user has just typed: !EDITOR IMPU1

the Command Processor is guaranteed to find the name 'EDITOR'. Having found the ·object named EDITOB, the ccamand Processor assumes that the object is a file which it can use to construct the EDITOR subsystem. It procedes to do this. Note that if a file naaed EDITOR were in the user's temporary directory, the Command Processor would find that file because it searches TEMPDIB first. It would then try to start up a subsystem constructed from the user's file, which is fine if the file contains the user's own private version of the EDITOR. Otherwise, an error results. It is always best for the user to **know what** he is doing before he tries it.

The interpretation of the parameters after the first one is dependent on the subsystem being called; each subsystem specifies the name space it uses to evaluate paraaeters. 1he three possible **naaes** spaces are shown in Table 2. The **BEAD name space** is an old form left over from<br>previous incarnations of the system. It is being phased out. The previous incarnations of the system. It is being phased out. SCANL name space is initially as shown in Table 2, but the user may modify it to suit himself.

Much of the complexity of the name space situation stems from considerations atout the sanctity of peraaoent files (owned by the peraanent directory) and the reliability of subsystems. Consider the nature of the files in the user's permanent directory as opposed to the nature of the files in his temporary directory. **Many subsystems use** temporary or scratch files which are not of interest to the user.<br>These files come and go in TEMPDIR without troubling the user. They These files come and go in TEMEDIR without troubling the user. automatically disappear when he log cuts. Free access to these files is essential to the operation of the various subsystems. Presumably it is no great loss if a subsystem runs wild and a teaporary file gets clobbered. PERMDIR, on the other hand, gives access to the user's<br>permanent disk files. The user would be justifiably annoyed to The user would be justifiably annoyed to discover that one of his files had been used as a scratch file by some<br>subsystem. There is no automatic backup of these files. If some There is no automatic backup of these files. If some subsystem has access to a user's files and uses one for scratch or goes wild and destroys files, he is in trouble. His files are gone, and it will be sonstrously inconvenient and expensive to recover them. Therefore the system does not automatically allow access by subsystems to the files in the permanent directory. If the user trusts all the subsystems he *is* going to call, there are ways he can grant those subsystems access to files in PEEMDIB (see 2.2-2.3), but great caution

 $\bigcirc$ 

 $\bigcirc$ 

 $\bigcirc$ 

is advised. It is as though those files were the only copy of the information.

One difference tetween the various name spaces is indicated by the access key used when looking in the permanent directory. The null key can only be used on one's own directories (PERMDIB, and TEMPDIB in **aost**  cases of interest). It gives unrestricted access to any file in those directories. OWN.KEY is the user's personal key which was created along with his permanent directory. It is unique to **hia,** unless he gives it away. The user may grant access to a given file in his permanent directory from name spaces less powerful than the command processor name space by attaching an access lock matching **OWN.KEY** to the file. The access may be restricted (to read only access, for example) by turning off suitable 'option bits' in the lock one puts on the file (see examples). PUB.KEY gives read only access to the files in the POBLIC directory.

Now it may be clear that there must be at least two name spaces. On the one hand, unrestricted access tc the files must be possible, otherwise the user might not be able to do something with his file that he wants to do. On the other hand, there must be **name** spaces which keep unreliable subsystems fro• wreaking havoc. The existence of **more**  than **two naae** spaces is an unfortunate historical accident.

The existence and use of the name spaces is complicated by compatibility features for subsystems following the conventions of an extinct early version of the system. For both •old' and **•new•**  subsystems, the command name is looked up in the **coamand** processor **name**  space, but the processing of the subsequent parameters varies.

Old subsystems have all parameters looked up in the BEAD **name** space. During execution, they may xeguest further objects from the Coaaand Processor, which are also looked up in the BEAD name space. All existing subsystems are being converted to the new conventions as quickly as possible.

New subsystems have their parameters looked up in the command processor name space. During execution, they aay request further objects in two ways. If the subsystem makes up the name of the object, it is looked up in the SCANL name space. Objects may be obtained from the command processor name space only if the user types in the name from the TTY. Thus, in either case, permanent files are protected from unruly subsystess and from accidental use as scratch files.

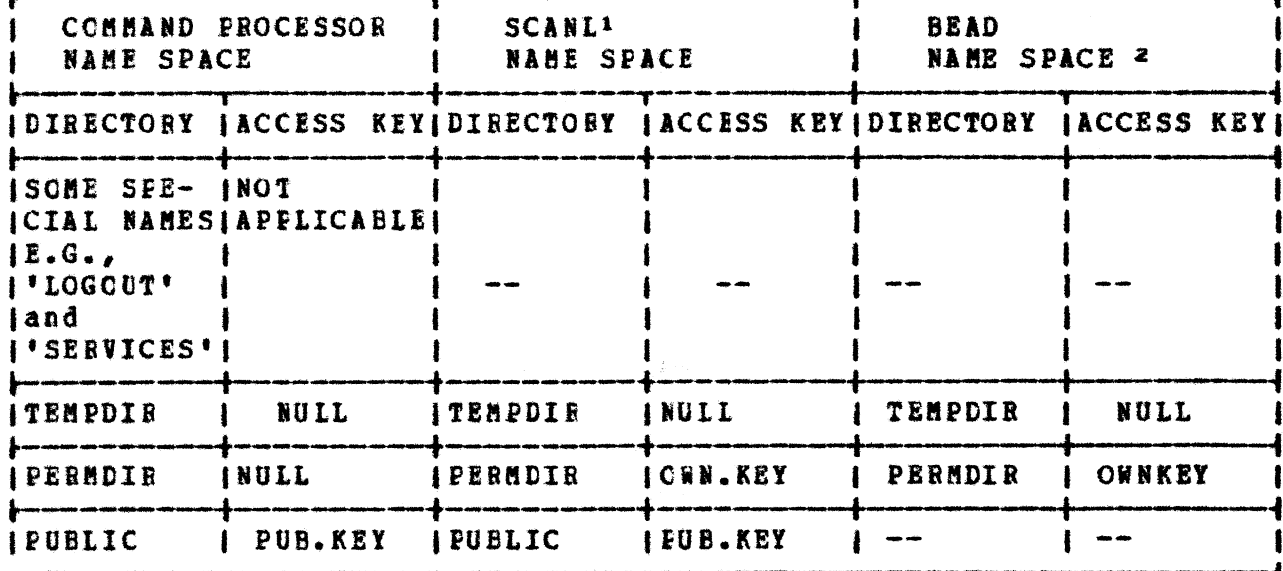

# Table 2 - Name Staces

#### SERVICES. BIAD GHOST. errors  $1.7$

For use of CAL TSS beyond the trivial, a knowledge of these two special subsystems is required. SERVICES and the BEAD GHOST are similar to normal subsystems, but are actually just new 'hats' donned by the Command Processor appropriate to the occasion.

SERVICES is a general utility subsystem allowing manual manipulation of The main reason for removing this function files, directories, etc. from the Command Processor proper is to minimize the number of reserved words which may not be used as names of user subsystem ('SERVICES', 'LOGOUT',  $etc.$ ).

Unlike SERVICES, which is troublescme because it must be called, the BEAD GHCST is annoying because it appears without being called. The BEAD GHOST is the system debugger and its appearance is prompted by some error. Whenever a subsystem makes a mistake in dealing with some object or some part of the system, error processing is initiated. Some errors are handled automatically by various subsystems along the way,

<sup>1</sup> methods for altering SCANL from the console are available. 2 The BEAD NAME SPACE really occurs in several forms. This is the most common form. Other forms are not of crucial interest and are not described here.

and the user usn't even aware of them. Many are reported to the console by a given subsystem to indicate that they were asked to do something illegal or impossible (the Command Processor is an outstand-Some represent unforeseen circumstances for ing example of this). which no remedial procedures have been provided (called 'bugs' for They are reported to the console by the BEAD GHOST in hopes short). that the user will know what to do (like complain to a system<br>programmer). Currently, only class 6 errors ("6, n, m ERROR") should be reported to the console by the BEAD GHOST under normal circumstances. Other appearances of the BEAD GHOST should be reported, along with all the relevant console printout, to the system staff.

Class 6 errors mean that the resources reserved for the user have become inadequate for the task being performed. When they occur, the user must either obtain additional resources or abort what he was doing, which introduces the next topic.

#### Space Control  $1.8$

CAL TSS has several types of storage for which there is currently no automatic algorithm for sharing the available space among the users. The only positive thing to be said for the scheme described below is that it is better than simply handing cut space until it is all gone and then letting the system grind to a halt (or crash).

|                     | TYPE                                                       |                                                            |        | <b>INCHINAL IMODERATE LIMIT IMAXIMUMI</b> |
|---------------------|------------------------------------------------------------|------------------------------------------------------------|--------|-------------------------------------------|
| $\left\{ 1\right\}$ | swapped ECS space<br>(highest type)                        | 7000                                                       | 100000 | 1000001                                   |
|                     | 12) fixed ECS space                                        | -2000                                                      |        |                                           |
|                     | (3) MOT slots<br>(4) temporary disk space<br>(lowest type) | not concurrently controlled<br>not concurrently controlled |        |                                           |

Table 3

When a user logs on, he is allocated the nominal amount of space of each type. A command is available to obtain space in excess of this amount. If a user requests an amount of space larger than what is currently available he is put into a queue waiting for someone to release space. If the request is for more space than the moderate limit, he is put in a special queue which prevents more than one user at a time from being "very large" in any particular type of space.

There is currently no mechanism to force a user to release space once he has it. Several mechanisms tend to prevent space hogging. **First,** whenever a user returns to the Command Processor, he is automatically

**I In the column of** I l I **I** l

light and the second control of the control of

l l I I I I In the local division is I I I I **In the local division is a set of the local division is a set of the local division is a set of the local division is a set of the local division is a set of the local division is a set of the local division is a set of t** I I I I I I l l<br>I I I i I I

July 1971

 $\bigcirc$ 

 $\bigcirc$ 

reduced to nominal. Last, a user who has space over the noainal in some category is not allowed to get acre space in that or any higher category without first releasing his sface and going to the back of the queue.

The space command works as follows and may be typed to the BEAD GHOST or to SERVICES:

SPACE  $p1$   $p2$   $p3$   $p4$ 

 $p_1$  through  $p_4$  are the amounts of swapped ECS space through temporary disk space, respectively, that are desired. The following algorithm is executed for each parameter starting with  $p4$ :

if• -1 : space of this type is released to get **down** to **nominal**  if possible

if  $= 0$  or not typed (trailing parameters): ignored

- if  $> 0$  : 1) If space above the nominal for that type or higher type has been obtained, error.
	- 2) If paraaeter is higher than **aaxiaua** peraitted for this type, error.
	- 3) If parameter greater than moderate limit, enter very large gueue.<sup>3</sup>
	- 4) If parameter less or = nominal, no further action.
	- 5) Otherwise, accumulate this type of space until the amount this user bas is up to the size of the parameter, waiting in queue if necessary.3

There are two different starting points from which the user may find himself requesting space:

- 1) Be is about to call a subsystem and knows in advance how much ne is about to call a subsystem and knows in advance now much<br>space it will require: enter SERVICES and request the required amount of space and then go back to the **Command** Processor and call the subsystem. The request has to be big enough - see below!
- 2) A subsystem he has called runs out of space and makes a class <sup>6</sup>error which invokes the BEAD GHOST: if be has not already requested space, the user may do so now with the space command. After be has gotten the space, he types BETRY (not BETOBN) and the subsystem will resume. If he already has space, there is no way for him to save himself  $-$  he must type

**J A** message **will** print if the Sface is net **immediately available** - **<sup>a</sup>** panic (see 1.9) **will remove** the user **frca** the queue if he **would rather**  not **wait.** 

PURGE, which aborts whatever work the subsystem may have done for him, and start over in the Command Processor.

'WHO' and PANICs (how to untangle a console and how the user  $1.9$ stops scnething he wishes he hadn't started)

WHO is a request that may be typed at the console to determine which subsystem is in control. PANICs are a way of interrupting whatever is going on if the user has somehow lost control. PANICs come in two flavors:

MINOE PANIC (or PANIC for short) - hold down the CTRL and SHIFT keys and simultaneously type P to send a minor PANIC;

MAJOE PANIC - hold down the BREAK key for at least three seconds to send a MAJOR PANIC

The difference between a PANIC and a MAJOB PANIC is that subsystems may handle PANICs on their own if they wish to, but a MAJOR PANIC always invokes scme arm of the Command Processor.

The remainder of this section gives three procedures covering different cases of console problems, plus a table telling how to recognize and/or dismiss subsystems.

PROCEDURE I covers how to approach a console initially.

PROCEDURE II tells what the user does if he is already logged in and using the console but has either forgotten what he was doing or the console stopped responding the way he expects it to.

PROCEDURE III is for those times when the user has started something that he wants to stop (e.g., the EDITOR is printing 2000 lines because he mistyped something or his BASIC program has been computing silently for an cminous length of time, etc.).

Sometimes the relevant procedure has a happy ending and the user can continue. But, alas, the procedure may suggest that the console is down, or the system is down, or there is a bug in the system. The user can frequently distinguish between a sick console and a sick system by seeing if other consoles in the area are operating. If they are, it looks like the console is sick. If they aren't, it looks like the system is. The current procedures for reporting troubles of this<br>nature should be available from some other sources. They are not included here because they are in a state of flux.

PROCEDURE I - a user is just approaching a console to try to establish contact with CAL TSS

liake sure the console is on and is connected to CAL TSS. Make sure CAL TSS is supposed to be available at this hour of the day. Make sure somebody else isn't using this console.  $\mathbf{I}$ ISend a FANIC.  $\mathbf{h}$ | response | response I Send a MAJOR PANIC  $|$ response approximately = ICAL TSS VERSION something response (PERMANENT DIRECTORY?  $\ln 0$  $\mathbf{I}$ n o | response ł  $\mathbf{I}$ no  $\vert$  yes (Are you really sure ) (Congratulations. You are in  $\mathbf{I}$ the console is CK? (the LOGIN procedure. ł  $\mathbf{I}$ I See the examples.  $y$ es IIt locks like your *lesponse say something*  $\mathbf{I}$  $\mathbf{l}$ console is down or (about no space?  $\mathbf{I}$ the system is 1 Idown.  $\mathbf{h}$ l yes (Condolances. The system is  $\mathbf{f}$ (already loaded to capacity. ITry again in a while. This means that the console was already logged in (perhaps that man hurrying across the room with his cup jof coffee will shed some light on the situation). This (is your probles. You can PUEGE the guy and log him out lif that is your style or try to find him if you are Imore solicitous.

PROCEDURE II - the user is logged in and using the console and has<br>either forgotten what he was doing or gotten into some mysterious state<br>where the console doesn't respond the way he expects it to:

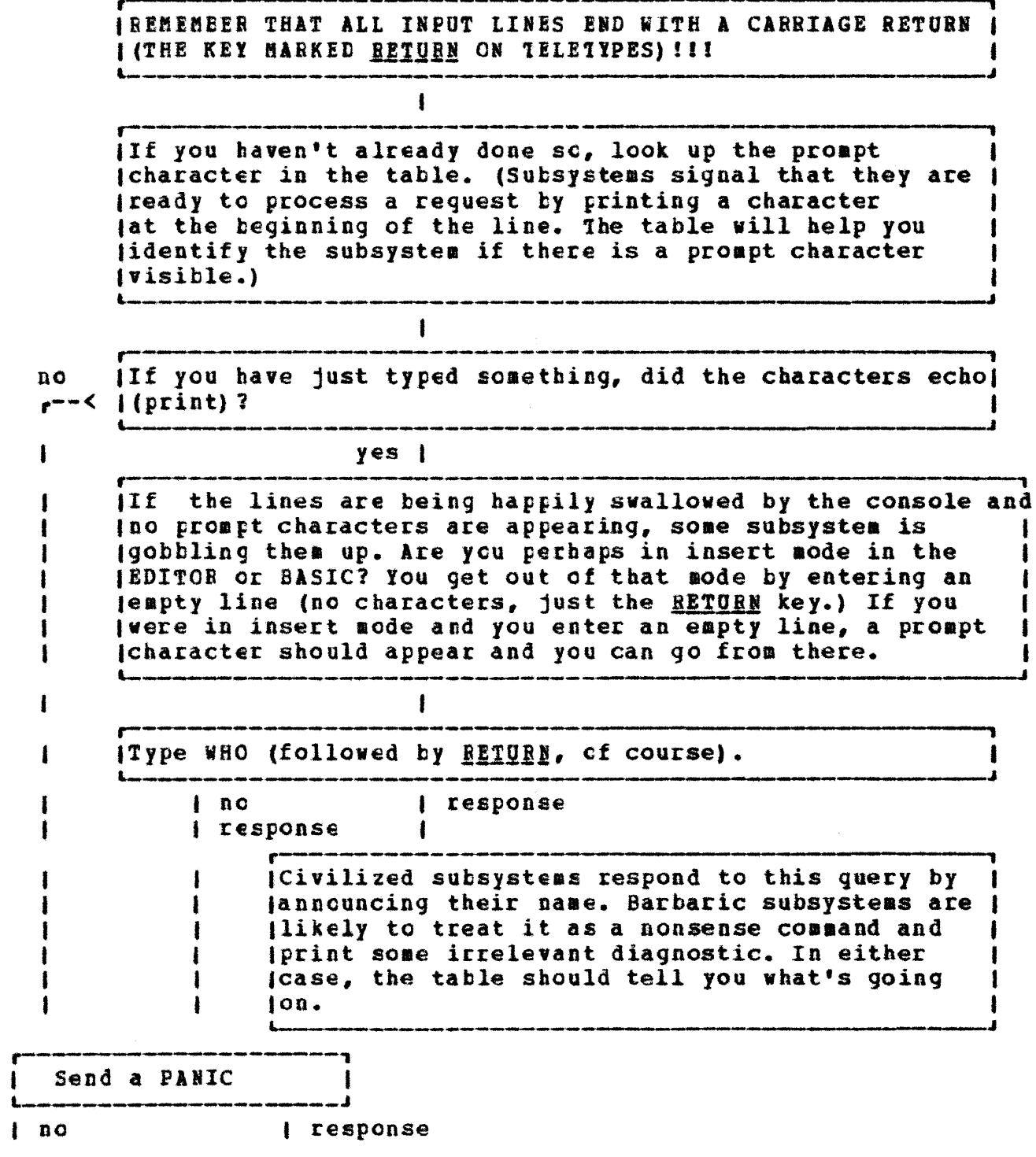

*i* response Some subsystems field (minor) PANICs and allow you to resume control. Others duck the PANIC jand the BEAD GHOST appears. You can tell the (BEAD GROST to abort the subsystem by saying [PURGE and you will get back to the Command Processor. (You can also poke around in the subsystem with the BEAD GHOST if you are (debugging it, but that is fairly sophisticated.) Send a MAJOR PANIC  $|$  ao response *l* response IIt looks like your | | A subsystem which swallowed PANICs your console or the | | was in execution. No system-provided subsystem should behave this way. Either | (system is down.  $\mathbf{1}$ it was a non-standard subsystem, ı or CAL TSS has a bug.

PROCEDURE III - the user has just started something he wishes he hadn't

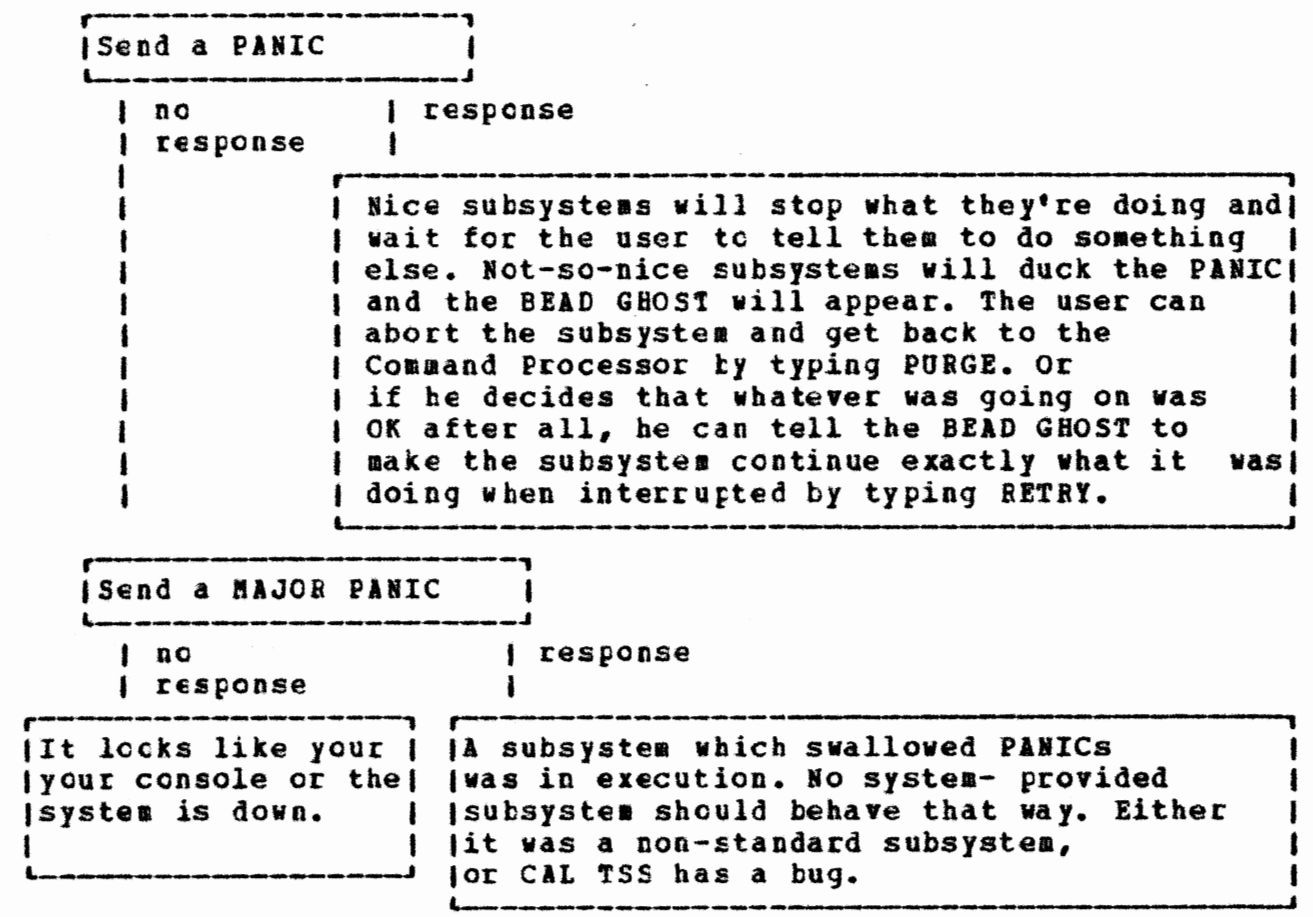

TABLE 3 - HOW TO RECOGNIZE AND/OR DISEISS STANDARD SUBSYSTEMS

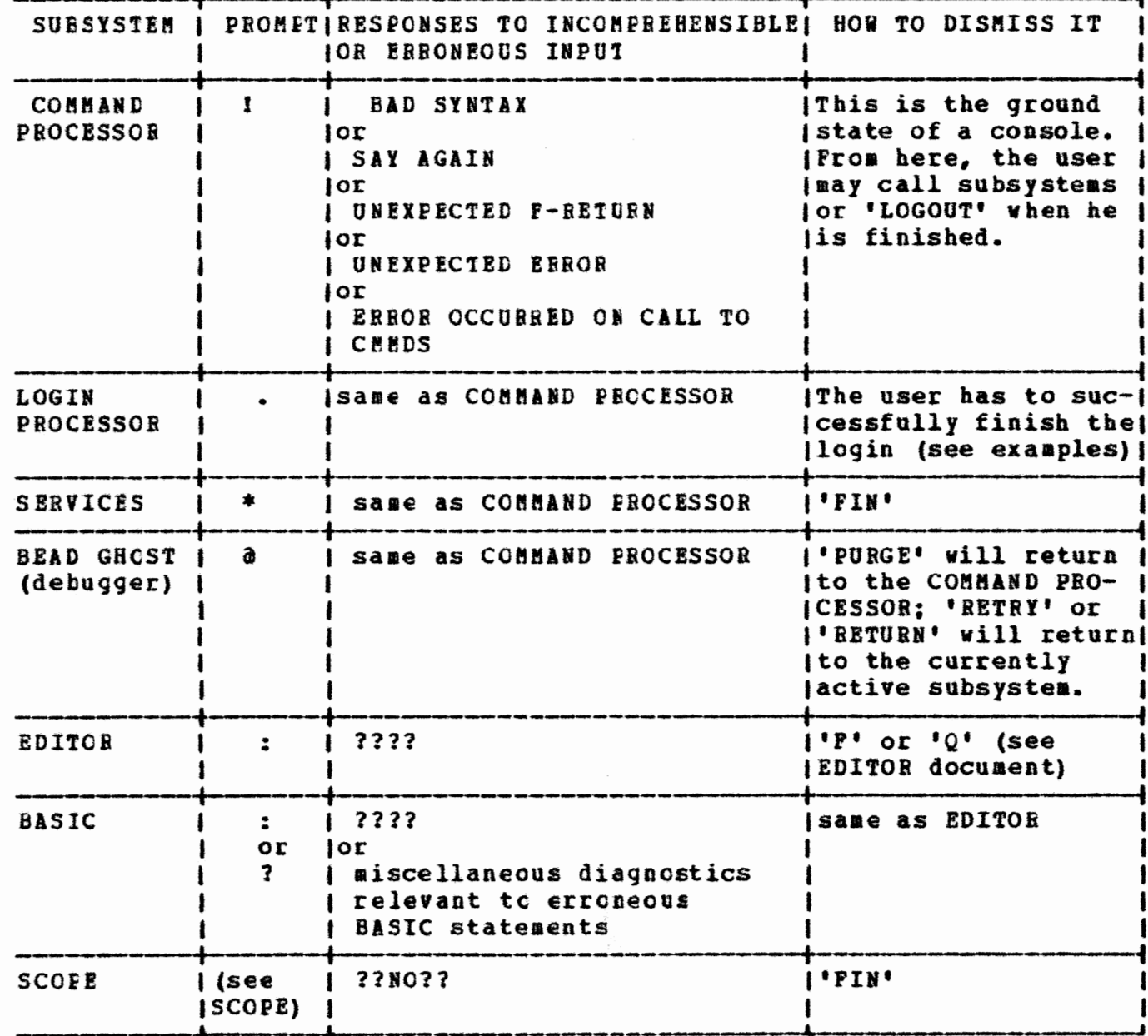

#### $1.10$ The Line Collector

Unless the user does something extraordinary, all console input goes through a piece of software called the Line Collector, which provides a large number of ways to correct/change the line being entered. The chart below indicates the various manipulations that can be performed; to invoke a given function, hold down the CIRL key and type the relevant key. A detailed explanation is available in the "Users Guide", sec. III.2.3. Here we give two examples and encourage the user to experiment. Underlined characters represent one key or a combination of keys, not the sequence of keys given by the individual underlined characters; blanks that might otherwise be "invisible" are also underliked.

First note that the Line Collector maintains the previously typed line as the cld line and uses it, in conjunction with typed characters, to construct a <u>new line</u>. Whenever the new line is accepted (by typing RETURN, for example), it becomes the cld line.

Suppose the user is talking to BASIC and has just entered the line (considered as the old line) below (which will have provoked a message from BASIC objecting to the line).

PRNIT X old line:

meaning type

### and the teletype responds

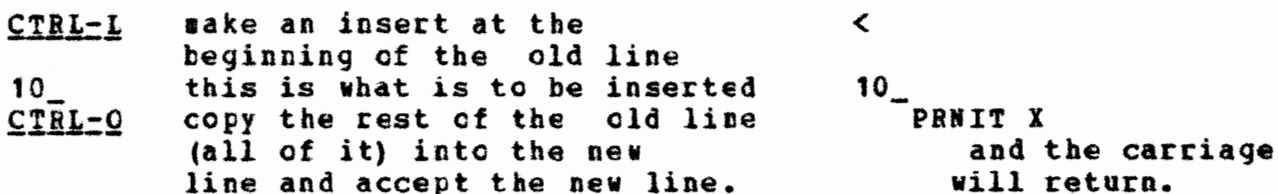

BASIC will issue another diagnostic as it still will not recognize the line as a valid statement.

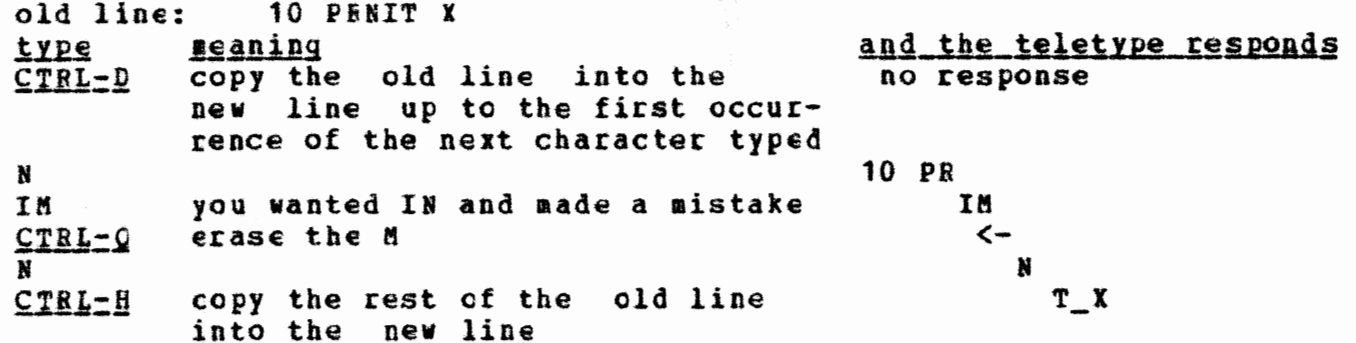
CAL TSS Manual

July 1911

 $\bigcirc$ 

 $\bigcirc$ 

 $\bigcirc$ 

you remembered to print Y  $, Y$ **,Y**  you are satisfied with ycur **RETURN** and the carnew line riage **will**  return

BASIC should accept this line, which is old line: 10 PBINT X, Y

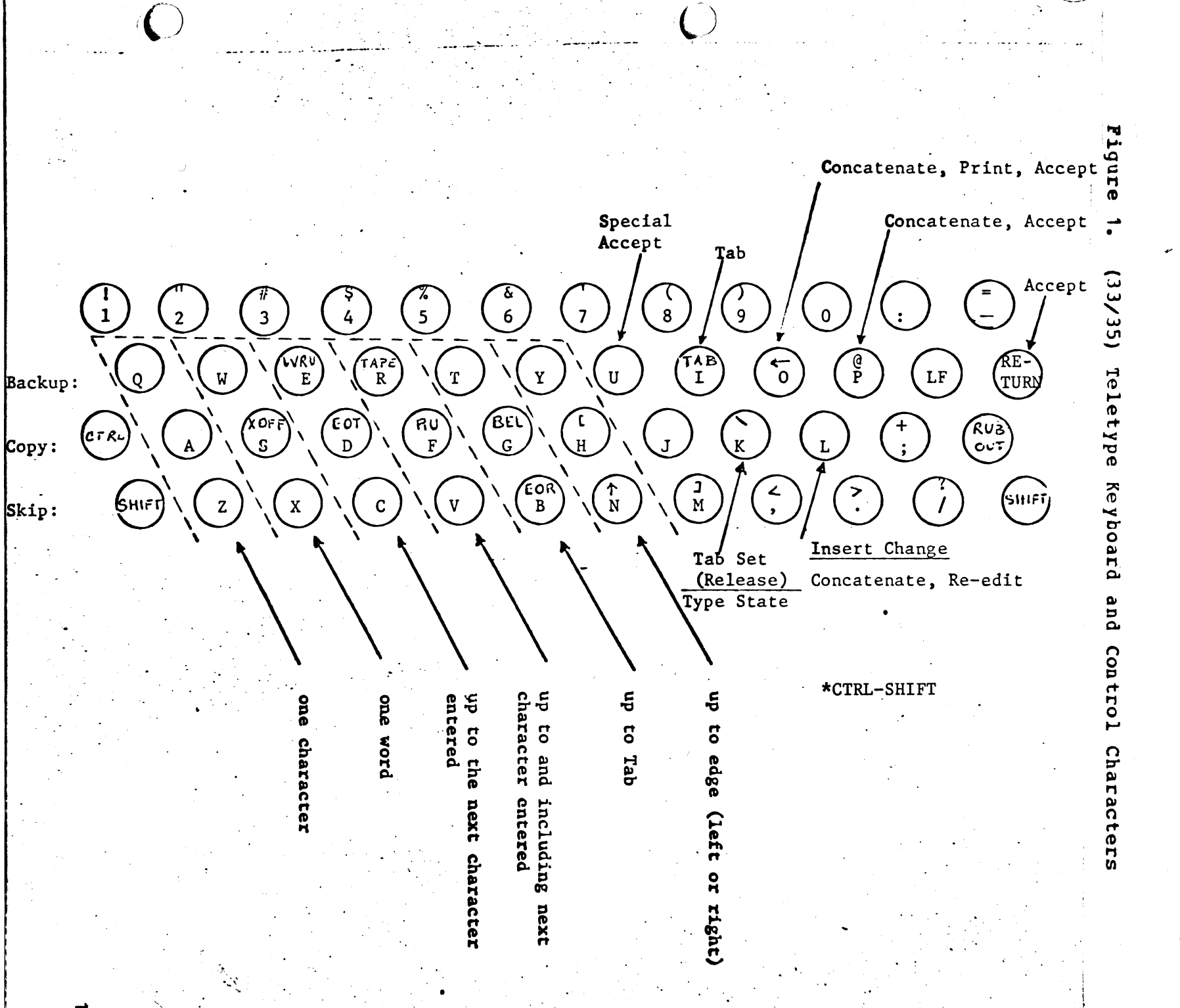

ር<br>ነገ ー<br>いいい **3**<br>P<br>D  $\mathbf{p}$ 

 $\blacksquare$  $\ddot{\phantom{1}}$  $161$ 

 $\overline{\phantom{a}}$ 

 $\overline{\mathcal{L}}$ 

---.......

. ....\_\_\_\_\_\_\_\_

م '° . .\_

#### $2.$ Examples.

These examples are not all-inclusive. They are provided to give a feeling of how CAL ISS works, plus a few pointers on how to do some commonly useful things. The first example is heavily commented, subsequent ones are commented only where they contain points of special interest. Characters typed by the system have been underlined in the first example to distinguish them from the things that the user typed. Subsequent examples are not underlined.

·. CAL **TSS Manual** 

Example 2.1 CAL TSS VERSION 2.0 21:35:14 10/21/71 PERMANENT DIRECTORY? .GUF.S T GIVE PASSWORD .GU~S T **TEMPORARY DIRECTORY?**  $JOHN$ {CO~F1A ~ID PROCESS OR HERE  $\lambda$  !BASIC BASIC VERSION 2.0 -PRINT PI 3.141593  $-12$  LET  $X = 13$  $-20$  LET  $Y = 19 - 3$ -30 PRHIT X,YX\*Y EqRQR OPERATOR MISSING -30 PRINT **X,Y,X\*Y**  -40 END -RUN 13 13 EXECUTION COMPLETE -LIST 30 30 PRINT X,Y,X\*Y -EDIT 30 30 PRINT X, Y, X\*Y, X/Y -RUM 13 18 EXFCUTIOH COMPLETE -FIN CHANGES NOT SAVED -FIN COMMA~D PROCESSOR HERE !LOGOUT 20:37:10 10/21/71 CONNECT TIME= 97782. CPU TIME= 6311602. FIXED ECS = 3 44681550. MOT SLOTS =  $\emptyset$ . SWAPPED ECS = **407565312.**  TEMP DISK = 0.  $MDNET = $.297$ GOOD DAY

.~

Q.Q

Q. 3)

♋

Oc tobcr 1971

4.

 $\overline{(\cdot)}$  $\mathbb{C}$  $\mathbb{C}$  $23400$  $\widehat{\mathbb{C}}$  $\begin{array}{cc} \circ & \circ & \circ \\ \circ & \circ & \circ \\ \circ & \circ & \circ & \circ \end{array}$ (3.11 4.1

21

EXAMPIE 2.1 - SIMPLE USE OF BASIC, NO FILES KEPT

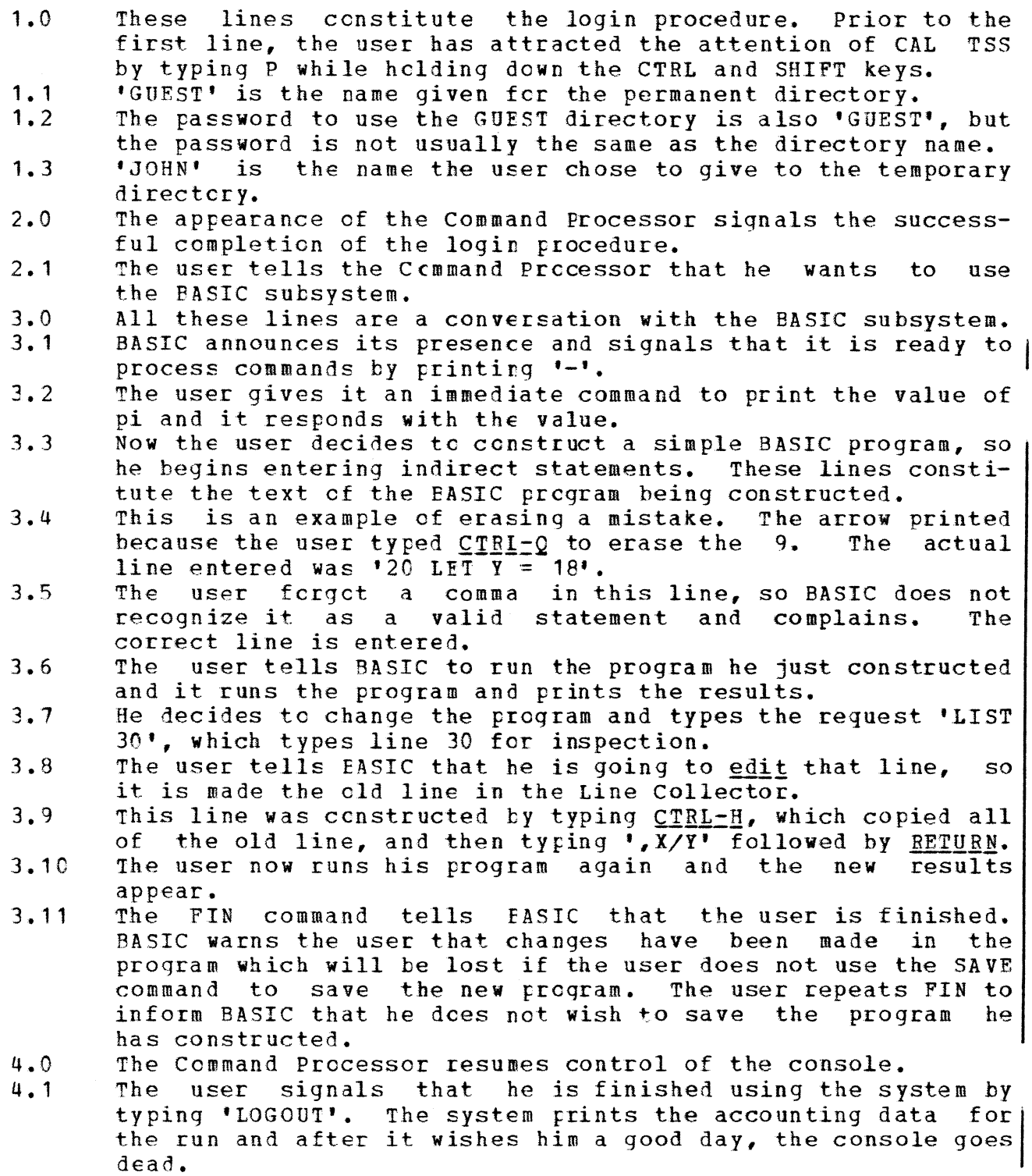

This page no longer contains information.

 $\ddot{\phantom{a}}$ 

 $\mathcal{L}_{\mathcal{A}}$ 

 $\sim$ 

**Example 2.2** 

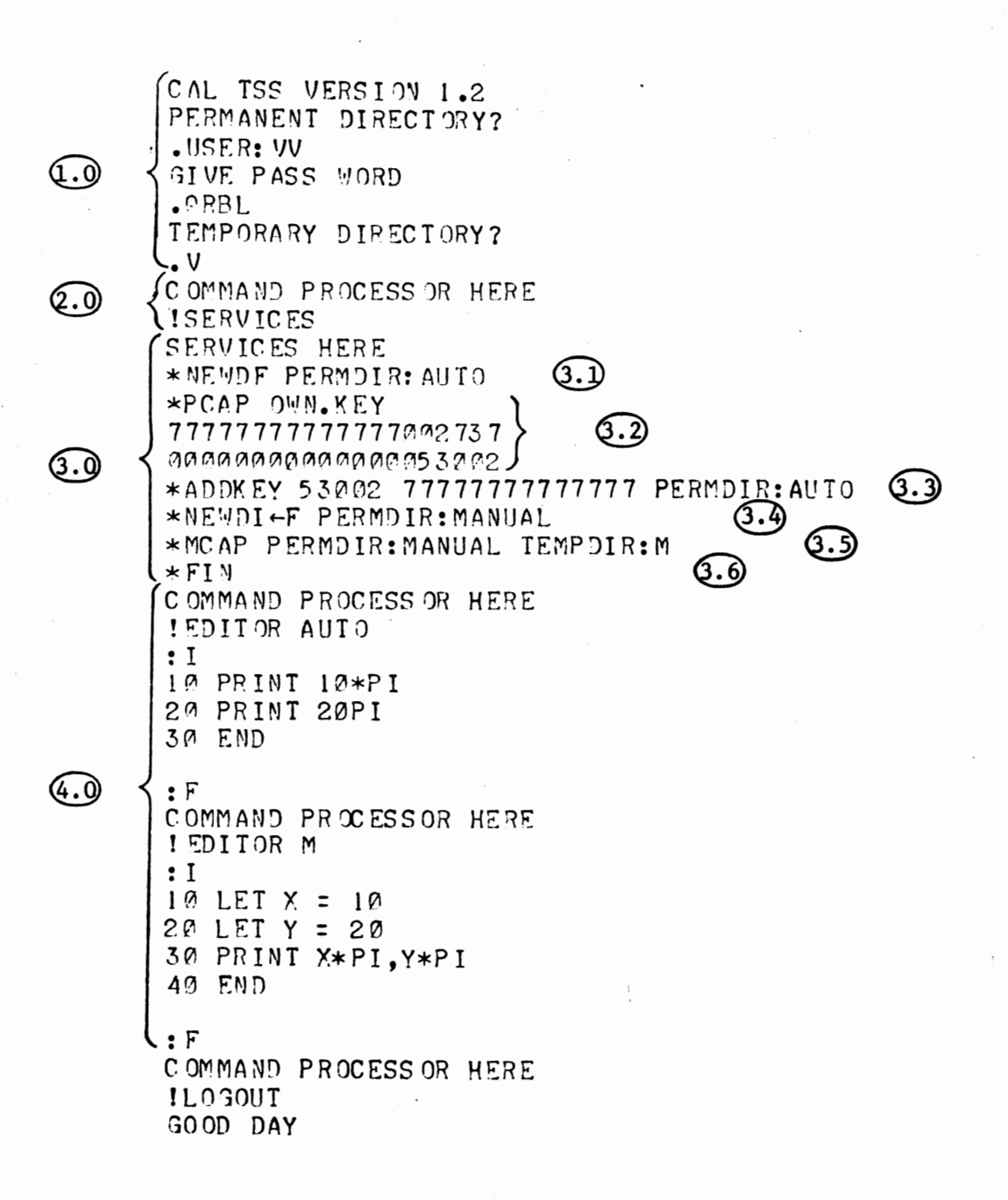

,/ **<sup>24</sup>**

/

/

 $\bigcirc$ 

 $\bigcirc$ 

 $\bigcirc$ 

EXAMPLE 2.2 - CREATION OF FERMANENT DISK FILES TO BE KEPT FOR FUTURE SESSIONS

- 1.0 This is the login procedure again, except that the permanent<br>directory name is inserived and the password is 'ORBL'. IV' directory name is 'USBB:VV' and the password is 'QRBL'.
- has been chosen as the name for the temporary directory.<br>The user tells the Command Processor to call the subsy 2.0 The user tells the Command Processor to call the **subsystem**  SEBVICES.
- 3.0 These lines are a conversation **with** SERVICES.
- 3. 1 The user requests SERVICES to make a new disk file by saying NEWDF. He bas asked that it te created in his permanent directory and named AUTO.
- 3.2 The command 'PCAP CWN.KEY' causes the user's private access key to be displayed. This is done so that he can see the number of the access key, which is required by the **command**  which adds locks to naaes. The number is the 53002 **which**  occurs in the second line.
- 3.3 This command adds lock 53002 matching his OWN.KEY, to the file AUTO in his PERMDIR. The string of 7's are the kinds file AUTO in his PERMDIR. The string of 7's are the kinds<br>of access, which, the user is allowing, namely all kinds of access which the user is allowing, namely all kinds of access. The addition of this lock to the name 'AUTO' makes the file AUTO available in the BEAD name space, and it will<br>automatically be available whenever he logs on in the automatically be available whenever he logs on future.
- 3.4 lucule.<br>A mistake was made in entering this line; the first 'I' was erased by typing  $CIRL-Q$ . 'NEWDf PEBMDIB:MAHOAL', which creates a new file **ffAIOAL** in the user•s PEBftDIB. The line actually entered was
- 3.5 Because the user decided net to have automatic access to MANUAL, he set up a naae in TEMPDIB which can be used to access MANUAL during this console session. The sense of this **command** is tc **allow** the file **MANUAL** in PEQ!DIB to be referred to as M in TEMPDIE.
- This dismisses SERVICES and the Command Processor returns.  $3.6$
- The Editor is used to put some text in the files AUTO and  $4.0$ MANUAL, alias H, for future sessions.

Example 2.3.1 CAL TSS VERSION ?..0  $29:40:39$  13/21/71 PERMANENT DIRECTORY? .US ER: VV GIVE PASSWORD .QRRL TEMPORARY DIRECTORY? .v COMMAND PROCESSOR HERE !DAS IC BASIC VERSION 2.0<br> $\pm$ 0AD AUTO  $\pm$  - - - - - - - - - (1)  $\begin{array}{ccc} \text{F-RROR} & \text{AUTO} & \bullet & \text{F} & \text{F}-\text{F}-\text{F}-\text{F}-\text{F}-\text{F} \end{array}$  $2^{\circ}$  PRINT 20PI<br>-LIST ---LIST - - \_ \_ ~ *W PRINT 10\*PI*  $\frac{10 \text{ FATM}}{30 \text{ END}}$   $\rightarrow$  - - - -  $\frac{100 \text{ FATM}}{100 \text{ FAT}}$  $-20$  PRINT 20\*PI -  $-$  - 0 UN - - - \_ \_ \_ \_ \_ 0 31.41593 62.83185 EXFCUTION COMPLETE  $-SAVE$  AUTO  $\leftarrow$   $-$ -FIN COMMAND PROCESSOR HERE !LOGOUT 20:41:43 10/21/71 CONNECT TIME =  $47156.$ CPU TIME = 7245765. FIXED ECS = 166224900. ~'DT SLOTS = 0. sw~.PPED ECS = **224351232.**  TEMP DISK = 0.  $MONEY = $.296$ CDOD DAY  $- - - \odot$ 

October 1971

- ---------- -----

EXAMPLE 2.3.1 - USE CF A PREVIOUSLY CONSTRUCTED FILE IN BASIC

- 1.0 Only the interaction with EASIC is described, although the reader should ncte that no srecial manipulations were done after login to get access to AUTO.
- **1.1** The command 'LOAD AUTO' tells BASIC to load the file AUTO.<br>1.2 The user may not have noticed the mistake made wh
- user may not have noticed the mistake made when<br>tructing AUTO, but BASIC does notice, It prints a constructing AUTO, but BASIC does notice. diagnostic message fellowed by the offending statement.
- 1.3 After BASIC has read the **whole** file, it prompts again. The user tells it to list the program.
- 1.4 The program is printed and he sees that the statement in error has been left out.
- 1.5 This is the correct fcrm of the statement.
- 1.6 He asks that the program te run and the results are printed out.
- 1.7 Because the user made a correction to his program, he wants to save the new version, so he does a 'SAVE'. The FIN leaves BASIC destroying the program in it.

. r

October 1971

2.C

Example 2.3.2.1 CAL TSS VERSION 2.0 20:42:27 10/21/71 PERMANENT DIRECTORY? .USER: VV GI VE PASSWORD .QRRL TEMPORARY DIRECTORY? TE<br>  $\begin{pmatrix} 1 & 0 \\ 0 & 1 \\ 0 & 1 \\ 0 & 0 \end{pmatrix}$ <br>  $\begin{pmatrix} 1 & 0 \\ 0 & 1 \\ 0 & 0 \\ 0 & 0 \end{pmatrix}$ COMMAND PROCESSOR HERE !EDI TOR MANUAL :T ;P\$ :Q { CO~MAND PROCESSOR HERE **ISERVICES** SERVICES HERE ~'CAP PF:RMDIR:MANUAL TEMPDIR:M #"IN COMMAND PROCESSOR HERE IBAS IC BASIC VERSION 2.0 -LOAD M -RUN 31.41593 62.83185 EXECUTION COMPLETE -FIN COMMAND PROCESSOR HERE !LOGOUT 20:43:58 10/21/71 CONNECT TIME = 71783. CPU TIME= 10849976. FIXED ECS = 253038600.  $NOT$  SLOTS =  $0.$ SWAPPED ECS = 31967 4880 • TEMP DISK : 0. MONEY = \$.443 000D DAY

Q.I

.. ~·~~···====~~~~~--------~-~~----------------

,July 1971

EXAMPLE 2.3.2.1 - SELECTIVE MANUAL ACCESS TO PERMANENT FILE<br>1.0 This shows that the Editor wasn't given a copy of

- This shows that the Editor wasn't given a copy of the user's file MANUAL, because he printed the file and it is empty.
- 2.0 The user talks to SERVICES to set up access to MANUAL.
- 2.1 This ccmmand sets up access tc MANUAL in his PERMDIR under the name 'M' in TEMFDIE.
- 3.0 He calls BASIC, reads in his file **MANUAL,** alias M, and executes the program.

October 1971

 $\mathfrak{a}. \mathfrak{a}$ 

20

Example 2.3.2.2 CAL ISS VERSION 2.0 29:46:04 10/21/71 PERMANENT DIRECTORY?  $USER:VV$ **GIVE PASSWORD**  $QRBL$ TEMPORARY DIRECTORY?  $\mathsf{v}$ COMMAND PROCESSOR HERE **ISERVICES** SERVICES HERE 000 \*CHAIN PERMDIR TEMPDIR \*UNCHAIN PERMDIR \*CHAIN TEMPDIR PERMDIR \*FIN COMMAND PROCESSOR HERE **IBASIC BASIC VERSION 2.0** -LOAD MANUAL  $-RUN$ 31.41593 62.83185 EXECUTION COMPLETE  $-FIM$ COMMAND PROCESSOR HERE !LOGOUT 20:47:14 10/21/71 CONNECT TIME =  $52511.$ CPU TIME = 7699295. FIXED ECS = 185104800. MOT SLOTS = 0. SWAPPED ECS = 247353344. TEMP DISK =  $\varnothing$ . MONEY  $= $.317$ GOOD DAY

30

EXAMPLE 2.3.2.2 - ACCESS FOR SUBSYSTEMS TO ALL YOUR PERMANENT FILES

- $1.0$ This conversation with SERVICES makes the the user's PERMDIR look like part of his TEMPDIB and hence gives access to his permanent files to all subsystems which have access to the temporary files.
- $1.1$ CHAIN causes the first directory, PERMDIR, to have the second directory, TEMPDIE, appended to it. Oops, that's backwards.
- So UNCHAIN takes any appended directory out of PERMDIR.  $1.2$
- Now CHAIN appends PEBMDIR to TEMPDIR, which is what the user  $1.3$ was trying to do. If he hadn't unchained PERMDIR from TEMPDIR back at step 1.2, the two directories would constitute a loop and the code which looks up names would get annoyed if it ever used them.
- The same use of BASIC as in the previous example.  $2.0$

## Example 2.4

CAL TSS VERSION 1.2 NO ROOM, SWPECS GOOD DAY CAL TSS VERSION 1.2 NO ROOM. SWPECS GOOD DAY CAL TSS VERSION 1.2 NO ROOM, SWPECS G00D DAY CAL TSS VERSION 1.2 NO ROOM, SWPECS GOOD DAY CAL TSS VERSION 1.2 NO ROOM, SWPECS GOOD DAY CAL TSS VERSION 1.2 NO ROOM. SWPECS GOOD DAY CAL TSS VERSION 1.2 NO ROOM, SWPECS GOOD DAY CAL ISS VERSION 1.2 NO ROOM, SWPECS G00D DAY CAL TSS VERSION 1.2 NO ROOM, SWPECS GOOD DAY CAL TSS VERSION 1.2 NO ROOM, SWPECS G00D DAY CAL TSS VERSION 1.2 NO ROOM, SWPECS GOOD DAY CAL TSS VERSION 1.2 PERMANENT DIRECTORY? .USER: VV GIVE PASS WORD  $. Q$ RBL TEMPORARY DIRECTORY?  $\cdot$  V COMMAND PROCESS OR HERE **ISERVICES** SERVICES HERE \* MCAP PERMDIR: TRIVIA TEMPDIR: INPUT  $*$  FIN

 $\widehat{a\cdot 9}$ 

 $\bigcirc$ 

 $\ddot{\phantom{a}}$ 

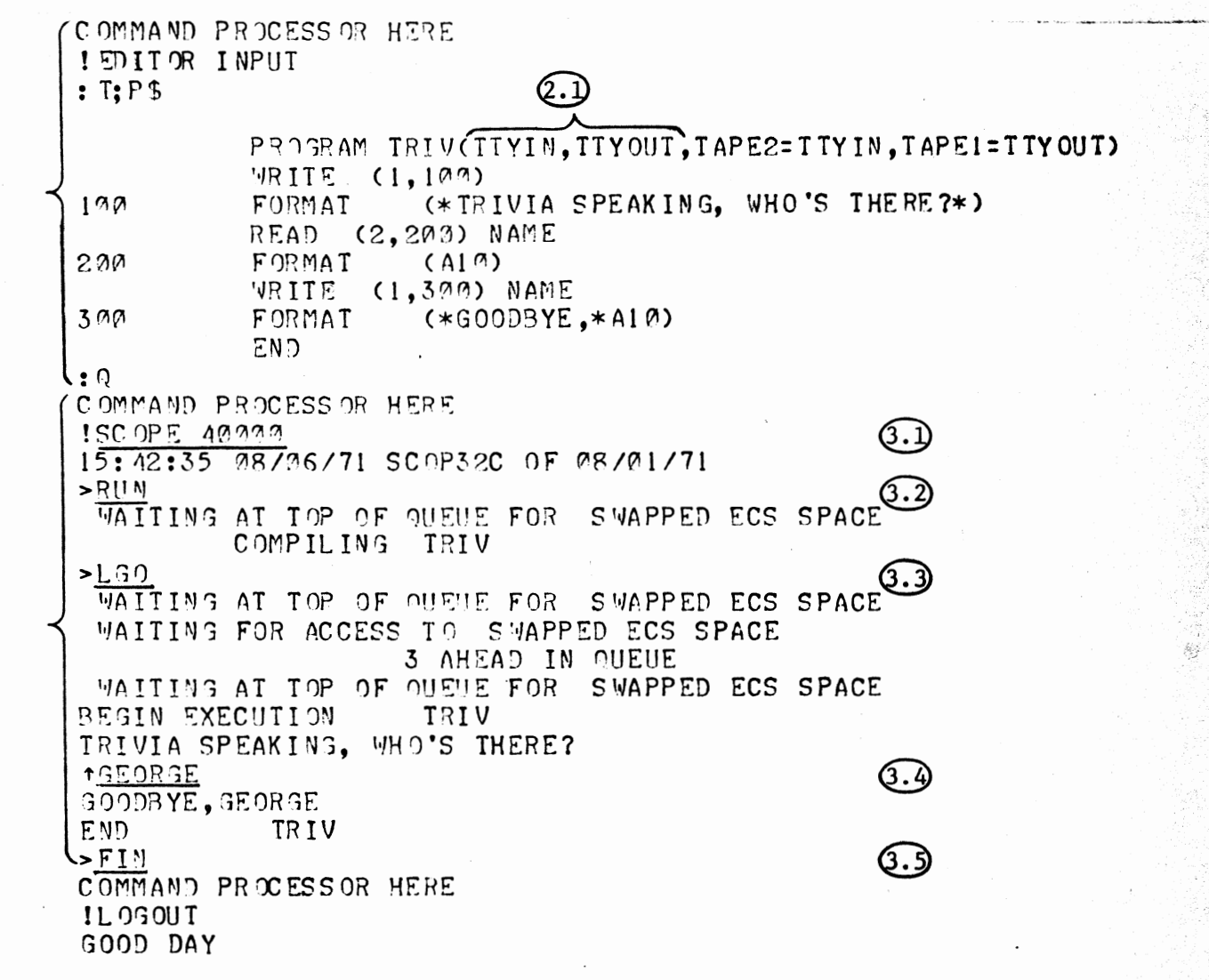

I

l

I

l

**International Contract Contract Contract Contract Contract Contract Contract Contract Contract Contract Contract Contract Contract Contract Contract Contract Contract Contract Contract Contract Contract Contract Contract** 

I I I  $\mathbf{I}$ 

I I I

l

l

 $\overline{\phantom{a}}$  $\mathbf{I}$ 

I

l

I I

 $\mathbf{I}$ I I l t I I l l

July 1911

 $\bigcirc$ 

 $\bigcirc$ 

 $\bigcirc$ 

## EXAMPLE 2.4 - SCOPE SINULATOR: A SINPLE INTERACTIVE FORTRAN PROGRAM

This example was generated when the system was fairly busy. When the user tried to log on, he was refused access because there was no space to accomodate hi•• The space fluctuates on a short **tiae** scale, so the user just kept trying until he got cn. subsystem requested additional space which was not immediately available and CAL TSS printed the 1essages saying **•waiting at** top of and 'waiting for access to...' so that the user would be forewarned that processing his request aight take longer than usual.

- 1.1 The reader has seen this before. The file **TRIVIA** in PEBftDIB is made available in TEMPDIE as INPUT.
- 2.0 The file is ftinted **vith** the Editor.
- 2.1 Notice the special file names used to talk to the console.
- 3.0 the user asks for the SCOPE Simulator. Characters typed by the user are underlined in this section.
- 3.1 SCOPE requests the SCOPE Simulator and the 40000 is an optional parameter which determines the initial FL in the<br>Simulator. If it is omitted, a default value of 14000 is Simulator. If it is omitted, a default value of 14000 is<br>used. 40000 is required to use the RUN complier so that is 40000 is required to use the RUN complier so that is vhy this value vas chosen. SCOPE prints the time and date.
- 3.2 > is SCOPE's prompt character, signalling that it is ready to process a request. The user may type the **same coaaands**  that be would have put on his control cards **when** using the batch system. In particular, RUN causes the FORTRAN compiler to coapile statements from the file INPUT.
- 3.3 Another command causes the compiled program to be loaded and executed.,
- 3.4 The previous line was printed by the user's program. The  $\uparrow$ is the prompt character which signals that a program running<br>on the simulator is waiting for input, as opposed to the on the simulator is waiting for input, as opposed to the<br>simulator itself. After the user responds 'GEORGE', (fol-After the user responds 'GEORGE', (followed by **RETURN**, of course), the program grinds to its rather uninspiring conclusion and SCOPE starts watching the console again.
- 3.5 SCOPE prompts for another comaand and the user dismisses it. The Command Processor reappears.

**Example** 2.s

Q.O

 $\widehat{a}$ 

CAL TSS VERSION 1.2 PERMANENT DIRECTORY? .GllF:ST GIVE PASS 'VORD  $\blacksquare$ GUEST $\blacksquare$ TEMP ORARY DIRECTORY?  $\cdot$  VANCE COMMAND PROCESSOR HERE !SERI/ICES SERVICES HERE  $*PCAP$  OWN.KEY 7777777777777700273 7 Q.I 00000000000000123401  $*$  FIN COMMAND PROCESS OR HERE I L030UT GOOD DAY

CAL TSS VERSION 1.2 P ER MANENT DIRECTORY? • US ER: VV GIVE PASS WORD • ORRL TFMP0PARY DIRECTORY?  $\bullet$  VANCE COMMAND PROCESSOR HERE !SER VICES SERVICES HERE \*ADDKEY 123401 7142r PERMJIR:REACT \*ADDKEY 123~01 71420 PERMDIR:DATA  $*$  FI $N$ COMMAND PROCESSOR HERE ! LOGOUT GOOD DAY

 $(3.0)$ 

 $\mathbf{v}$ 

CAL TSS VERSION l .2 PERMANENT DIRECTORY? .GUEST GIVE PASS WORD .GIJF.ST TEMPORARY DIRECTORY? .VAMCE COMMAND PROCCSSOR HERE !SF:P\/ICES SERVICES HERE \*MCAP \JV:PEACT:O'•/N.KF.Y P~RMDIR:REACT UNEXPECTED FRETURN \*MCAP USER: VV: REACT; OWN.KEY PERMDIR: REACT UNEXPECTED FRETURN \* FR IENTP US ER: VV BAD SYNTAX \* FRIENTP USER: VV TEMPDIR: VV BAD SYMTAX \*FRIEND? USER:VV TEMPDIR:VV \*MCAP VV: REACT: OWN.KEY PERMDIR: REACT \*MCAP VV: DATA: 0WN.KEY PERMDIR: DATA \*ADDKEY 123401 77777777777777 PERMDIR:REACT \*ADDKEY 123401 77777777777777 PERMDIR:DATA \*FIM COMMAND PROCESSOR HERE !LOGOUT GOOD DAY

 $(3.1)$ 

Q.4

--------··-··--·"'·•--· ----------·--------

----------------·---- ------- ~---------

 $(4.0)$ 

(4. L)

 $\mathbf{\mathfrak{c.2}}$ 

CAL ISS VERSION 1.2 PERMANENT DIRECTORY?  $•$  GUEST GIVE PASS WORD .GUEST TEMP OR ARY DIRECTORY?  $\cdot$  VANCE COMMAND PROCESSOR HERE **ISCOPE** 16:19:54 08/06/71 SC 0P32C OF 08/01/71  $>$ S NOBOL, I= REACT SUCCESSFUL COMPILATION WOULD ANYONE OUT THERE LIKE TO HEAR SOME POEMS? **1SURE** HELLO. WHAT IS YOUR NAME? **TVANCE** I WRITE POETRY. WOULD YOU CARE FOR A POEM, VANCE? **TYES** GOOD. I SPECIALIZE IN WRITING HAIKU. SHALL I EXPLAIN ABOUT THE FORM IN WHICH HAIKU ARE WRITTEN? **TNO THANX** VANCE, I ALWAYS FIND ONE'S PHONE NUMBER A KEY TO

PERSONALITY. WHAT IS YOUR PHONE NUMBER?

16425823

NAME A SEASON--OR IF YOU PREFER I'LL CHOOSE ONE **1SUMMER** 

THANK YOU. SUCH A LOVELY SEASON. IT INSPIRES ME.

## CAL TSS Manual

# July 1971

FISHERMAN'S BOAT DRIFTS GLIMPSE OF YELLOW PINE POLLEN FIREFLIES WANDERING.

WOULD YOU CARE FOR ANOTHER POEM?

**TNO** 

 $\sim$ 

I UNDERSTAND, VANCE. THE SOUL CAN TAKE ONLY SO MUCH POETRY AT ONE TIME.

WOULD ANYONE OUT THERE LIKE TO HEAR SOME POEMS?

1NO

4.3

THAT'S ALL RIGHT. I'M WRITING A SONNET CYCLE  $FIII$ COMMAND PROCESSOR HERE ILOGOUT GOOD DAY

l

July 1971

 $\bigcirc$ 

 $\sum_{i=1}^n$  $\bigcup$ 

 $\bigcirc$ 

EXAMPLE 2.5 - SCOPE SIMULATOR: AN INTEBACTIVE SNOBOL PROGRAM USING A FILE PECN **A** FRIEND'S DIEECTOBY directory

This rather complicated example involves four sessions. separate console

- 1.0 The whole purpose of this session is to find out the **nuaber**  of the user's access key so that his friend can add the files she wants to let the user use.
- 1. 1 The user tells SERVICES to print **OWN.KEY** so that he can see its nuabec, which is 123401.
- 2.0 This session is done by the user's friend, in order to add locks matching the user's key to her files.
- 2.1 These commands to SEBVICES add locks aatching his key, which is 123401, to his friend's files REACT and DATA in her<br>permanent directory. Only read access is allowed by the Only read access is allowed by option lists 71420.
- 3.0 How the user is going to make links in his own permanent directory to his friend's files.
- 3.1 This is an example of typing first and thinking later. None of these commands did anything except provoke nasty messages from SBBVICES.
- *3.2*  Finally, fRIBNDP causes a search to be **made** for a peraanent directory named 'USER:VV', and if one is found, a link to it<br>named 'VV' will be placed in TEMPDIR. If a permanent **\*VV\*** will be placed in TEMPDIR. If a permanent<br>ory USER:VV isn't found, the user will get some directory USER: VV isn't found, message like the ones printed above.
- 3.3 These commands make links in PERMDIR named 'REACT' and<br>'DATA' to files REACT and DATA in the directory VV. The 'DATA' to files REACT and DATA in the directory VV. The meaning of 'VV: REACT: OWN. KEY' scans roughly as: find meaning of 'VV: REACT; OWN. KEY' scans roughly as: something named 'VV', (which will be the permanent directory of the user•s friend OSER:VV) and look up file REACT in that directory using the access key OWN.KEY.
- 3.4 These commands have been seen before. They give automatic<br>access in the future to the files named by 'REACT' and in the future to the files named by 'REACT' and 'DATA' in the user•s permanent directory. Even though the locks added here would allow all kinds of access, read only access is all that is allowed because of the locks on REACT and DATA in USER:VV.
- $4.0$ This session uses the files to which the user has laborious-<br>ly gained access. It is program written in SNOBOL which It is program written in SNOBOL which interacts with the console and writes poetry.
- The user calls SCOPE and invokes SNOBOL on his file BEACT.  $4 - 1$
- $4.2$ Most of the rest of this example is a conversation with the<br>poet. Iines which start with the 'indicate that the poet Lines which start with the ' indicate that the poet is waiting for the user to say something and the characters after the  $f$  are whatever the user chooses to respond.
- 4.3 When interest in poetry wanes, the poet goes **away** and SCOPE resumes watching the ccnsole. The user leaves **auch** edified.

## Example 2.6

 $\overline{a}$ .

Q.D

CAL TSS VERSION 1.2 NO ROOM, SWPECS GOOD DAY CAL TSS VERSION 1.2 NO ROOM. SWPECS GOOD DAY CAL TSS VERSION 1.2 NO ROOM, SWPECS GOOD DAY CAL TSS VERSION 1.2 PERMANENT DIRECTORY?  $\Pi$  IS  $ER:VV$ GIVE PASS WORD  $. QRBL$ TEMPORARY DIRECTORY?  $\cdot$  V COMMAND PROCESSOR HERE !LOGOUT GOOD DAY

 $\mathbf{I}$ 

CAL TSS VERSION 1.2 PERMANENT DIRECTORY?  $\cdot$  VV UNEXPECTED FRETURN PERMANENT DIRECTORY? .USFR: VV: **EAD SYNTAX** PERMANENT DIRECTORY? .USER: VV GIVE PASS WORD  $-PASS$ PASS WORD NOT CONFIRMED PERMANENT DIRECTORY? .USER: VV GIVE PASS WORD  $QFbL$ TEMPORARY DIRECTORY?  $-$ PAUL DUPLICATE TEMPDIR TEMPORARY DIRECTORY?  $\bullet$  VA NCE. COMMAND PROCESSOR HERE ! LOGOUT

(GOOD DAY

 $\widehat{(\mathcal{C}.1)}$ 

 $(2.2)$ 

 $(2.3)$ 

(2.4

## EXAMPLE 2.6 - LOGIN PROBLEMS ILLUSTRATED

- $1.0$ When the user sent his CTRL-SHIFT-P to CAL TSS, there wasn't enough space to accomodate his. The space in the system<br>fluctuates on a fairly short time scale, so trying again every few seconds will generally get the user on before he can get annoyed.
- $2.0$ This interaction illustrates the consequences of most of the mishaps that can eccur during login.
- $2.1$ 'UNEXPECTED FRETURN' means that there is not a permanent directory named 'VV'.
- $2 2$ 'BAD SYNTAX' indicates that 'USER:VV:' is not even  $\mathbf{a}$ possible name for a permanent directory.
- $2.3$ Self-explanatory.
- 'DUPLICATE TEMPDIR' means that someone else has already  $2.4$ named his TEMPDIR 'PAUL'. The user must keep choosing a new name until he gets one that does not conflict.

 $\bigcirc$ 

 $\bigcirc$ 

#### Summary of the Editor  $3.1$

The Editor subsystem enables the 1S5 user to construct and edit files of coded information. A file consists of lines, where a line is a string of coded characters ending with a carriage return character (generated by the RBTOBN key on the teletype).

The Editor is called by typing a command of the form:

EDITOR fname where fname is the name of the file to be created and/or edited. All file names are looked up in the BEAD name space. The Editor proapts by typing: and awaits a request. At any given **time** the Editor is looking at a specific line called the current line. When the Editor is first called, the current line is a pseudo-line which is always the top line of every Editor file.

The following requests may be typed to move about the file for the purpose of creating, deleting, or editing text lines. Each request is terminated either by a carriage return cr, if more than one request is made on one line, by a semi-colon. Some requests contain a "stop condition" or line specifier, represented by sc below. Such requests affect all lines from the current line to the line specified by  $SC$ , inclusive. (If you've lost track of the current line, request 'P' and (If you've lost track of the current line, request  $P'$  and the Editor will print it.) so may be:

- 1) a decimal number, specifying the line that number of lines from the current line,
- 2) '.str' (where str is any string of characters except semicolon), specifying the next line containing the string of characters,
- 3) '/str', specifying the next line starting with the given string of characters, ignoring leading blanks,
- 4) '\$', specifying the bottom, or end, of the file,
- or 5) cmitted, specifying the current line.

-.--·-------------·------· ·---~

After the Editor bas processed the reguest, the line specified by the request becomes the new current line.<br>Requests **Meaning** 

**Meaning** 

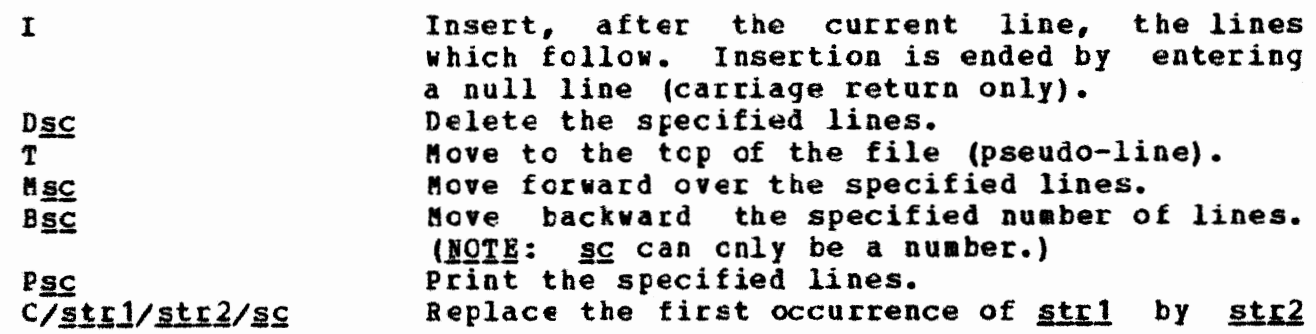

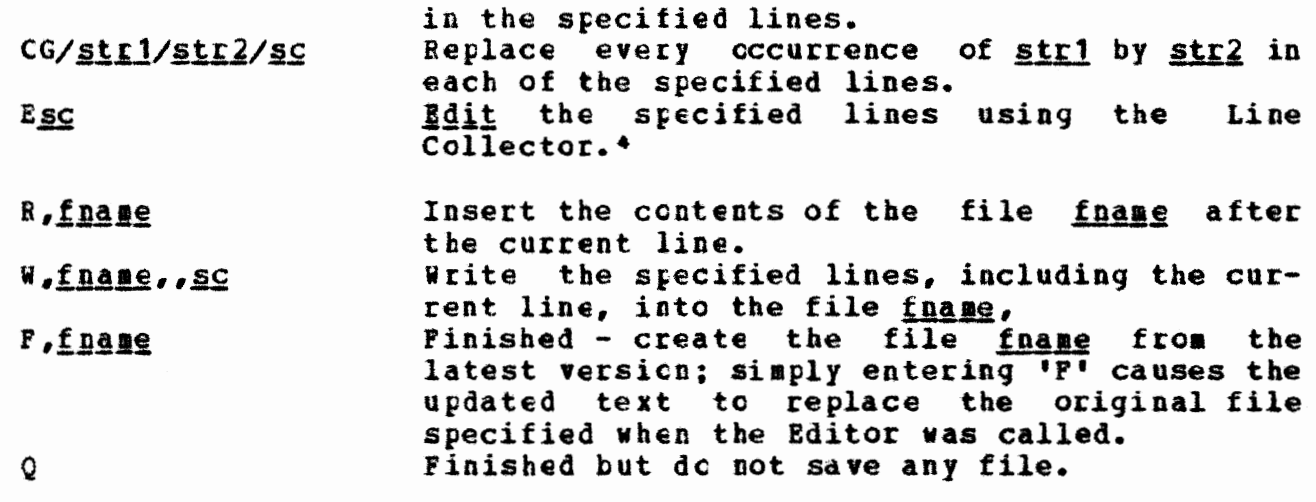

in the specified lines.

The Editor prompts **with** : and response *111?*  to lines it does not understand.

---------------------<br>
• Each line being <u>edit</u>ed is made the cld line in the line collection<br>
and may then be altered using the Line Collector. (See section 1.10 on the tine Collector.)

 $\bigcap$ 

## 3.2 Summary of BASIC

BASIC is an easy-to-learn, general-purpose programming language similar to FORTBAN but created specifically for time-shared computing environments. For details see the description in the CAL Computer Center Users Guide, available at the Computer Center Library.

BASIC accepts two types of statements:  $1)$  indirect, which are saved to  $|$ be executed sequentially as a program at some other time; 2)  $\text{direct}_t$ , which are carried out {executed) as seen as they have been entered using the carriage return key (direct statements, especially the PRINT statement, allow the teletype tc be used as a very powerful desk calculatcr).

Althcuqh some statements may te used only directly (or indirectly), most statements may be used either **way.** All indirect statements must begin with a line numter and are executed in order of ascending line numbers. Those without line numbers are assumed to be direct. Statements which may be indirect only are those that would only make sense in a program. Statements **which** may only be direct are usually for changing the program itself rather than the data it works on.

BASIC is called by typing a command of the form:

BASIC fname

where *fname*, if specified, is a file containing a BASIC program to be loaded. EASIC responds with BASIC VERSION ... after which either loaded. EASIC responds with BASIC VERSION ... direct statements or a program cf indirect statements may be entered.

BASIC prcmpts **with-.** 

There are three **ways** to enter a program cf indirect statements:

**1.** Pass BASIC a file fname as the first parameter when it is called; the file is loaded in the same manner as **when** a 'LOAD' command is given.

2. Use the 'LCAt' ccmmand to read in a program from a file. Lines containing errors **will** be typed out after an error message and are not included in the program.

3. Create a **new** program by tyring it into BASIC. Lines **with** errors will not be saved.

Sample FASIC program starting from the Command Processor:

BASIC 100 PRINT "NUMBER", "SQUARED", "CUBED" 105 PRINT 110 FOR X=1 TC 10 120 LET  $S=X*X$ 

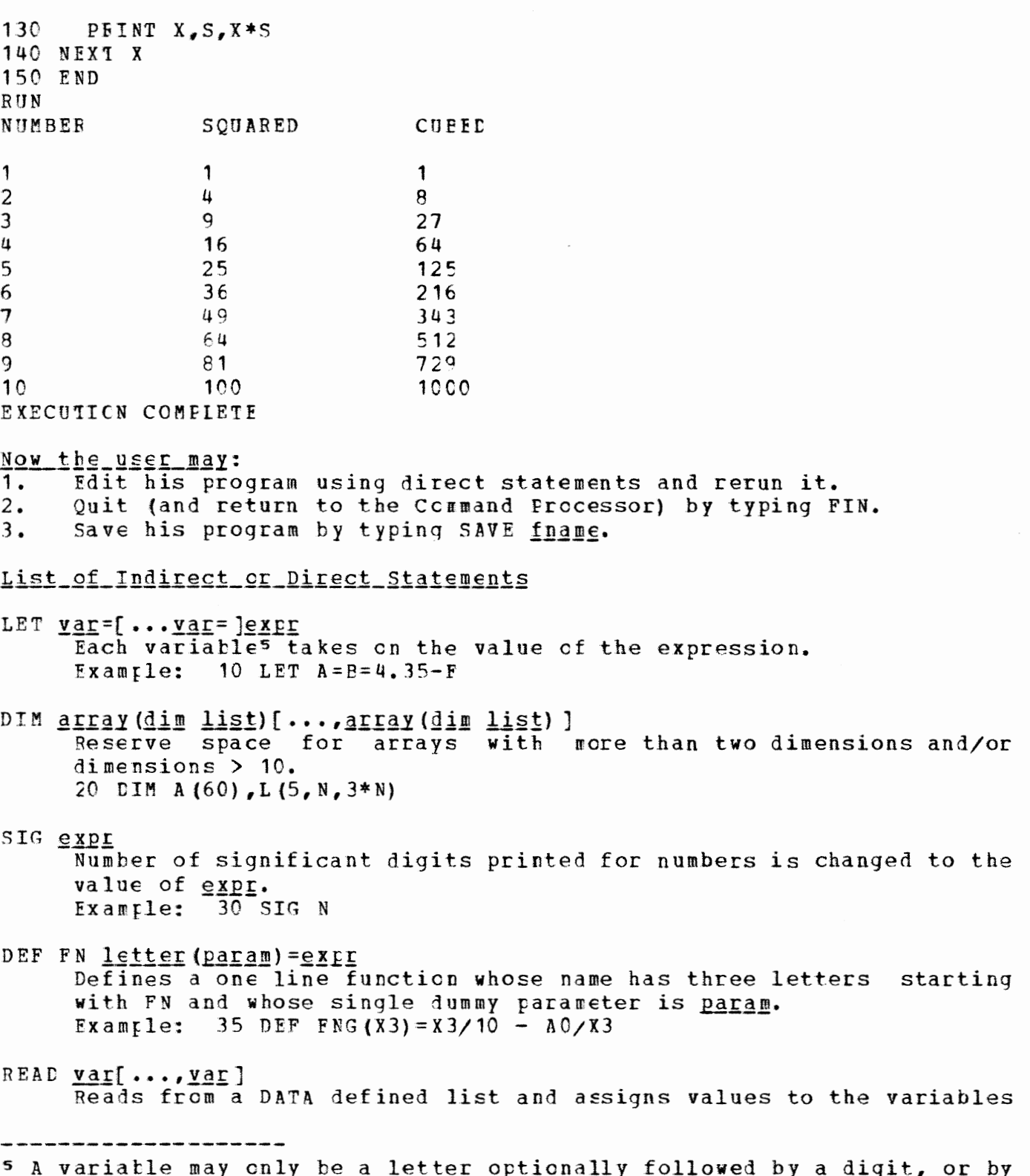

a list of expressions separated by commas and enclosed in parentheses.

in sequential order. Example: 40 READ A.B.G2 INPUT  $var[...,var]$ Requests input values from the TTY by typing ? and assigns values to the variables in sequential order. Example: 12 INPUT A.B.C PRINT [ ... ITEM] Prints and/or moves the teletype head as indicated by the item (s) which may be num expr, string var, 'characters', TAB (expr), ,, ;, and  $\mathbf{a}$ . Example:  $100$  PRINT "VALUE +", TAN(E1\*B1) **RESTOFE** Restores the pointer into the DATA bank to the top. IF log expr GOTO lnum IF log expr THEN lnum Transfers control to the statement with line number lnum if the logical expression is true. Example:  $105$  IF A>B/SIN(X) GOTO 115 GOTO lnum Transfers control to line number lnum. Example: 20 GCTO 300 ON expr GCTO lnum[..., lnum] If expr has value=1, GOTO statement having first lnum in list; if expr has value 2, GOTO statement having second lnum in list, etc. Example: 10 LET X=1 20 ON X GOTO 30,40,50 transfers to statement 30. REM char string A comment statement. GOSUP lnum Go to the statement specified by the line number but return to the line following the GOSUB when a RETURN statement is encountered. MAT READ c - Reads values from DATA list into array c. MAT PRINT c - Prints values from array c. MAT  $c = TRN(a) - Matrix c$  becomes transpose of a. MAT  $c = 2ER - Zeros every element in matrix  $c$ .$ 

MAT  $c = IEN - Square matrix c is set to identify matrix.$ MAT c = CON - Array c is set to all ones. MAT  $c = a + b - Array$  c is set to the sum of a plus b. MAT  $c = a-b$  - Array c is set to the difference between a and b. MAT c = a\*b - Array c is set to the product of a and b. MAT  $c = (expr)* b$ Array c is set to the scalar product of expr and b. MAT  $c = INV(a)$  - Matrix c becomes the inverse of a. List of Indirect Statements DATA  $val[...,val]$ Forms a list of data values to be used by READ statements. Example: 12 DATA 5,7,3,30+52 PAUSE[str] **Fxecution pauses and str, if given, is printed. BASIC will accept** direct statements or editing request; execution resumes if CON-TINUE is entered. END Ends execution; must have highest line number.  $STOP$ Stops execution (acts like a jump to END statement). FOR VAL=EXPL TO EXPL[STEP EXPL] NEXT var Defines the limits of a loop. The three expressions give the initial values of the control variable, the terminating value and the increments, if not equal to 1. 40 FOR I=1 TO 10 STEP .5 Example: 50 LET  $S = S + I$ 60 NEXT I RETURN Execution goes to the line following the last GOSUB for which no RETURN has been executed. List of Direct Statements

LIMIT integer Specifies a maximum number of statements that can be executed withcut control returning to the console; prevents infinite loops.

RUN

Causes execution of the program beginning with lowest line number.

### CONTINUE

Execution continues where it last stopped.

LIST [line\_number[-line\_number]]

Prints out the specified lines en the teletype. numbers are omitted cr are replaced by 'ALL', then frcgram is printed. If the line entire

DELETE line number[-line\_number]

Deletes the specified lines frcm the program. If 'ALL' is typed instead of the line numbers, then the whole program is deleted. Note that this statement has no effect on the values that may have been stored into any variables.

EDIT line\_number [-line\_number]

The specified lines are passed one at a time to the line collector Ine specified fines are passed one at a time to the fine corrector<br>for editing. Note that if the line number is altered so that it is larger than what it vas before but is still smaller than the number of the last line in the range specified, then the line **will**  be edited again when the new line number's turn comes.

## $f$  **hoth is the vill be edited again when the new line numbers turn come.**

LOAD  $[$ fname]

Loads a program from a text file cf the given name. (No lines which may have been entered into EASIC are deleted.) The name, if given, is a simple name **which** is looked up using the scan list SCANI, created by the system in the user's temporary SCANL looks for the file in the user's temporary directory, his permanent directory **(with** the user's **own** access key) and then in the public directcry. To type a more complicated name, fname is emitted and a prompt character quote (") **will** appear, after which any Command Erocessor name can be specified.

SAVE  $[$ fname]

Writes all the text onto a file of the given name, which must be in the same format as for load. However, if a name is given and no file by that name exists, then a new file is created in the user's tempcrary directory **with** that name.

TypES out BASIC.

QUIT FIN

> Both of these statements return to the Command Processor after destroying any program that may have existed.

WHO

## Operators

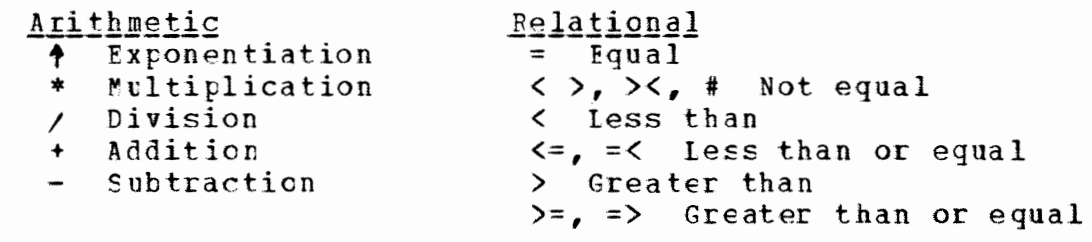

# **Logical**<br> **!** Logical OR<br> **8** Logical AND<br>
NOT Logical NOT

**Functions** 

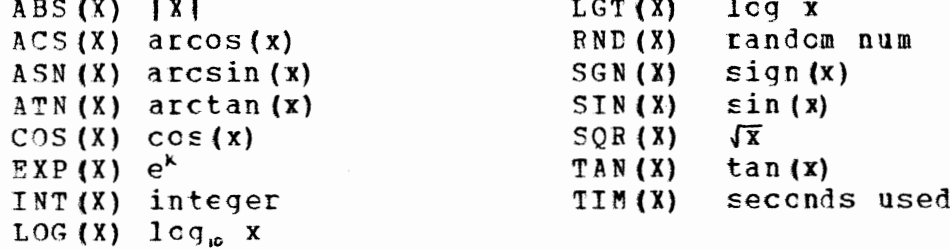

## 3.3 Summary of the SCOFE Simulator

SCOPE provides an operating environment fo many programs written for CAL's 6400 batch system (SCOPE 3.0 or CALIDOSCOPE), as well as real-time control over the construction and execution of such programs by a user at a console.

SCOPE is called with the following command:

SCOFE fl

where fl is an optional parameter specifying the field length. When omitted, 14000 is the default value. SCOPE responds by typing the date and time and then awaits requests after typing >, which is its prompt character. Programs executing under SCOPE prompt with A when they want input from the console.

SCOPE creates several standard files necessary for its operation whenever it is called, notably a SYSTEXT file called 'OUTPUT'.<br>Whenever it needs a file to process a request, it gets it from the BEAD NAME SPACE. If there is no file by the appropriate name available, one is created in TEMPDIR.

**SCOPE Simulator Requests** 

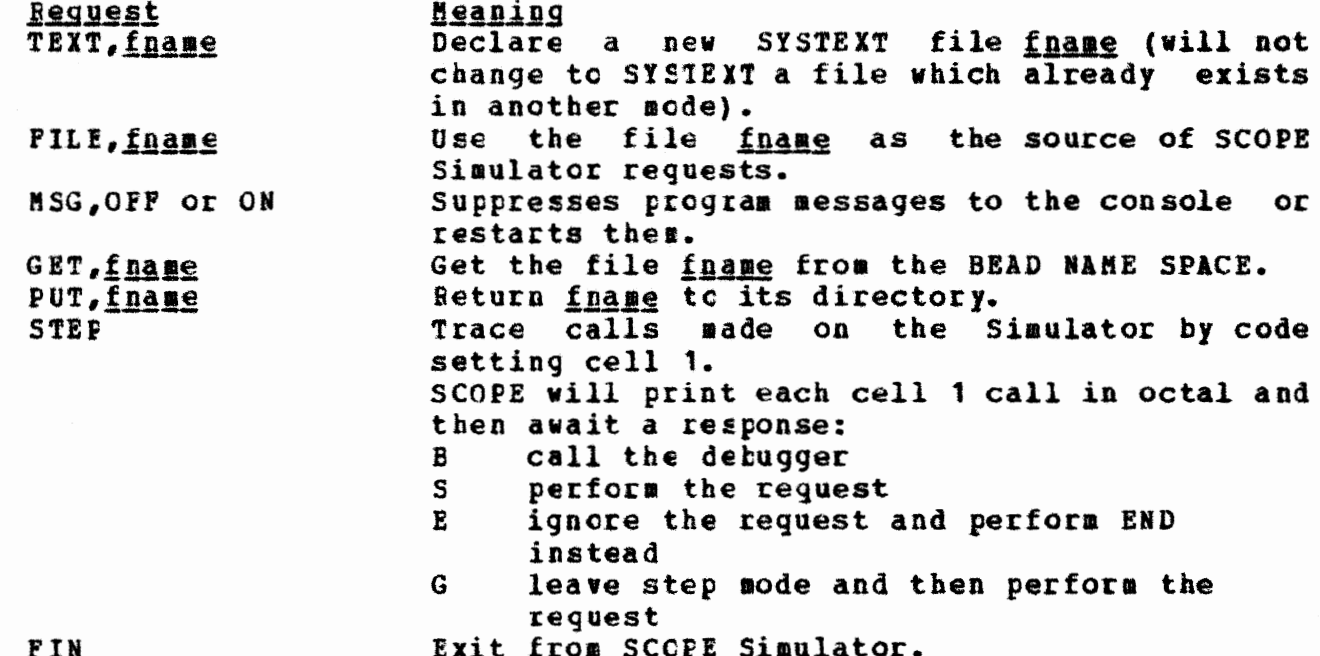

Loading requests:

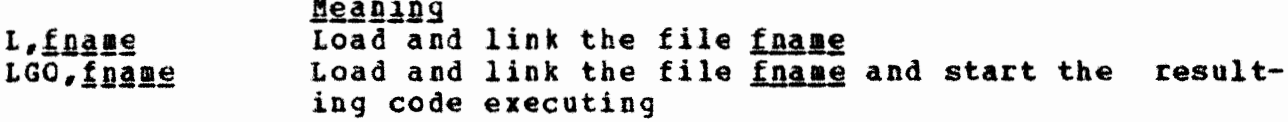

 $\mathbf{L}$ 

 $\overline{\phantom{a}}$  $\overline{a}$ 

 $\overline{1}$ 

July 1971

 $\cdot$  no

 $\bigcap$ 

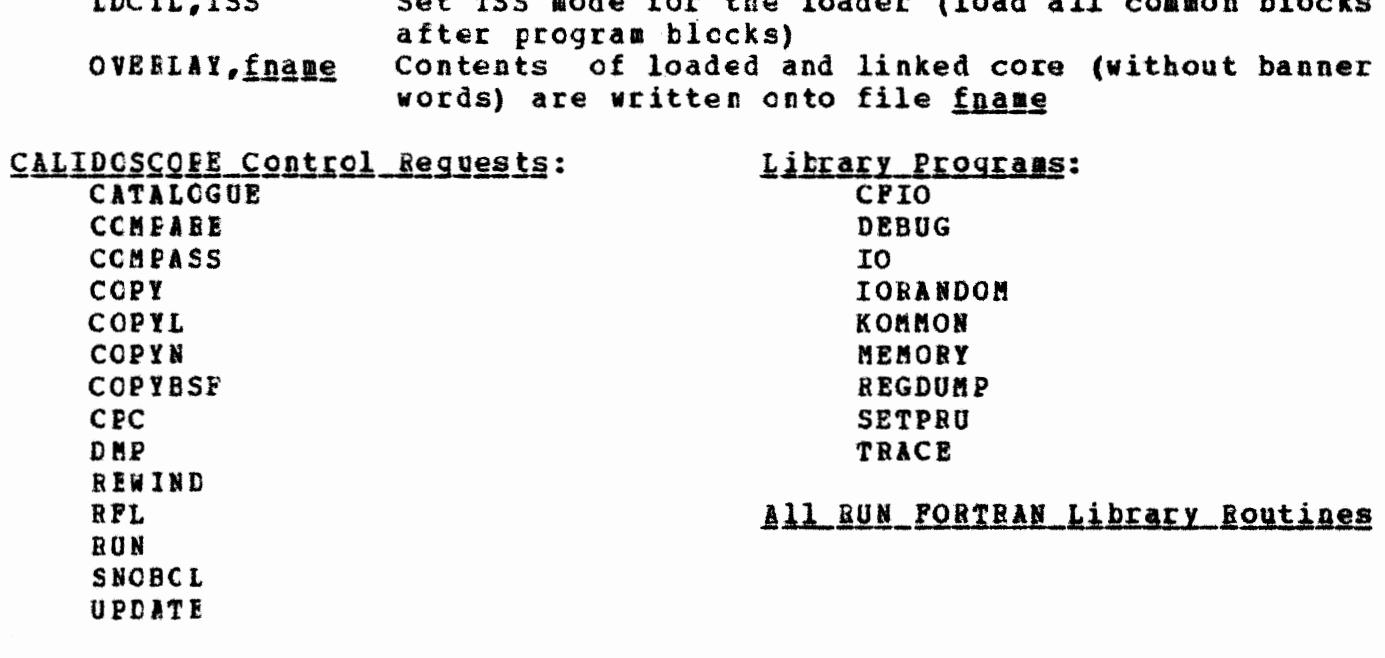

## 3.4 SERVICES and the BEAD GHOST

This section consists of a list of the commands understood by SERVICES and the BEAD GHOST. An attempt has keen made to indicate what sort of parameter (s) each command expects, and some examples of the different kinds of parameters are given below. A few of the commands are understood by only one or the other of the dynamic duo, and they are so marked. The commands are written in caps, the parameters are underlined. The command and the parameters are separated by one or more blanks.

**FIN** is the command which terminates SERVICES; it is not understood by the BEAD GHOST PURGE (BEAD GHOST only) aborts the current subsystem and returns to the Command Processor RETRY (BEAD GHOST only) resumes execution ٥£ the current subsystem right where it quit RETURN (BEAD GHOST cnly) resumes execution of the current subsystem without re-executing the most recent system call, if that call provoked an error NEWPSH <u>password</u> changes the user's password to password NEWDF direct: fname creates a file fname in the directory direct ADDKEY keynum obits dirloc adds a lock which can be opened by the access key keynum to directory entry dirloc: the kinds of access allowed to wielder of keynum are defined by obits DELKEY keynum dirloc revokes privileges of access to the directory entry dirloc for holders of access key keynum FRIENDP direct objloc if there is a permanent directory named direct, access to it is placed in objloc; the access is highly restricted FRIENDT direct objloc same as FRIENDP, except temporary directories PCAP object prints the indicated object PDATA datum prints the indicated datum PDATA datumlog datum prints datum words of data, starting at datumloc MCAP object objloc places a link to object at objloc MDATA datum datumloc soves datum to datumloc CHAIN directl direct2 makes direct2 look like an extension оf <u>direct1</u> UNCHAIN direct eliminates any extension of direct NEWV ident creates a new variable ident KILLV <u>ident</u> eliminates the variable ident DLIST direct prints the contents of the directory direct SPACE datuml datum2 datum3 datum4 resources are reserved for the user; see section on space control MSPACE directl datum direct2 datum sectors of disk space are moved from

 $\left($ 

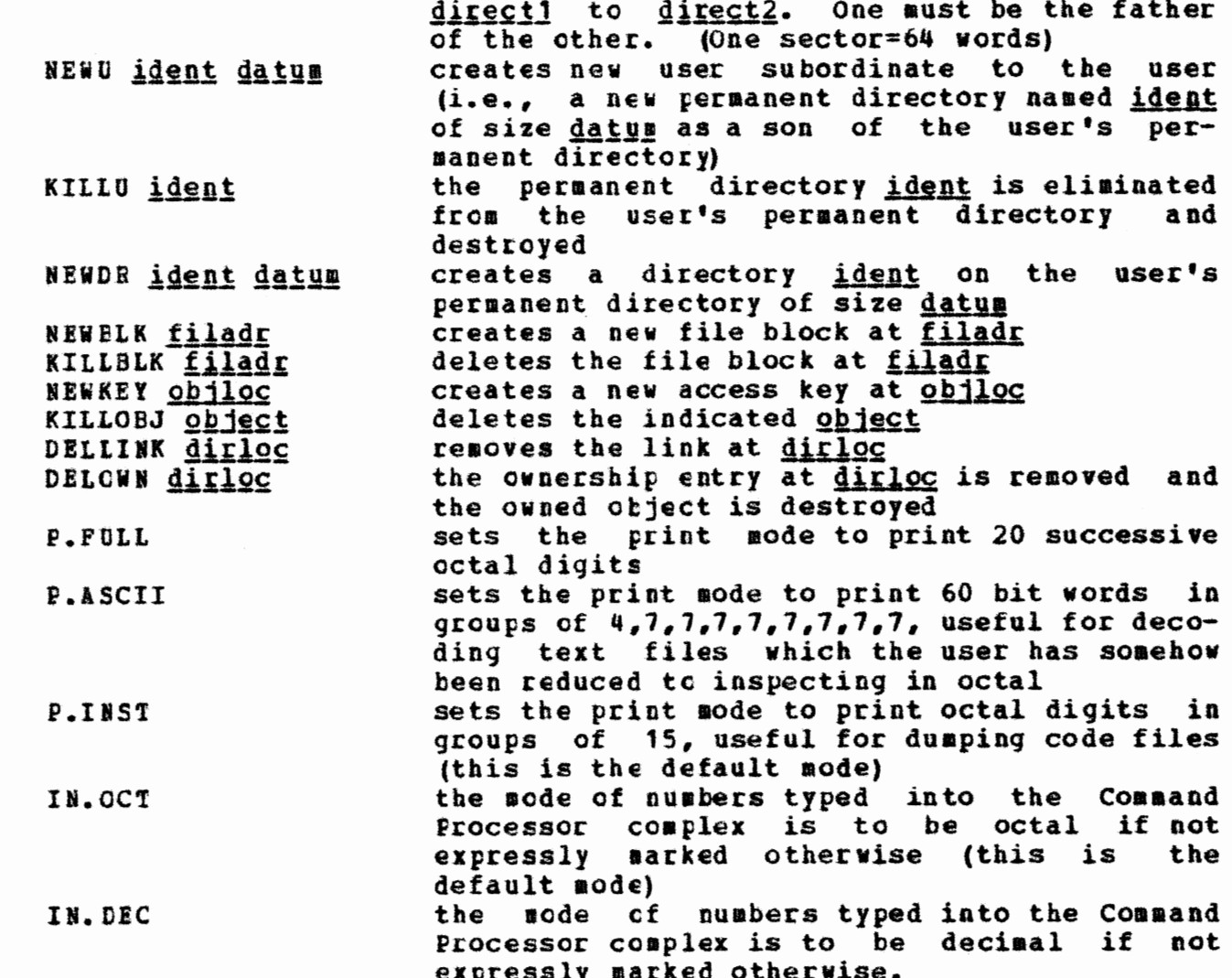
July 1971

# Parameters

datum parameters are evaluated to 60-bit integers; notice that if the user gives the name of a datum, the datum is looked up for him. Examples:

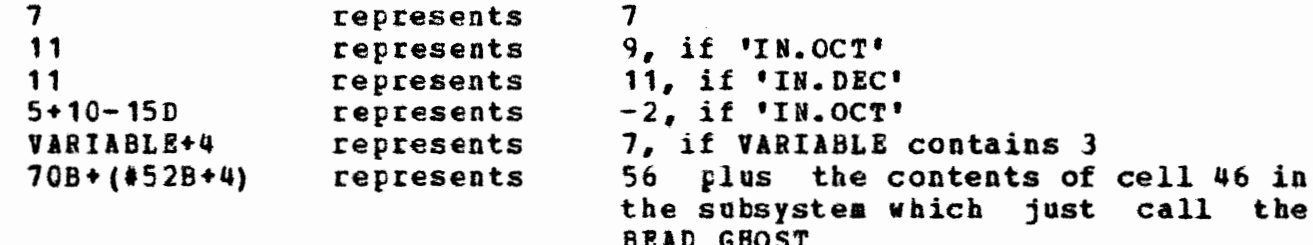

datumloc parameters specify places where data can be kept. A variable called 'NAME' NAME PILE#0 The first word of a file FILE in the Cossand Processor name space  $#10$ Cell 8 of the subprocess calling the **BRAD GHOST** 

direct parameters specify a directory PERMDIR The user's permanent directory **TEMPDIR** The user's termporary directory **USER: VV** The directory name 'VV' in the USER directory USEB: VV: P The directory named 'P' in the directory named 'VV' in the etc.

dirloc parameters specify names of files in directories A file in the user's TEMPDIR **TEMPDIR: INPUT** TEMPDIR: VV:REACT file in the directory named VV in  $\mathbf{A}$ the user's TEMPDIR

filadr parameters specity addresses within files INPUT#0 Word 0 of a file INPUT named in the Command Processor name space TEMPDIR: VV: REACT#100 Word 64 of the file mentioned above

fname is any legal file name; here are mentioned only strings of alphanumeric characters

> INPUT MYFILE10

ident is again, any string of atlhanuseric characters, blanks excluded

July 1971

 $\bigcap$ 

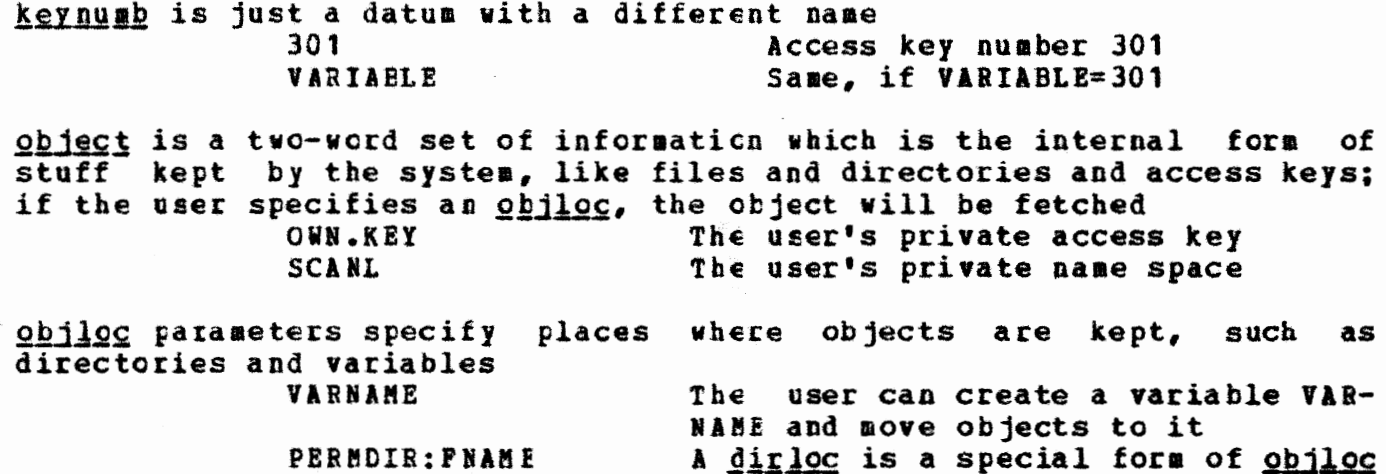

OWN.KEY HRD AKY PERMDIR HRD DIR PASSWORD HRD AKY BILL OWN DIR 2364  $2033...$ 13 1536.000 1156.897 -> CODE OWN DIR 3270 3201 NO PRE CMMD.S OWN DIR 2430  $2404$ NO PRF ECS.S OWN DIR 3000 2376 NO PRF BIN OWN DIR  $2645$ 2265 NO PRE  $434$ XTEXT OWN DIR 344 NO PRE KEITH OWN DIR 3255 3065 512.000 426.230 STURGIS OWN DIR 3712 44 1856.000. 3454 1570.705 DAVE OWN DIR 253  $294$ 512.000 318.544 LDR.S OWN DIR 1606 1566 NO PRE GENE OWN DIR 5261 5074 2984.199 2885.238 DIRECTORY.S . OWN DIR 1051 512.000 42.305  $1640$ OPERATIONS.S OWN DIR  $200$ 154 NO PRE A VV OWN DIR 3610 3303 1536.000  $1161.450$ PPU.S OWN DIR  $764$ 757 NO PRE DISK.S. OWN DIR 3110 2315 NO PRF BRUCE OWN DIR 3400 3237 1024.000 478.296 KARL OWN DIR 1000  $405$ 512.000 95.665 WILLIESUE OWN DIR 300 234 512.000 89.675 DIRECT RSVRD IN-USE DSCNDTS RSVDS USEDS HERE 54367 54367 54202 14964.000 11648.685 SUBDIRS 54202 47042 57

NAME TYP ORJ FILESPC RSVDSPC USEDSPC DESCSPC

en estados de estados do estados do estados do estados do estados de estados do estados do estados do estados do estados do estados do estados do estados do estados do estados do estados do estados do estados do estados do

中国海洋

 $P(Y|D)$ 

IISEDS

FILE SPACE=

DERVICE DENERR **\*BLIST TSS** 

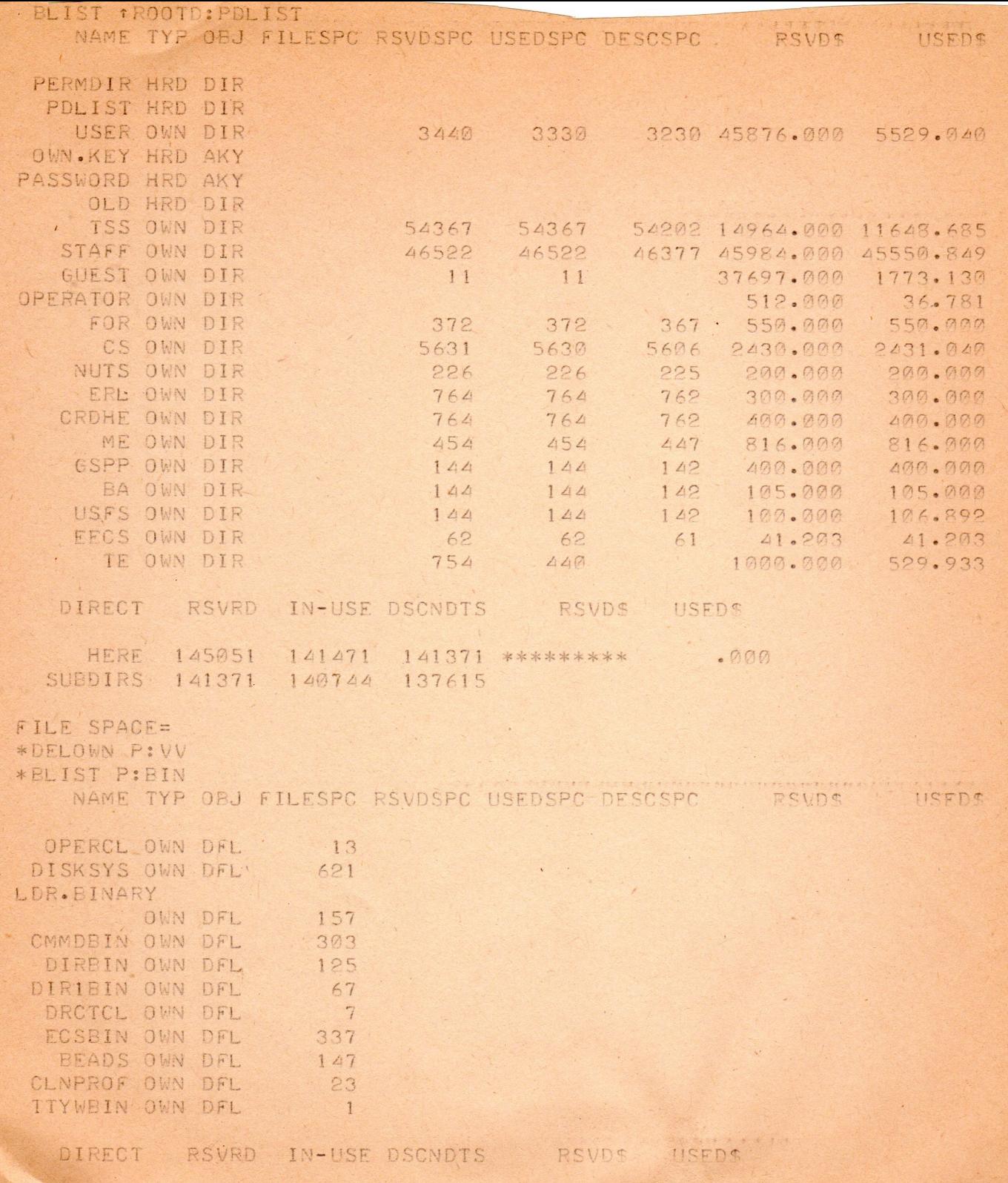

\*BLIST TSS: ECS.S NAME TYP OBJ FILESPC RSVDSPC USEDSPC DESCSPC

SYSPAR OWN DFL  $7$ SUBPROC OWN DFL 307 LOWCM OWN DFL  $7$ SYSYMB OWN DFL  $7$ INITL OWN DFL 73 IPROC OWN DFL  $47$ SYSENT OWN DEL  $57$ OPERAT OWN DEL 103 EVENT OWN DFL 73 CAPAB OWN DFL 37 MISC OWN DFL  $43$ SHCED OWN DFL  $17$ ALLOC OWN DFL  $247$ SWAP OWN DFL 53 MAPS OWN DFL  $111$ FILES OWN DEL 77 PROCESS OWN DFL 103 SYSFXT OWN DFL  $7$ SYSERR OWN DFL 23 ECSINIT OWN DFL  $27$ INTINIT OWN DFL 63 GENLINT OWN DFL 17 MUXINT OWN DEL  $47$ SDVCINT OWN DFL.  $27$ DSKINT OWN DFL 67 DSPINT OWN DFL 57 SCHED OWN DFL 33 DEADST'OWN DFL 13

DIRECT

RSVRD IN-USE DSCNDTS

RSUDE

IISEDS

 $\sqrt{ }$ 

· HERE 3000 2376 **SUBDIRS** 

FILE SPACE= 2376 \*DELOWN TSS: ECS.S ERROR: CMMDS  $8 + 1 + 1 + 1 + 1$ 000017, 000007, 000000000000000 FRROR ADDITIONAL INFORMATION FROM CMMDS IS 00000000000000000006 00000000000000000037 000000000000000000000 VALIST TECHNIC C

HEFNE

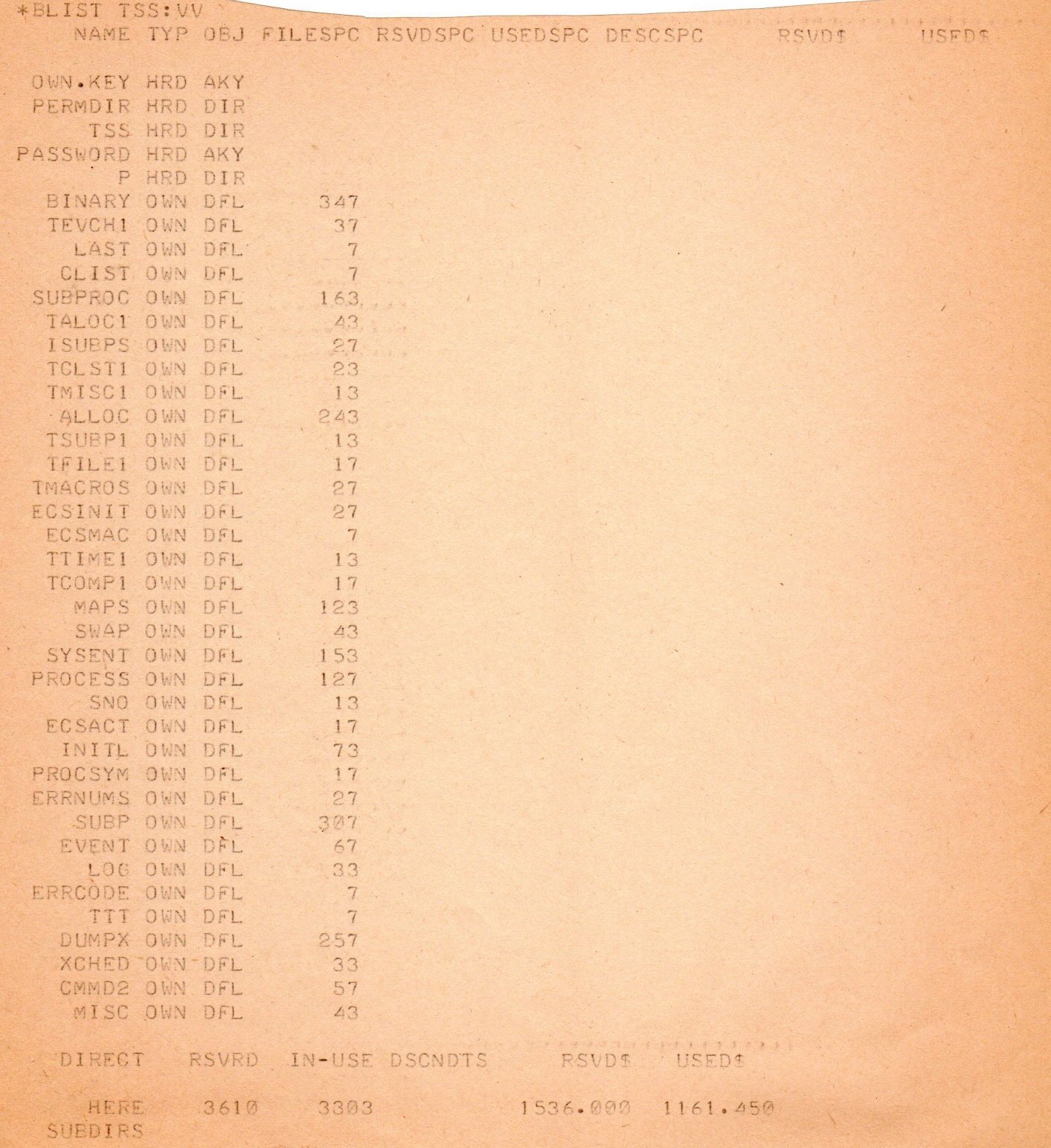

FILE SPACE- 2202

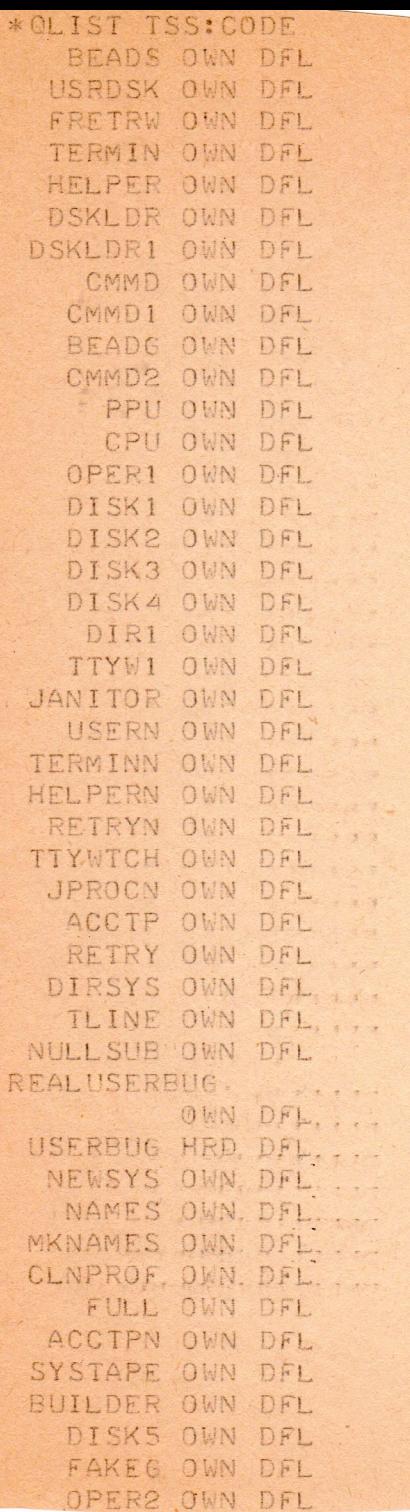

Tentative CAL TSS consulting schedule, effective 20 Oct **'71s** 

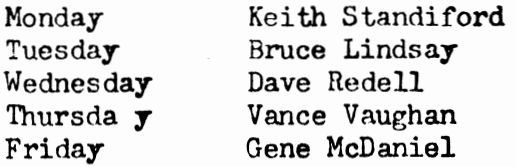

Time:  $2-3PM$ Place: 201 Evans ha 11 Phone:  $(64)2-5817$ , to be changed to  $(64)2-5008$  sometime soon

For the time being, I hope you will try to find out who you a re talking to and **how to**  contact him, as we don't know some of the people who are using the system. Please note each (coherent) contact with a customer in the 'Consultant's Log'. Who knows? We may identify some common problems that are correctable before the bookkeeping **gets**  out of hand.

**AMl(i** 

The only entertainment currently available on the system is ELIZA and REACT, both available in the directory USER:VV, password  $\bigoplus$  Somebody is adapting his learning cubic program to the system, hopefully available soon.

18 NOU 71 : 12:30 pm problem a understanding low to introduced him to used RNDEI) to cause REAL TIME clock to te usedan<br>random number generator seed. psoblem

#### CAL Time-Sharing System

# Status and Information, 19 October 1971

## Schedule

CAL TSS will be run from 10:00 a.m. to 10:00 p.m. on weekdays. The hours from 12 to 6:00 will be reserved for customers. Customers who successfully login at other times may use the system at their own risk  $-$  they may be chased off on 5 minutes notice.

## **Consulting**

A member of the CAL TSS staff is available from 2:00 to 3:00 p.m. on weekdays to answer questions, demonstrate the system, help new users through initial **sessions,**  etc. The consultant will temporarily be located in **Room** 201, **Evans Hall,**  (64)2-5817; to be changed to (64)2-5008.

## Documentation, Information

The Introduction to CAL TSS, available from the Computer Center **Library, hopefully**  provides a means of getting new users acquainted with CAL TSS. It **also provides**  a good deal of information that may interest experienced users.

### **Charging**

Free use of CAL TSS will end effective 25 October 1971. Arrangements can be made now with the Computer Center Accounting Office; (64)2-7355, 237 Evans Hall to have TSS funds available on the 25th, thus avoiding any interruption in your service. Please note that even if you have a valid Computer Center **job number, you**  must still file another form to make those funds available on TSS.

Details of the rate structure are appended.

#### Teletypes

All teletypes connected to the system as of 18 September should be functioning **as**  before. Report all line problems and problems with Computer Center teletypes **to**  Gil Costa, (64)2-4775. Some details specifying the problem will be required.

## Access to Teletypes

The TTYs which were available for general use in 225 Campbell has disappeared in the machine shuffle. Some TTYs are being installed in B30 Evans Hall, but the use of these TTYs will be subject to some control not as yet specified. It will also be a week or more before these TTYs are connected at all. If this interferes with your access to the system, please contact the CAL TSS consultant and make the details of your problem known to him.

. ,

# CAL Time-Sharing System

## Status and Information, 13 August 1971

rlk

#### Availability

CAL TSS is currently available weekdays from 2-6 PM. There are 8 teletypes available for general use during these hours in Rooms 225 and  $\overline{33}$  Campbell Hall. For information about connection of additional teletypes, contact Vance Vaughan (see below).

#### Documentation

The fundamental document for users is the Introduction to CAL TSS, available from the Computer Center librarian. Other documentation is also available at the library, but it is spotty and users should consult with someone on the TSS staff before acquiring any.

#### TSS Consultant

A member of the TSS staff is available in Room 225 Campbell Hall, ext. 2-5008, from 2-3 PM every weekday except Wednesday. He will answer questions, demonstrate the system, help new users through initial sessions, etc. Users unable to reach the consultant should contact Vance Vaughan, 207 Evans Hall, ext. 2-5823. He is there Thursdays from 1-2 PM, or by accident, or by appointment. Leave a message in the main Computer Center office, 239 Evans Hall, ext. 2-0851 to arrange an appointment.

# Getting help, reporting problems, etc.

Sections 1.7 and 1.9 of the Introduction to CAL TSS give procedures and information for diagnosing and understanding problems encountered when using the system. If the user's teletype is dead, or has gone crazy, he should first consult those sections. They may solve the problem, or be irrelevant, or give some such helpful advice as 'call a system programmer' or 'the teletype is down or the system is down'. If they are irrelevant, or say to contact a system progrannner, or something like that, contact the TSS consultant (not the regular programming consultant). When the diagnosis is that the teletype is down or the system is down, the user should call the shift supervisor, (64)2-3043, and explain the problem. If the system is down, he will give information about when it will be up. If the system is up, there is some problem with the teletype or the line. The user should contact the person responsible for the maintainence of the teletype (Computer Center teletypes are maintained by Charles Cuffel, ext. 2-4403).

# Complaints and suggestions:

These should be made to the TSS consultant. The TSS staff is especially anxious to get feedback on the documentation. Corrections to content and suggested style modifications are both welcome.

How to find the teletype watcher in a PM dump.

This involves finding the special event channel that the watcher hangs on and looking at its q ueueing word. The MOT of the watcher doesn't change unless initialization changes, so noting the most recent MOT will short-cut this p rocedure in most cases.

- 1. Find the MOT and print the first few cells. The beginning of the "OT is given by the symbol EC.MOT, defined in the deck ECSINIT in the ECS system. It hardly ever changes. Currently =  $\mu$ 11B
- 2. Two items are of interest: unique name 2 is the master C-list

uniq ue name 3 is the interrupt object file. Print the address specified for the interrupt object file. The very first word contains a pointer to the data block, usually just a few dells down from the file header itself. Print the first word of the data block. This is the index in the master c-list of the event channle where the watcher hangs.

- 3. Ta ke the address of the master c-list from the MOT, add 1 and add the index of the watcher's event channel twice to find the address of the exckzespebilityx <u>Printxthextuoxygards xof2tbezgenebilityxzxThexseemdzuordxixztoezM3Tziodexzafxthe</u> excktxpxixtxitzx watchers event channel stuff. Print 3 capabilities (6 words) starting at that address. You should find a file followed by two evchs. The **Alleger Example 20 cm** evaluated and the watcher hangs. Print its MOT slot. second
- 4. Juse the MOT pointer you just found to print the first two words of the wvch. The second word is the process queueing word. If it starts with 1776, the watcher wasn't hanging when the dump was taken, sorry. Otherwise, the low 6 diffits of the word a re the MOT of the watcher. Congratulations.
- 5. A second page on how to find the user processes, given the xx location of the watcher, is forthcoming. That may be even more fun.

current origin of MOT

current MOT of watcher

origin date

MOT date

 $411_{8}$  280 d'71

28 Oct 171<br>Cl doesn't handle stack full properly.  $\overline{\mathbb{C}}$